# **SAMSUNG**

# РУКОВОДСТВО ПОЛЬЗОВАТЕЛЯ

SM-R900 SM-R905F SM-R910 SM-R915F SM-R920 SM-R925F

Russian. Rev.1.0 [www.samsung.com](http://www.samsung.com)

# **Содержание**

# **[Начало работы](#page-4-0)**

 **[Об устройстве Galaxy Watch5 Pro /](#page-4-0)  [Galaxy Watch5](#page-4-0)**

#### **[Внешний вид устройства и функции](#page-5-0)**

- [Watch](#page-5-0)
- [Беспроводное зарядное устройство](#page-10-0)

#### **[Зарядка аккумулятора](#page-11-0)**

- [Беспроводная зарядка](#page-11-0)
- [Беспроводная обратная зарядка](#page-12-0)  [аккумулятора](#page-12-0)
- [Советы и меры предосторожности во](#page-13-0)  [время зарядки аккумулятора](#page-13-0)

#### **[Ношение устройства Watch](#page-15-0)**

- [Присоединение ремешка](#page-15-0)
- [Надевание устройства Watch](#page-16-0)
- [Советы и меры предосторожности при](#page-19-0)  [использовании ремешка](#page-19-0)
- [Ношение устройства Watch для точности](#page-20-0)  [измерений](#page-20-0)

#### **[Включение и выключение устройства](#page-22-0)  [Watch](#page-22-0)**

#### **[Подключение устройства Watch к](#page-23-0)  [смартфону](#page-23-0)**

- [Установка приложения Galaxy Wearable](#page-23-0)
- [Подключение устройства Watch к](#page-23-0)  [смартфону по Bluetooth](#page-23-0)
- [Удаленное подключение](#page-25-0)

#### **[Управление экраном](#page-25-0)**

- [Безель](#page-25-0)
- [Сенсорный экран](#page-26-0)
- [Структура экрана](#page-27-0)
- [Включение и выключение экрана](#page-28-0)
- [Переключение между экранами](#page-28-0)
- [Экран блокировки](#page-29-0)

#### **[Watch](#page-30-0)**

- [Экран часов](#page-30-0)
- [Изменение вида часов](#page-30-0)
- [Активация функции «Always On Display»](#page-31-0)
- [Включение режима «Только часы»](#page-31-0)

#### **[Уведомления](#page-32-0)**

- [Панель уведомлений](#page-32-0)
- [Просмотр входящих уведомлений](#page-32-0)
- [Выбор приложений, от которых](#page-33-0)  [поступают уведомления](#page-33-0)

#### **[Панель быстрого доступа](#page-33-0)**

#### **[Ввод текста](#page-36-0)**

[Раскладка клавиатуры](#page-36-0)

# **[Приложения и функции](#page-38-0)**

#### **[Установка приложений и управление](#page-38-0)  [ими](#page-38-0)**

- [Google Play](#page-38-0)
- [Управление приложениями](#page-38-0)
- **[Сообщения](#page-39-0)**

# Содержание

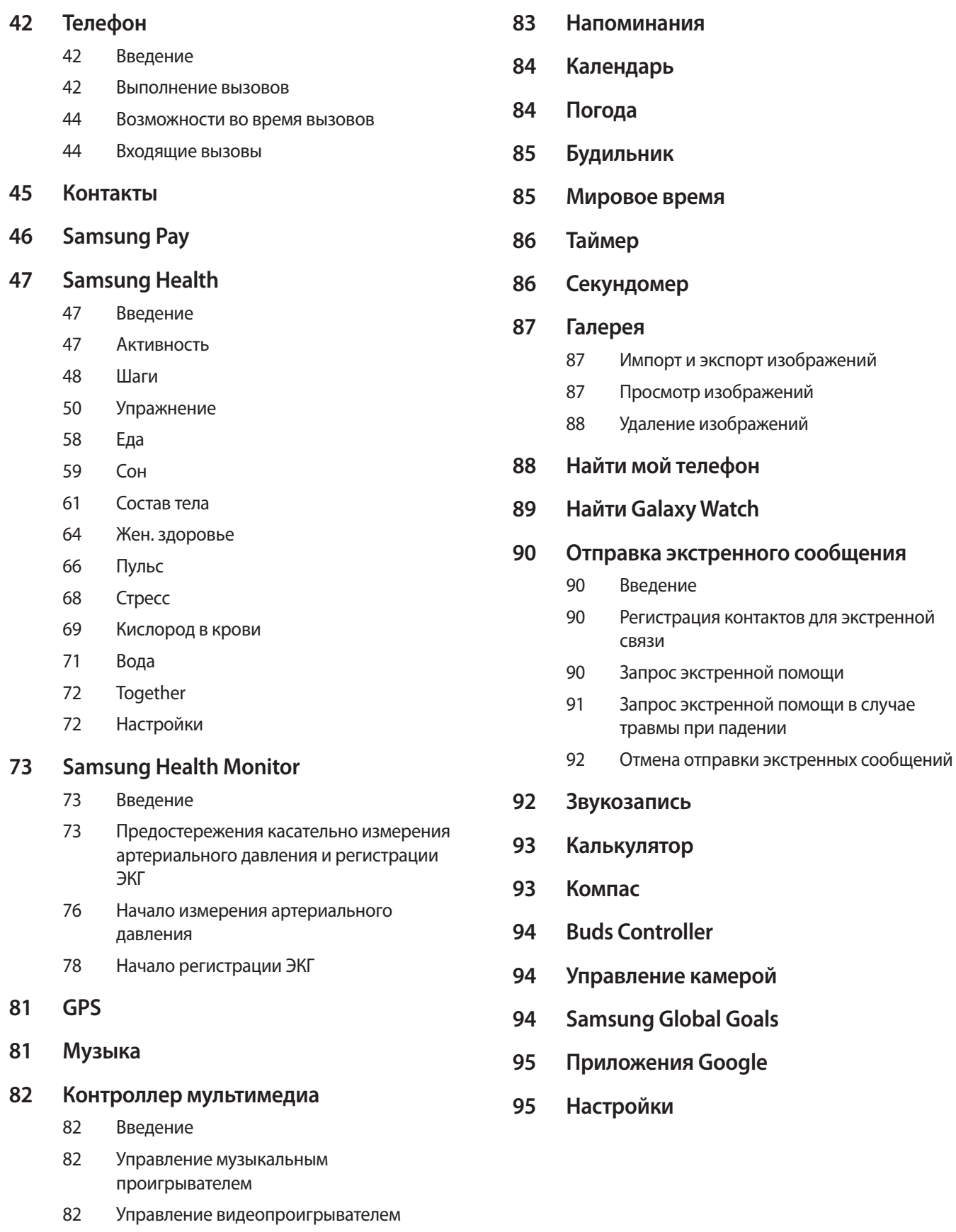

#### Содержание

- [Введение](#page-94-0)
- [Samsung account](#page-94-0)
- [Подключения](#page-94-0)
- [Уведомления](#page-98-0)
- [Звуки и вибрация](#page-98-0)
- [Экран](#page-99-0)
- [Samsung Health](#page-99-0)
- [Дополнительные функции](#page-100-0)
- [Аккумулятор](#page-100-0)
- [Приложения](#page-101-0)
- [Общие](#page-101-0)
- [Специальные возможности](#page-102-0)
- [Безопасность](#page-102-0)
- [Конфиденциальность](#page-102-0)
- [Местоположение](#page-103-0)
- [Экстренные ситуации](#page-103-0)
- [Учетные записи и резервное копирование](#page-103-0)
- [Google](#page-104-0)
- [Обновление ПО](#page-104-0)
- [Советы и учебный курс](#page-104-0)
- 105 O Galaxy Watch

# **[Приложение Galaxy Wearable](#page-105-0)**

- **[Введение](#page-105-0)**
- **[Циферблаты](#page-106-0)**
- **[Экран приложений](#page-107-0)**
- **[Карточки](#page-108-0)**
- **[Панель быстрого доступа](#page-108-0)**
- **[Настройки Galaxy Watch](#page-109-0)**
	- [Введение](#page-109-0)
	- [Samsung account](#page-109-0)
	- [Уведомления](#page-109-0)
	- [Звуки и вибрация](#page-109-0)
	- [Экран](#page-110-0)
- [Samsung Health](#page-110-0)
- [Дополнительные функции](#page-110-0)
- [Аккумулятор](#page-110-0)
- [Приложения](#page-110-0)
- [Управление содержимым](#page-111-0)
- [Мобильные тарифы \(SM-R905F, SM-R915F,](#page-112-0)  [SM-R925F\)](#page-112-0)
- [Общие](#page-112-0)
- [Специальные возможности](#page-112-0)
- [Экстренные ситуации](#page-112-0)
- [Учетные записи и резервное копирование](#page-113-0)
- [Обновление ПО для часов](#page-115-0)
- 116 O Galaxy Watch
- **[Найти Galaxy Watch](#page-115-0)**
- **[Советы и пособие](#page-116-0)**
- **[Магазин](#page-116-0)**

# **[Уведомления об](#page-117-0)  [использовании](#page-117-0)**

- **[Предостережения касательно](#page-117-0)  [использования устройства](#page-117-0)**
- **[Примечания касательно комплекта](#page-119-0)  [поставки и аксессуаров](#page-119-0)**
- **[Поддержание влаго- и пылезащиты](#page-120-0)  [устройства](#page-120-0)**
- **[Предостережения о перегреве](#page-121-0)**
- **[Очистка устройства Watch и уход за](#page-121-0)  [ним](#page-121-0)**
- **[Предостережения касательно аллергии](#page-122-0)  [на материалы устройства Watch](#page-122-0)**

### **[Приложение](#page-123-0)**

**[Устранение неполадок](#page-123-0)**

# <span id="page-4-0"></span>**Начало работы**

# **Об устройстве Galaxy Watch5 Pro / Galaxy Watch5**

Galaxy Watch5 Pro / Galaxy Watch5 (далее — Watch) — это носимое устройство, способное анализировать характер ваших тренировок, позволяющее следить за здоровьем, а также использовать другие разнообразные и удобные приложения для совершения телефонных вызовов и прослушивания музыки. Можно легко переходить между различными функциями с помощью безеля, или запускать функции касанием экрана, а также изменять вид циферблата часов по вашему вкусу.

Устройством Watch можно пользоваться после подключения к смартфону.

# <span id="page-5-0"></span>**Внешний вид устройства и функции**

# **Watch**

► **Galaxy Watch5 Pro**:

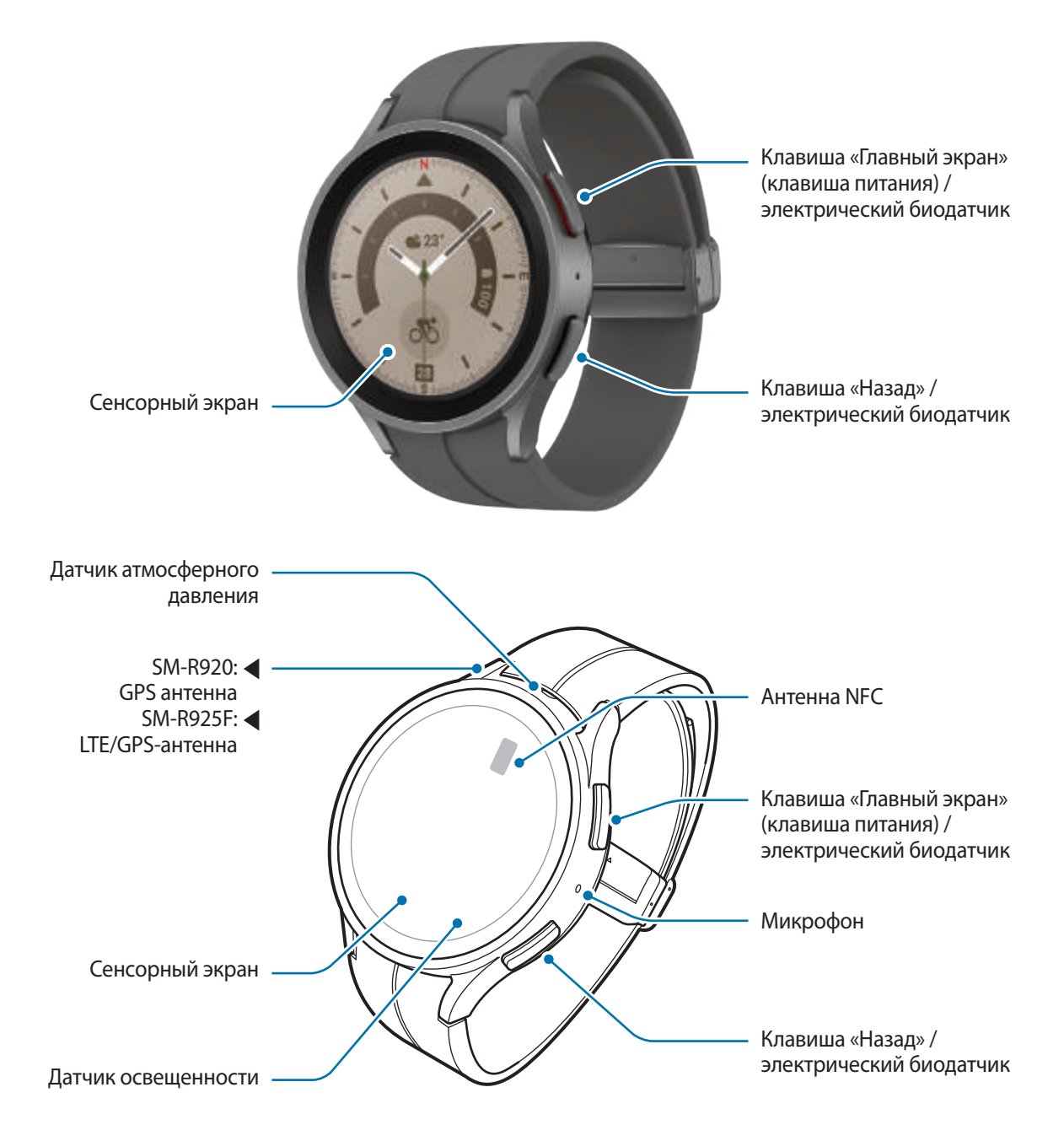

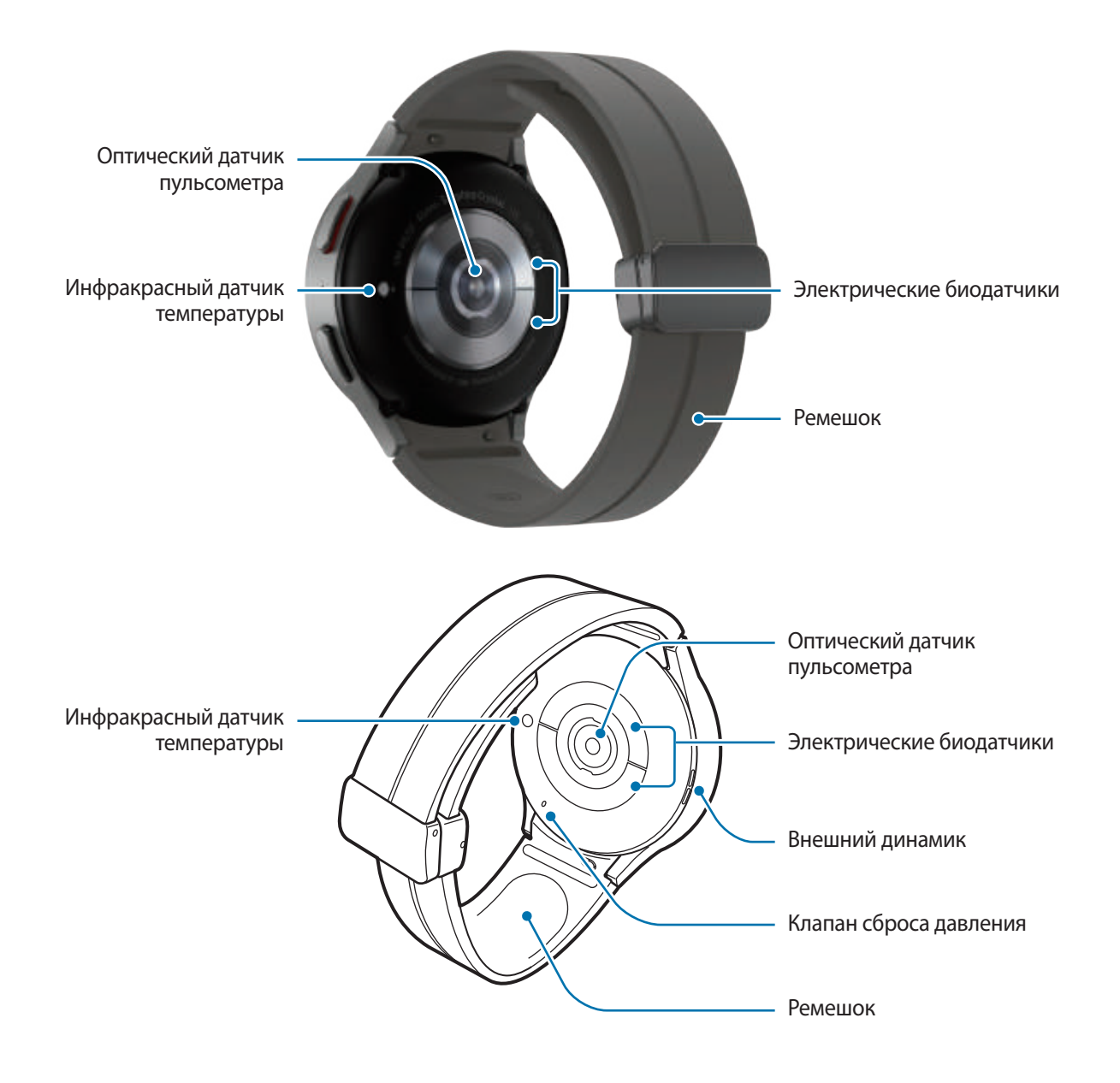

► **Galaxy Watch5**:

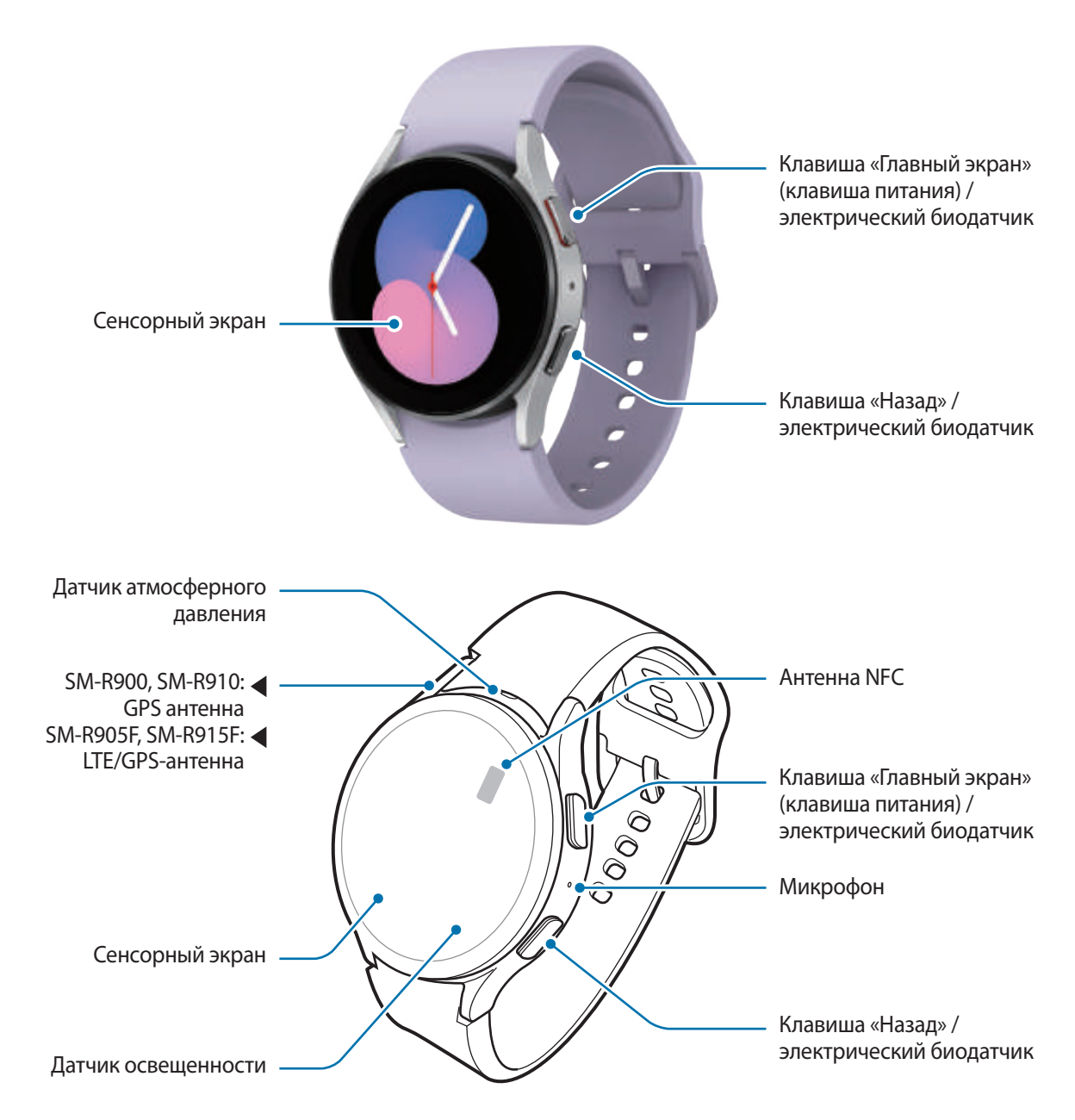

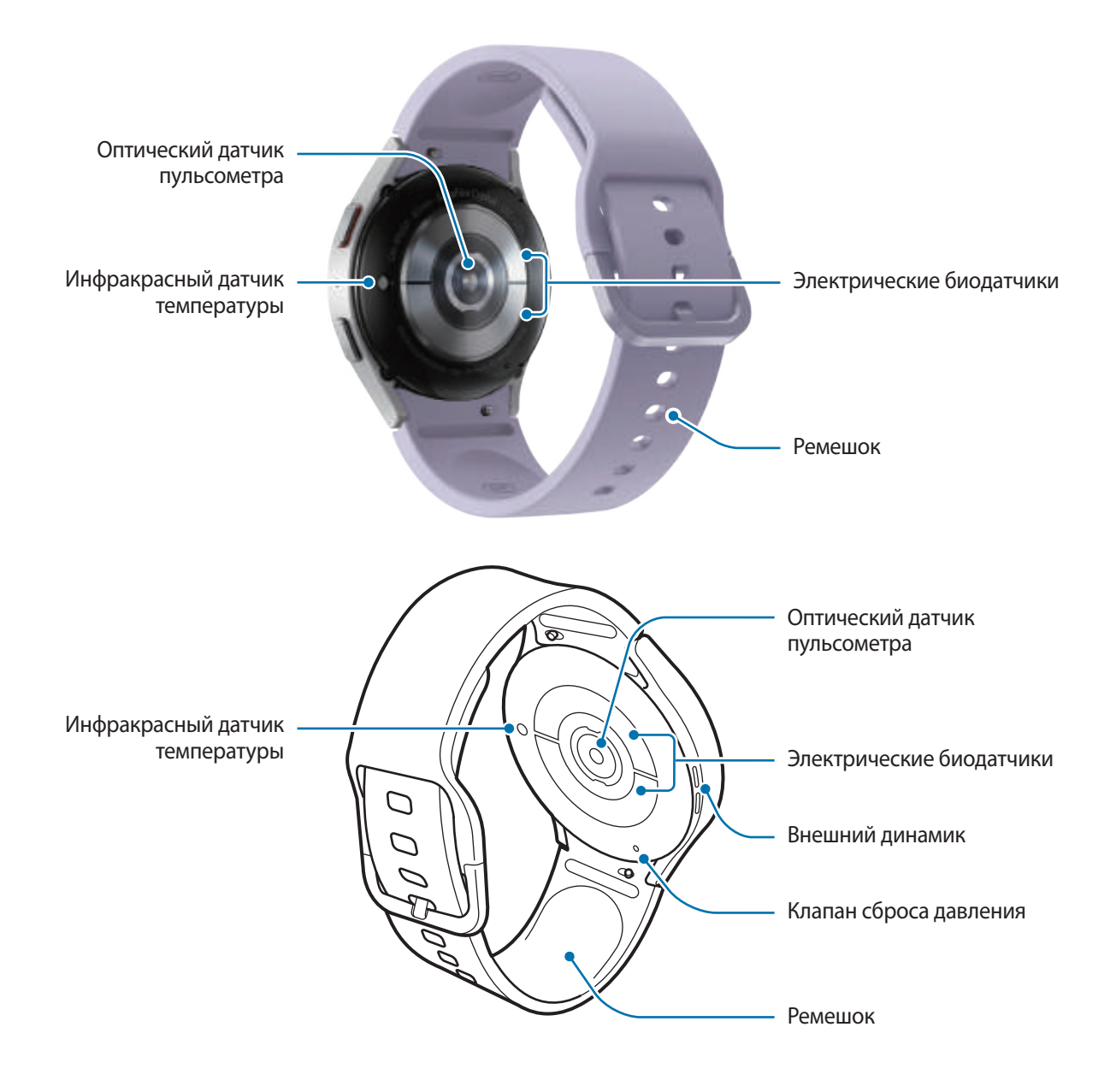

- Устройство и некоторые аксессуары (продаются отдельно) содержат магниты. Американская Æ кардиологическая ассоциация (США) и Управление по контролю за лекарственными средствами и изделиями медицинского назначения (Великобритания) предупреждают, что использование магнитов может влиять на работу имплантируемых кардиостимуляторов, кардиовертеров, дефибрилляторов, инсулиновых помп и других электронных медицинских устройств (далее — «Медицинские устройства»), если они используются в пределах 15 см друг от друга. Если вы пользуетесь каким-либо из этих медицинских устройств, НЕ ИСПОЛЬЗУЙТЕ ДАННОЕ УСТРОЙСТВО И НЕКОТОРЫЕ АКСЕССУАРЫ (ПРОДАЮТСЯ ОТДЕЛЬНО) БЕЗ ПРЕДВАРИТЕЛЬНОЙ КОНСУЛЬТАЦИИ СО СВОИМ ВРАЧОМ.
- Не храните устройство и некоторые аксессуары (продаются отдельно) рядом с источниками магнитного поля. Также воздействие магнитных полей может привести к повреждению карт с магнитной полосой, например кредитных и телефонных карт, банковских книжек и посадочных талонов.
	- При работе динамиков, например, при воспроизведении мультимедийных файлов, не держите устройство Watch вблизи ушей.
	- Убедитесь, что ремешок устройства чист. При контакте ремешка с загрязняющими частицами, такими как пыль или краска, на нем могут появляться трудноудаляемые пятна.
	- Запрещается вставлять острые предметы во внешние отверстия устройства Watch. Возможно повреждение внутренних компонентов и нарушение влагонепроницаемости.
	- Использование устройства Watch с поврежденным стеклянным корпусом может быть травмоопасным. Пользоваться устройством Watch можно только после его ремонта в сервисном центре Samsung или уполномоченном сервисном центре.
	- При попадании пыли или посторонних материалов в микрофон или динамик, звук устройства Watch может стать тихим, а некоторые функции могут не работать. Попытка удалить пыль или посторонние материалы с помощью острого предмета может повредить устройство Watch и ухудшить его внешний вид.
- Проблемы с подключением и разрядкой аккумулятора могут возникнуть в следующих ситуациях:
	- при установке металлических элементов в области антенны устройства Watch;
	- При использовании металлического ремешка
	- при накрытии области антенны устройства руками или предметами во время использования определенных функций, например осуществления вызовов или мобильной передачи данных.
	- Не накрывайте датчик освещенности аксессуарами, такими как наклейки или чехол. В противном случае это может привести к поломке датчика.
	- Убедитесь, что во время разговора микрофон Watch ничем не закрыт.
	- Клапан сброса давления обеспечивает правильность работы внутренних компонентов и датчиков Watch в случае изменения атмосферного давления.
	- На изображениях в настоящем руководстве показано устройство Galaxy Watch5 Pro.

#### <span id="page-10-0"></span>**Клавиши**

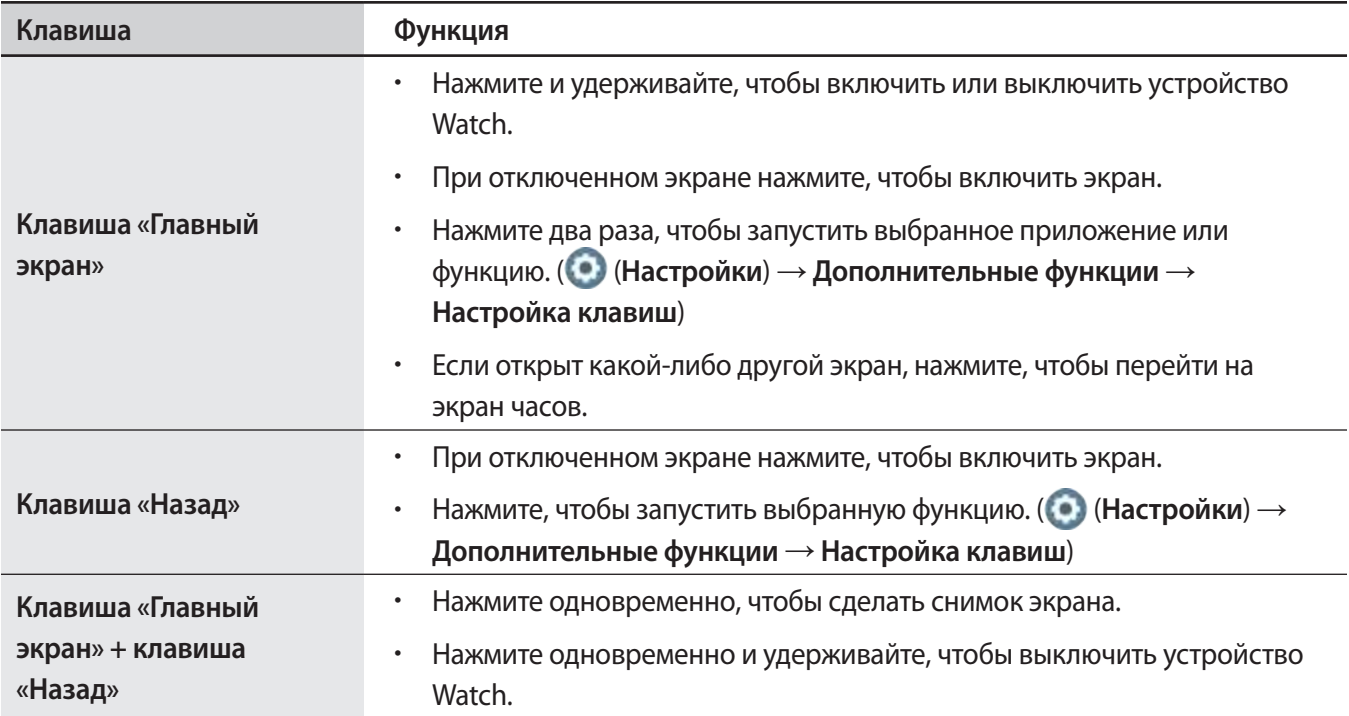

# **Беспроводное зарядное устройство**

Поверхность для беспроводной зарядки

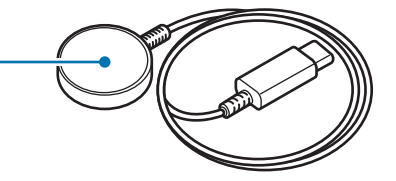

Не допускайте попадания воды на беспроводное зарядное устройство, так как оно не обладает  $\mathbf{O}$ водонепроницаемостью в отличие от устройства Watch.

# <span id="page-11-0"></span>**Зарядка аккумулятора**

Перед первым использованием устройства или после продолжительного периода, в течение которого устройство не использовалось, необходимо зарядить аккумулятор.

# **Беспроводная зарядка**

- 1 Подключите беспроводное зарядное устройство к USB-адаптеру питания.
- $2$  Поместите устройство Watch на беспроводное зарядное устройство, совместив центр задней стенки устройства Watch с центром беспроводного зарядного устройства. В зависимости от типа аксессуара или чехла беспроводная зарядка может не работать должным образом. Для устойчивой беспроводной зарядки рекомендует снять чехол или аксессуар с устройства Watch.
	- ► **Присоединение спортивного ремешка с D-пряжкой (только для моделей с этим типом ремешка)**:

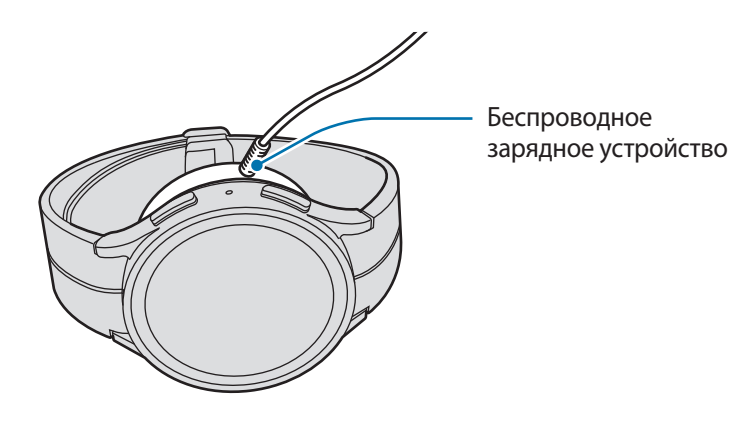

► **Присоединение других ремешков**:

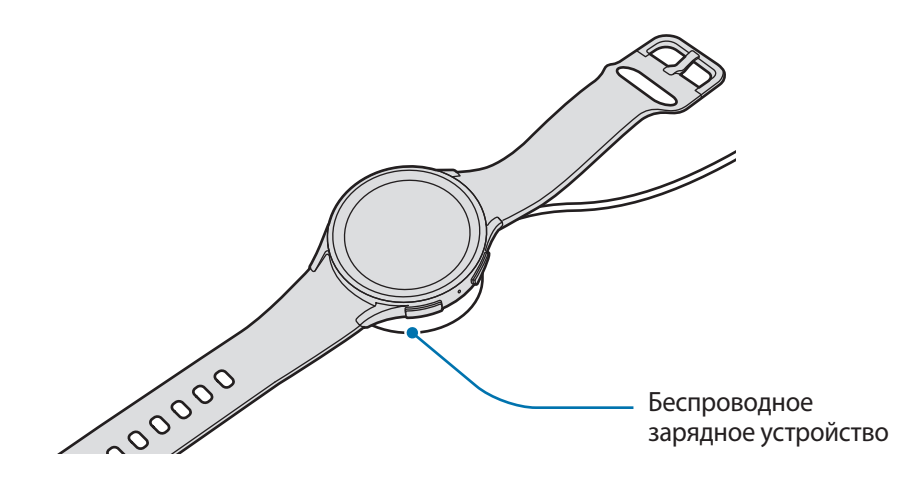

3 По окончании зарядки отключите устройство Watch от беспроводного зарядного устройства.

#### <span id="page-12-0"></span>**Проверка состояния заряда аккумулятора**

Состояние зарядки можно видеть на экране во время беспроводной зарядки. Если состояние зарядки на экране не отображается, то на экране приложений коснитесь значка (**Настройки**) → **Экран**, а затем коснитесь переключателя **Отображение данных о зарядке**, чтобы включить соответствующую функцию.

В случае зарядки устройства Watch, когда оно выключено, нажмите любую клавишу, чтобы просмотреть состояние зарядки на экране.

### **Беспроводная обратная зарядка аккумулятора**

Устройство Watch можно заряжать от аккумулятора устройства, которое функционирует как площадка для беспроводной зарядки. Устройство Watch можно заряжать даже во время зарядки устройства, которое функционирует как площадка для беспроводной зарядки. Функция беспроводной обратной зарядки может работать неправильно с некоторыми чехлами. Перед использованием этой функции рекомендуется снять все чехлы с устройства, которое выполняет функцию площадки для беспроводной зарядки, а также с устройства Watch.

1 Включите функцию беспроводной обратной зарядки на устройстве, функционирующем как площадка для беспроводной зарядки и поместите Watch обратной стороной по центру на устройство, функционирующее как площадка для беспроводной зарядки.

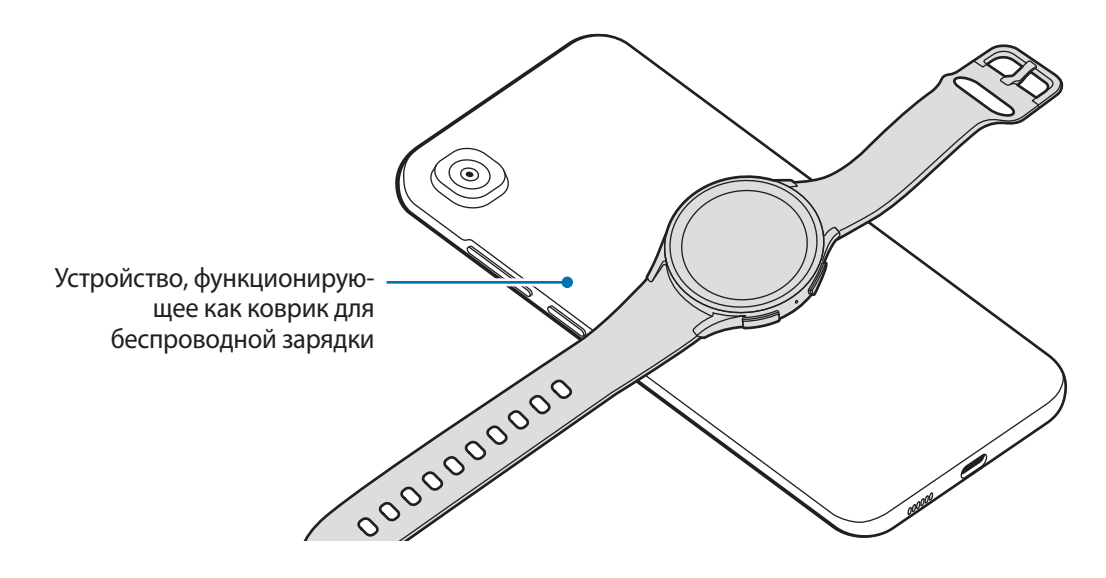

- <span id="page-13-0"></span>2 После полной зарядки отсоедините Watch от устройства, функционирующего как площадка для беспроводной зарядки.
- Не используйте наушники или гарнитуру Bluetooth, заряжая другое устройство с помощью своего.  $\mathbf U$ Это может повредить задействованные устройства.
- По причине конструкции устройство Watch нельзя заряжать с помощью площадки для 网 беспроводной зарядки/устройства, функционирующего в качестве площадки для беспроводной зарядки, после присоединения спортивного ремешка с D-пряжкой к устройству Watch.
	- Расположение катушки для беспроводной зарядки зависит от модели устройства. Отрегулируйте устройство или Watch для правильного соединения устройств друг к другом.
	- Некоторые функции, работающие во время ношения устройства Watch, при обратной зарядке недоступны.
	- Для надлежащей зарядки не перемещайте и не используйте устройство, функционирующее как площадка для беспроводной зарядки, или Watch во время зарядки.
	- Питание, поступающее на устройство Watch, может быть меньше, чем питание, которое поступает с другого устройства, функционирующего как площадка для беспроводной зарядки.
	- Если устройство Watch заряжается во время того, как заряжается устройство, функционирующее как площадка для беспроводной зарядки, то в зависимости от типа зарядного устройства скорость зарядки Watch может уменьшится либо устройство может не зарядиться должным образом.
	- Скорость или эффективность зарядки могут варьироваться в зависимости от состояния устройства, которое выполняет функцию площадки для беспроводной зарядки, или окружающей среды.
	- Если доступный заряд аккумулятора устройства, функционирующего как площадка для беспроводной зарядки, станет ниже определенного уровня, зарядка другого устройства прекратится.

### **Советы и меры предосторожности во время зарядки аккумулятора**

- Используйте только одобренное компанией Samsung зарядное устройство и кабель, **A** предназначенные специально для вашего устройства Watch. Несовместимое зарядное устройство и кабель могут привести к серьезным травмам или повреждению устройства.
	- Неправильное подключение зарядного устройства может привести к серьезному повреждению вашего устройства. Гарантия не распространяется на любые повреждения, возникшие в результате неправильного использования устройства и аксессуаров.
		- Используйте только беспроводное зарядное устройство, прилагаемое к устройству. В случае использования сторонних беспроводных зарядных устройств устройство Watch может не заряжаться должным образом.
		- Зарядка устройства Watch на влажном беспроводном зарядном устройстве может привести к повреждению Watch. Тщательно высушите беспроводное зарядное устройство перед зарядкой Watch.
- В целях экономии электроэнергии отключайте зарядное устройство, если оно не используется.  $\boldsymbol{\mathscr{C}}$ Зарядное устройство не оснащено переключателем питания, поэтому его нужно отключать от электрической розетки, чтобы прервать процесс зарядки и сэкономить электроэнергию. При использовании зарядное устройство должно плотно прилегать к электрической розетке и находиться в легкодоступном месте.
	- Устройство Watch оснащено встроенной катушкой для беспроводной зарядки. Для зарядки аккумулятора можно использовать специальная площадка для беспроводной зарядки. Однако по причине конструкции устройство Watch нельзя заряжать с помощью площадки для беспроводной зарядки/устройства, функционирующего в качестве площадки для беспроводной зарядки, после присоединения спортивного ремешка с D-пряжкой к устройству Watch. Также, площадка для беспроводной зарядки продается отдельно. Дополнительные сведения о доступных площадках для беспроводной зарядки см. на веб-сайте Samsung.
	- Во время зарядки рекомендуется использовать одобренное зарядное устройство, которое гарантирует эффективность зарядки.
	- При наличии посторонних предметов или веществ между устройством Watch и беспроводным зарядным устройством, устройство Watch может не зарядиться должным образом. Перед зарядкой убедитесь, что между устройствами отсутствуют капли пота, жидкости или пыль.
	- При полной разрядке аккумулятора включить устройство Watch сразу после подключения к беспроводному зарядному устройству невозможно. Чтобы включить устройство, следует подождать несколько минут, чтобы дать разряженного аккумулятору зарядиться.
	- При одновременном использовании нескольких приложений, а также приложений, требующих соединения с другими устройствами, аккумулятор разряжается быстрее. Чтобы избежать разрядки аккумулятора во время передачи данных, эти приложения следует всегда запускать при полностью заряженном аккумуляторе.
	- При подключении беспроводного зарядного устройства к другому источнику питания, такому как компьютер или станция для зарядки нескольких устройств, устройство Watch может не заряжаться должным образом или может заряжаться медленно по причине малого тока.
	- Во время зарядки аккумулятора можно пользоваться устройством Watch, но в этом случае на зарядку его аккумулятора потребуется больше времени.
	- Если источник питания Watch работает неустойчиво во время зарядки и одновременного использования устройства, сенсорный экран может не работать. В этом случае уберите устройство Watch с беспроводного зарядного устройства.
	- Во время зарядки устройство Watch может нагреваться. Это нормальное явление, не влияющее на производительность и срок службы устройства Watch. Перед надеванием устройства Watch дайте ему остыть в течение некоторого времени. Если аккумулятор нагреется больше обычного, зарядное устройство может прекратить свою работу.
	- Если устройство Watch не заряжается должным образом, обратитесь в сервисный центр Samsung или уполномоченный сервисный центр.
	- Не используйте изогнутый или поврежденный кабель беспроводного зарядного устройства. Если кабель беспроводного зарядного устройства поврежден, воздержитесь от его использования.

# <span id="page-15-0"></span>**Ношение устройства Watch**

# **Присоединение ремешка**

Присоедините ремешок перед использованием устройства Watch. Можно отсоединить ремешок от устройства Watch и заменить его новым. Отсоединяйте ремешок в порядке, обратном присоединению.

Будьте осторожны при присоединении или замене ремешка, и старайтесь не повредить ногти,  $\bf \Omega$ снимая пружинный стержень.

- Входящий в комплект поставки ремешок может отличаться в зависимости от региона или модели.  $\boldsymbol{\mathbb{Z}}$ 
	- Размер входящего в комплект поставки ремешка может отличаться в зависимости от модели. Используйте ремешки соответствующего размера для вашей модели.
- 1 Вставьте один конец пружинного стержня ремешка в проушину устройства Watch.

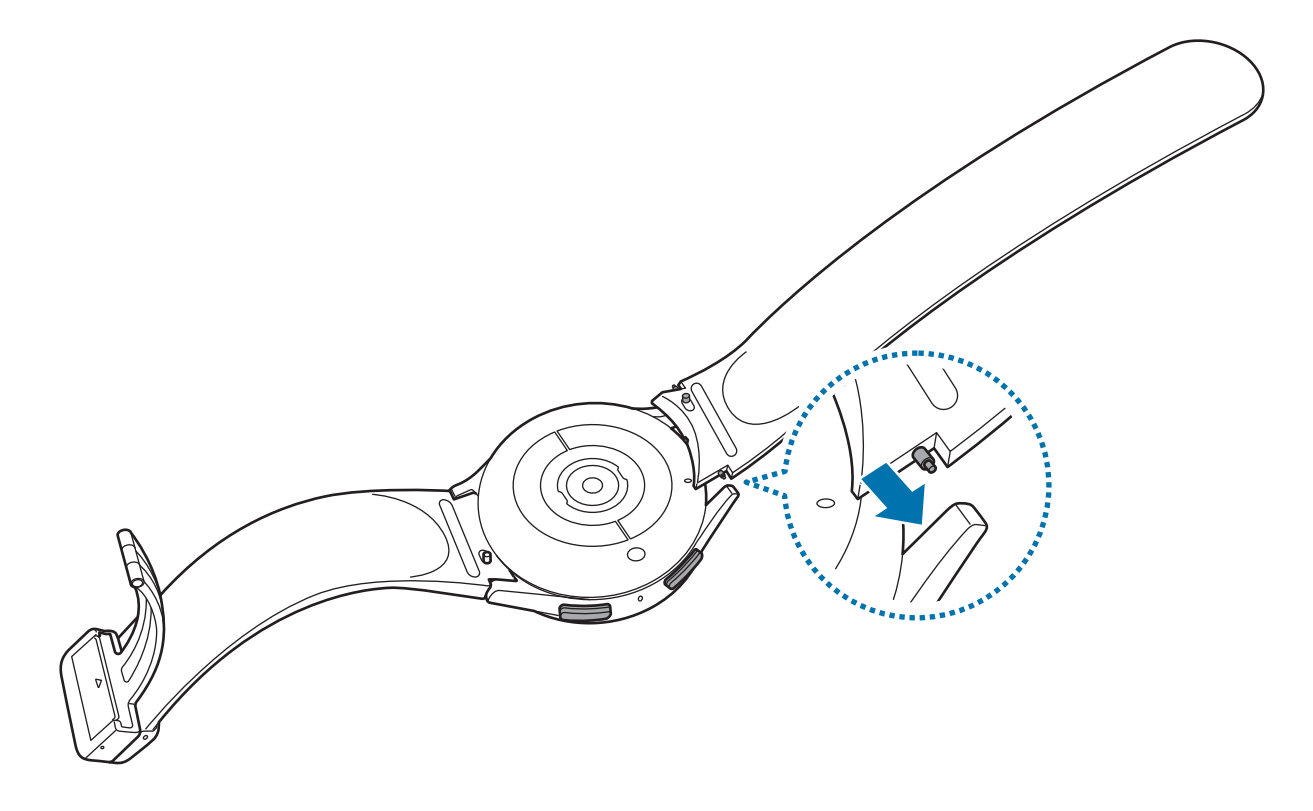

<span id="page-16-0"></span>2 Задвиньте пружинный стержень внутрь и подсоедините ремешок.

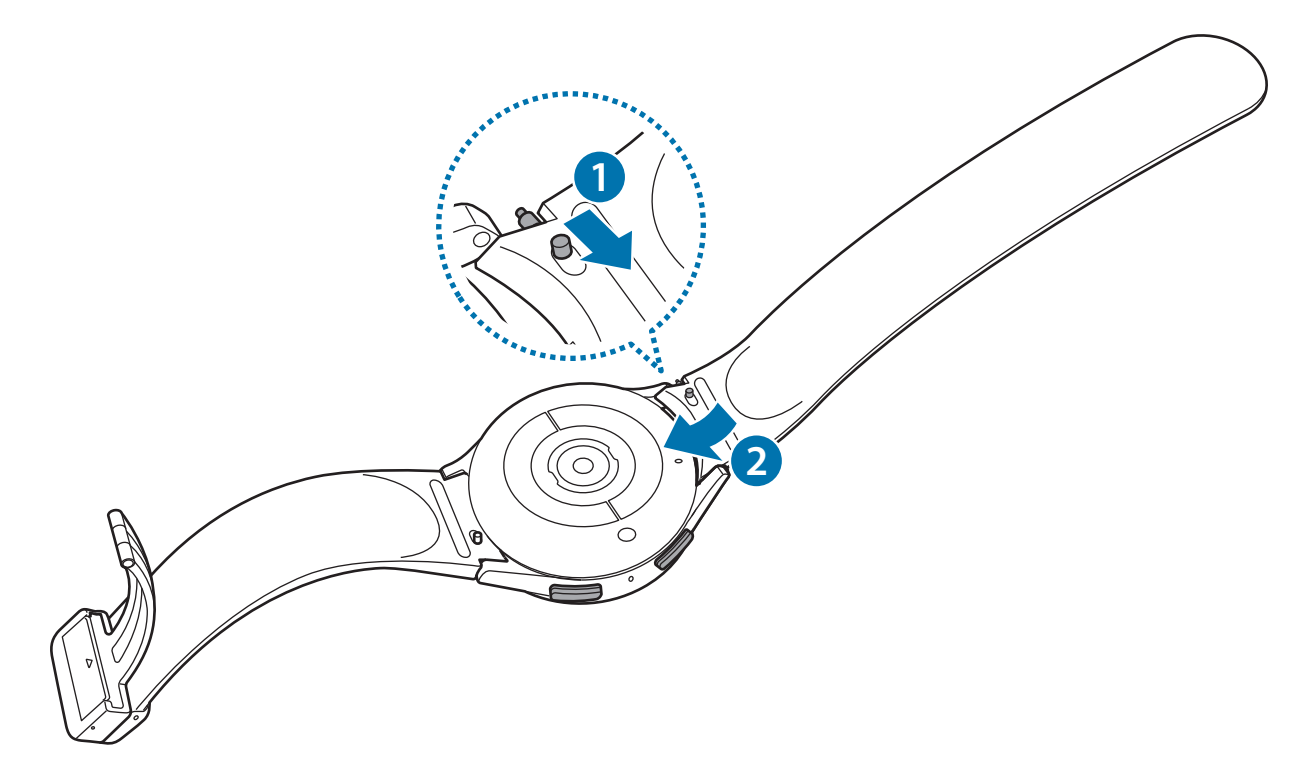

# **Надевание устройства Watch**

 $\boldsymbol{\not\in}$ 

- Не сгибайте ремешок слишком сильно. Это может повредить устройство Watch.
	- Для точного анализа физического состояния надевайте устройство Watch так, чтобы оно прилегало плотно и располагалось чуть выше запястья. Дополнительные сведения см. в разделе [Ношение устройства Watch для точности измерений.](#page-20-1)
		- В случае контакта определенных материалов с обратной стороной устройства Watch, устройство Watch может распознавать ношение на запястье.
		- Если датчики на обратной стороне устройства Watch не контактируют с запястьем в течение 10 минут, устройство Watch может определить, что не находится на запястье.

► **Присоединение спортивного ремешка с D-пряжкой (только для моделей с этим типом ремешка)**:

1 Расстегните пряжку.

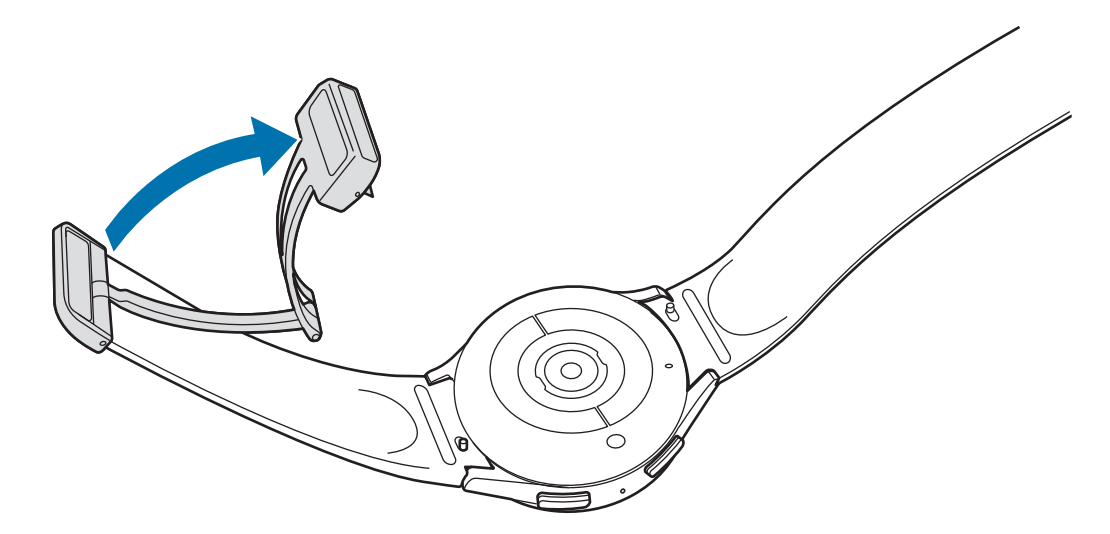

- При расстегивании пряжки не прилагайте чрезмерные усилия. Обращайтесь с пряжкой бережно, так  $\mathbf{O}$ как она может деформироваться и препятствовать комфортному ношению ремешка.
- 2 Откройте рычажок, вставьте ремешок в отверстие в пряжке, отрегулируйте ремешок, а затем закройте рычажок.

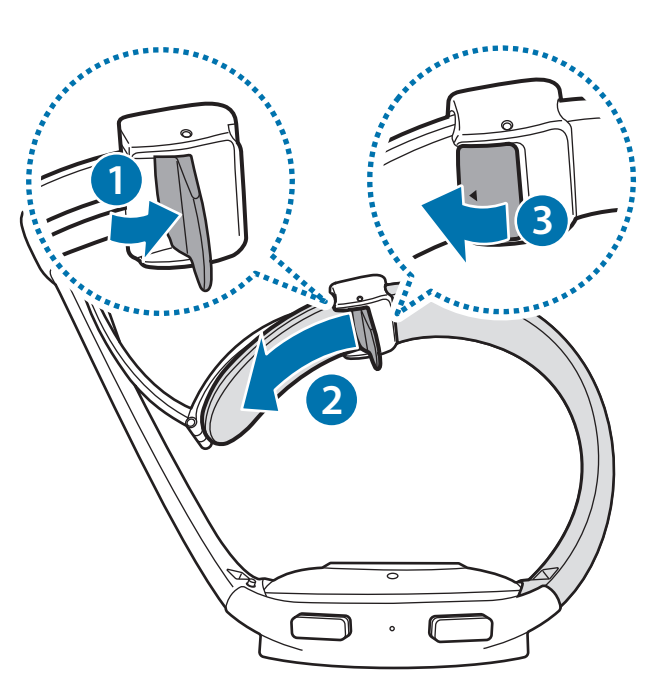

Чтобы открыть рычажок после вставки ремешка, потяните ремешок вниз.

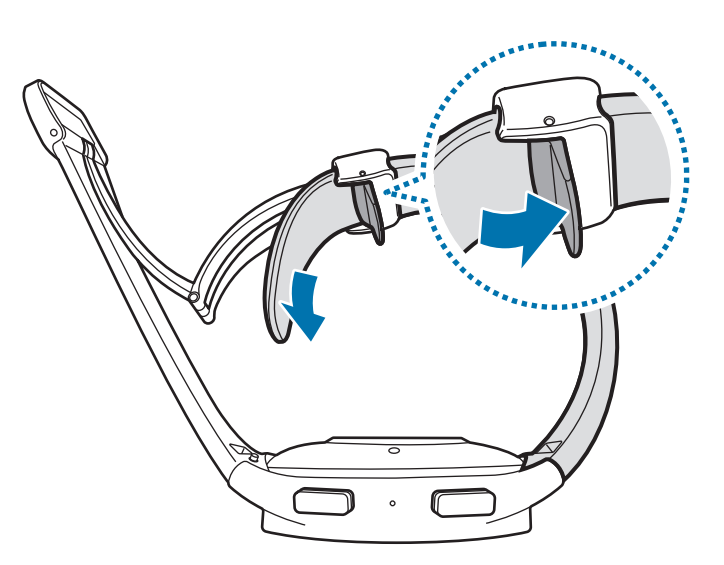

3 Наденьте устройство Watch на запястье и закрепите пряжку.

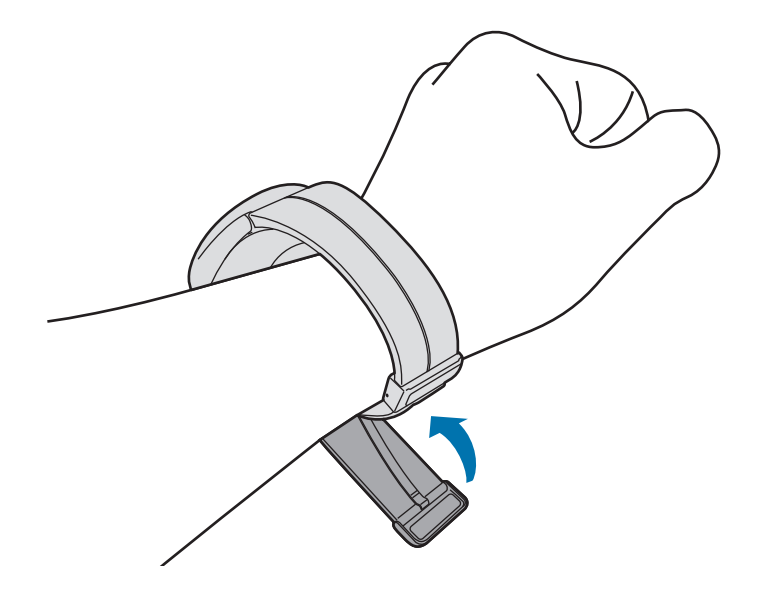

#### ► **Присоединение других ремешков**:

Откройте замок браслета и наденьте Watch на запястье. Затяните ремешок, вставьте язычок в нужное регулировочное отверстие и зафиксируйте замок браслета, чтобы закрыть его. Если ремешок слишком тугой на запястье, используйте предыдущее отверстие для более комфортного использования устройства.

### <span id="page-19-0"></span>**Советы и меры предосторожности при использовании ремешка**

- Для точности измерений устройство Watch следует надеть плотно на запястье. После измерения ослабьте ремешок и дайте воздуху контактировать с кожей. Рекомендуется закреплять устройство Watch не слишком слабо и не слишком туго так, чтобы его было удобно носить в обычных условиях.
- При продолжительном ношении или выполнении высокоинтенсивных упражнений во время ношения устройства Watch возможно раздражение кожи по причине таких факторов, как трение, давление или влага. В случае продолжительного ношения устройства Watch, снимите его с запястья на некоторое время, чтобы поддержать здоровье кожи и дать запястью отдохнуть.
- Раздражение кожи может возникать по причине аллергии, факторов внешней среды, прочих факторов, а также при длительном контакте с мылом или потом. В этом случае немедленно прекратите пользоваться устройством Watch и подождите 2 или 3 дня до тех пор, пока симптомы не пройдут. Если симптомы не проходят или усугубляются, обратитесь к врачу.
- Перед надеванием устройства Watch кожа должна быть сухой. При длительном ношении влажного устройства Watch возможно воздействие на кожу.
- Если устройство Watch используется в воде, уберите посторонние материалы с кожи и устройства Watch и тщательно высушите их во избежание раздражения кожи.
- Не используйте в воде никакие аксессуары помимо устройства Watch.

# <span id="page-20-1"></span><span id="page-20-0"></span>**Ношение устройства Watch для точности измерений**

Для точности измерений устройство Watch должно располагаться чуть выше запястья на расстоянии пальца от него, как показано на рисунке ниже.

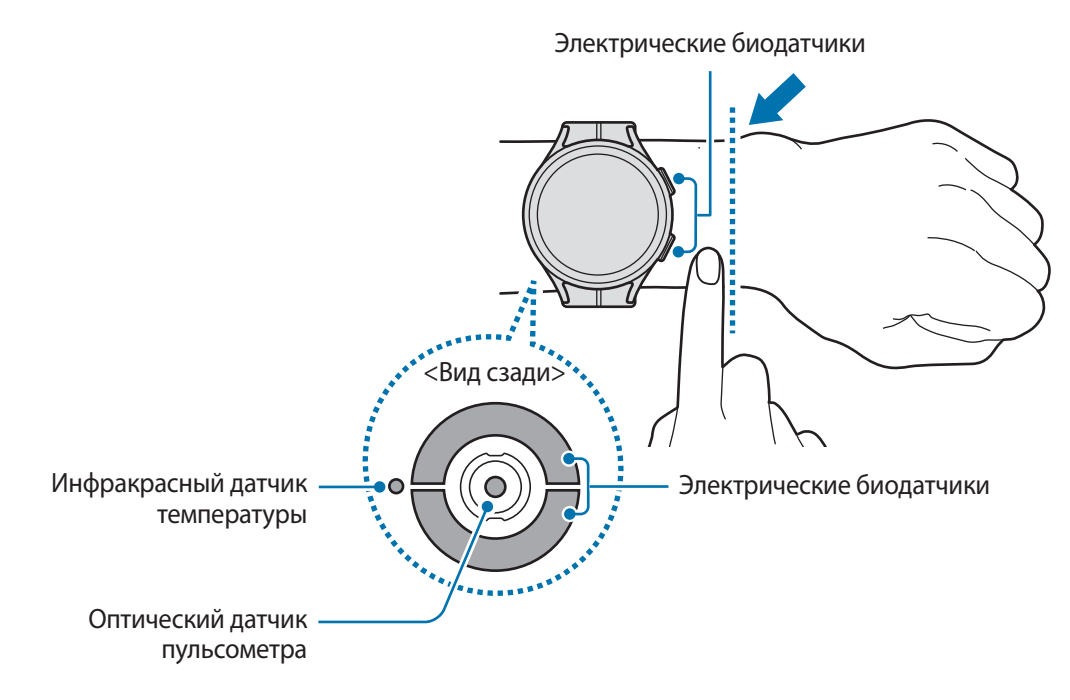

- Если устройство Watch закреплено слишком туго, может возникнуть раздражение кожи, а если O слишком слабо — может образовываться трение.
	- Не смотрите на оптический датчик пульсометра без применения защитных средств для глаз. Не позволяйте детям смотреть непосредственно на датчик пульсометра. Это может привести к нарушению зрения.
	- Если устройство Watch нагревается, снимите его, чтобы оно остыло. Длительное ношение устройства Watch с нагретой поверхностью на руке может вызвать низкотемпературные ожоги.
	- Удалите всю воду с устройства Watch и ремешка, прежде чем проводить анализ состава тела и измерение ЭКГ.
	- В случае наличия влаги, пыли или загрязнений на инфракрасном датчике температуры изменения могут быть неточными.
	- Очистите инфракрасный датчик температуры мягкой тканью или ватной палочкой.
- Используйте функцию пульсометра только для измерения пульса. Точность измерений оптическим датчиком пульсометра зависит от условий измерения и окружающих условий.
	- Низкая температура окружающей среды может влиять на результаты измерений. В холодное время года необходимо согреться перед осуществлением замера.
	- Курение и употребление алкоголя перед замерами могут повлиять на их результаты.
	- Не двигайтесь, не разговаривайте, не зевайте и не дышите глубоко во время измерения пульса. Это может привести к неточному измерению пульса.
	- Если пульс сильно повышен или понижен, результаты измерения могут быть неточными.
	- При измерении пульса ребенка результаты могут быть неточными.
	- Пользователи с тонким запястьем могут получить неточные результаты измерений пульса из-за того, что устройство может неплотно прилегать, вследствие чего свет отражается неравномерно. В этом случае наденьте устройство Watch на внутреннюю сторону запястья.
	- При ненадлежащем измерении пульса сдвиньте оптический датчик пульсометра вправо, влево, вверх или вниз на запястье, или носите устройство Watch на внутренней стороне запястья, чтобы обеспечить контакт датчика с кожей.
	- При загрязнении оптического датчика пульсометра и электрических биодатчиков вытрите их и повторите попытку. Если равномерному отражению света мешают посторонние предметы, измерение может быть неточным.
	- Татуировки, отметки и волосы на запястье, на которое надето устройство Watch, могут влиять на работу оптического датчика пульсометра. Это может препятствовать обнаружению устройства Watch на запястье и функции Watch могут не работать должным образом. Таким образом, устройство Watch следует надевать на запястье, на котором функции Watch будут работать исправно.
	- Функции измерения могут не работать должным образом по причине ряда факторов, например при наличии препятствий на пути света, излучаемого оптическим датчиком пульсометра, в зависимости от цвета кожи, потока крови под кожей, а также степени чистоты в области датчика.
	- Для точности измерений используйте спортивный ремешок Ridge. Спортивный ремешок Ridge может продаваться отдельно в зависимости от модели.

# <span id="page-22-0"></span>**Включение и выключение устройства Watch**

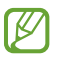

В местах, где использование беспроводных устройств запрещено, например в самолетах или больницах, следуйте требованиям предупреждающих табличек и указаниям персонала.

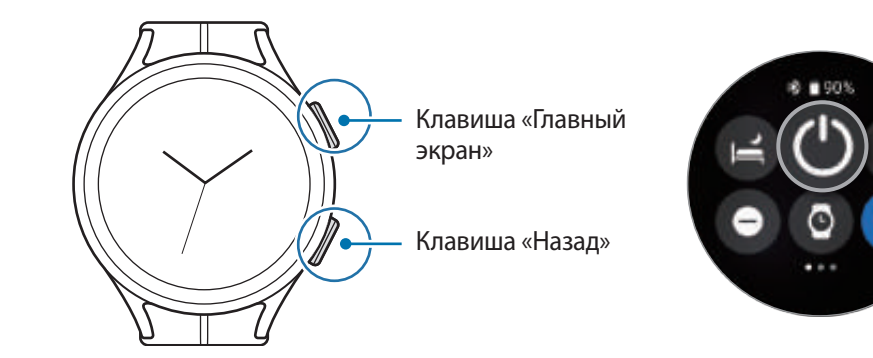

#### **Включение устройства Watch**

Чтобы включить устройство Watch, нажмите и удерживайте клавишу «Главный экран» в течение нескольких секунд.

При первом включении устройства Watch или после его сброса на экране появляются инструкции по запуску приложения Galaxy Wearable на смартфоне. Дополнительные сведения см. в разделе Подключение [устройства Watch к смартфону.](#page-23-1)

#### **Выключение устройства Watch**

1 Нажмите и удерживайте клавишу «Главный экран». Либо одновременно нажмите и удерживайте клавиши «Главный экран» и «Назад».

Кроме того, устройство Watch можно выключить с панели быстрого доступа. Откройте панель быстрого доступа, проведя по экрану от верхнего края вниз, и коснитесь значка  $\bullet$ .

2 Выберите пункт **Выключение**.

#### **Принудительная перезагрузка**

Если устройство Watch «зависает» и не реагирует на действия, для его перезагрузки одновременно нажмите и удерживайте клавишу «Главный экран» и клавишу «Назад» в течение более чем 7 секунд.

# <span id="page-23-1"></span><span id="page-23-0"></span>**Подключение устройства Watch к смартфону**

# **Установка приложения Galaxy Wearable**

Чтобы подключить устройство Watch к смартфону, установите на смартфон приложение Galaxy Wearable. В зависимости от смартфона приложение Galaxy Wearable можно загрузить из следующих источников:

- Смартфоны Android компании Samsung: **Galaxy Store**, **Google Play**
- Другие смартфоны Android: **Google Play**
- Приложение совместимо со смартфонами Android, поддерживающими мобильные сервисы ſØ Google.
	- Приложение Galaxy Wearable невозможно установить на смартфоны, которые не поддерживают синхронизацию с устройством Watch. Убедитесь, что смартфон совместим с устройством Watch.
	- Устройство Watch нельзя подключить к планшету.

# **Подключение устройства Watch к смартфону по Bluetooth**

- 1 Включите устройство Watch.
- 2 Выберите нужный язык, а затем коснитесь значка  $\vee$ .
- 3 Выберите страну или регион, а затем выберите пункт **Перезапустить**. Устройство Watch выключится и перезапустится.
- 4 Проведите снизу вверх по экрану. На экране будут показаны инструкции по запуску приложения Galaxy Wearable.
- 5 Откройте приложение **Galaxy Wearable** на смартфоне. При необходимости обновите приложение Galaxy Wearable до последней версии.
- 6 Выберите пункт **Начать**.
- 7 Выберите свое устройство Watch на экране. Если нужное устройство отсутствует, выберите пункт **Моего устройства нет**.
- $8$  Для установки подключения следуйте инструкциям на экране. По завершении подключения выберите пункт **НАЧАТЬ** и следуйте инструкциям на экране, чтобы узнать об основных способах управления устройством Watch.
- Экран первоначальной настройки может отличаться в зависимости от региона.
	- Способы подключения могут отличаться в зависимости от региона, модели, смартфона и версии программного обеспечения.
	- Устройство Watch имеет меньшие размеры, чем обычные смартфоны, поэтому качество работы сети может быть хуже, в особенности в местах со слабым сигналом или плохим приемом. Если подключение по Bluetooth недоступно, подключение к мобильной сети или Интернету может быть недостаточно качественным или может нарушаться.
	- При первом подключении устройства Watch к смартфону или после сброса заряд аккумулятора Watch может расходоваться быстрее во время синхронизации данных, например, контактов.
	- Поддерживаемые смартфоны и функции могут отличаться в зависимости от страны, поставщика услуг и производителя устройства.
	- Когда подключение по Bluetooth между устройством Watch и смартфоном установить не удается, вверху экрана часов появится значок индикатора  $\mathbf \Omega.$

#### **Подключение устройства Watch к новому смартфону**

При подключении устройства Watch к новому смартфону, вся личная информация на устройстве Watch будет сброшена. Когда появится запрос перед подключением устройства Watch к новому смартфону, выберите пункт **Создание резервной копии данных**, чтобы безопасно выполнить резервное копирование сохраненных данных.

1 На экране приложений нажмите кнопку (**Настройки**) → **Общие** → **Подкл. к новому телефону** → **Продолжить**.

После сброса оно автоматически переключится в режим сопряжения по Bluetooth.

- 2 На новом смартфоне откройте приложение **Galaxy Wearable**, чтобы установить подключение к устройству Watch.
- Если нужный смартфон уже подключен к другому устройству, откройте приложение **Galaxy**  ſØ **Wearable** на смартфоне и коснитесь значка **—** → **Добавить новое устройство**, чтобы выполнить подключение к новому устройству.

# <span id="page-25-0"></span>**Удаленное подключение**

Смартфон и устройство Watch подключаются с помощью функции Bluetooth. При этом даже когда подключение Bluetooth не доступно, смартфон и устройство Watch могут синхронизироваться друг с другом через удаленное подключение. При удаленном подключении используется мобильная сеть или Wi-Fi.

Если эта функция не включена, откройте приложение **Galaxy Wearable** на смартфоне, выберите пункт **Настройки Galaxy Watch** → **Дополнительные функции** → **Удаленное подключение**, а затем коснитесь переключателя, чтобы включить соответствующую функцию.

# **Управление экраном**

### **Безель**

По кромке сенсорного экрана устройства Watch расположен сенсорный безель. Проведением по безелю по часовой стрелке или против часовой стрелки можно легко управлять различными функциями устройства Watch.

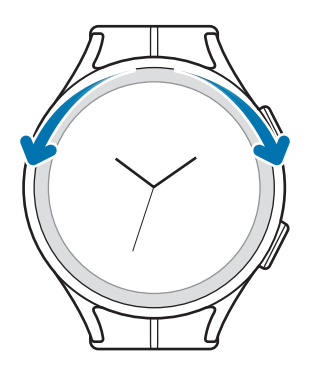

- **Переход по экранам**: для просмотра других экранов проведите по безелю.
- **Переход между элементами**: для перемещения по элементам проведите по безелю.
- **Изменение исходного значения**: для регулировки громкости или яркости проведите по безелю. Регулируя яркость, проведите по безелю по часовой стрелке, чтобы сделать экран ярче.
- **Функция телефона или будильника**: чтобы ответить на входящий вызов или выключить будильник, проведите по безелю по часовой стрелке. Чтобы отклонить входящий вызов или отложить срабатывание сигнала оповещения, проведите по безелю против часовой стрелки.
- Если безель не работает, обратитесь в сервисный центр Samsung или уполномоченный сервисный M центр, не пытаясь разобрать устройство Watch.

# <span id="page-26-0"></span>**Сенсорный экран**

#### **Касание**

Чтобы открыть приложение, выбрать пункт меню или нажать экранную кнопку, коснитесь нужного объекта пальцем.

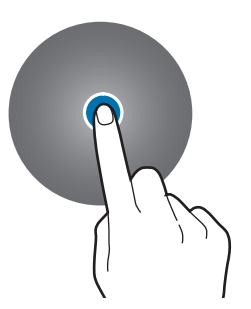

#### **Перемещение**

Коснитесь элемента и, не отпуская его, перетащите его в нужное место на экране.

#### **Разведение и сведение пальцев**

Разведите или сведите два пальца на изображении, чтобы увеличить или уменьшить масштаб.

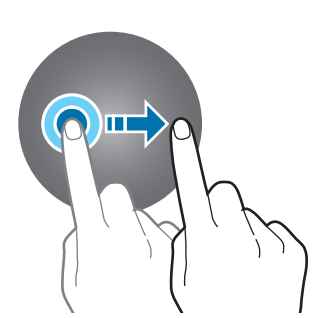

#### **Нажатие и удерживание**

Нажмите и удерживайте экран в течение не менее двух секунд, чтобы перейти в режим редактирования.

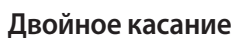

Дважды быстро коснитесь изображения, чтобы увеличить или уменьшить масштаб.

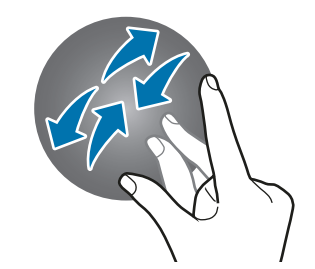

**Прокрутка**

Проведите влево или вправо, чтобы просмотреть другую панель.

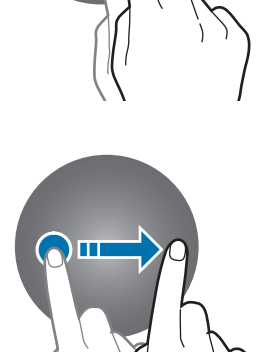

- Следите за тем, чтобы сенсорный экран не соприкасался с электронными устройствами. Возникающие при этом электростатические разряды могут привести к неправильной работе сенсорного экрана или выходу его из строя.
	- Во избежание повреждений сенсорного экрана не касайтесь его острыми предметами и не нажимайте на него слишком сильно пальцами.
	- Рекомендуется не использовать неподвижные изображения на всем сенсорном экране или его части в течение продолжительного времени. В противном случае на экране могут появляться шлейфы от изображения (эффект выгорания экрана) и артефакты.
- Устройство Watch может не распознать касания близко к краям экрана, поскольку они находятся M за пределами области сенсорного ввода.
	- При включенном режиме блокировки в воде сенсорный экран не будет действовать.

# <span id="page-27-0"></span>**Структура экрана**

Экран часов — это начальная точка главного экрана, который состоит из нескольких страниц.

Проводя по экрану влево или вправо или поворачивая безель можно просматривать карточки и открывать панель уведомлений.

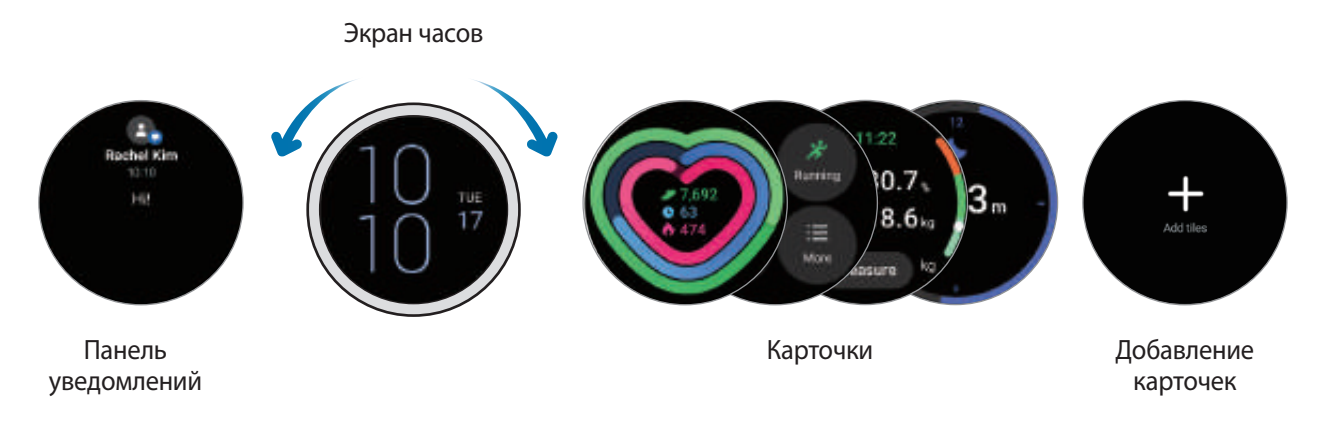

Доступные панели, карточки и порядок их расположения зависят от версии программного обеспечения.

### **Карточки**

 $\not\!\!\! W$ 

Чтобы добавить карточку, выберите пункт **Добавить карточки** и выберите нужную карточку.

Коснувшись и удерживая карточку, можно перейти в режим редактирования и изменить положение карточки или удалить ее.

- **Перемещение карточки**: коснитесь и удерживайте карточку, а затем перетащите ее в нужное место.
- **Удаление карточки**: коснитесь значка на плитке, чтобы удалить карточку.

# <span id="page-28-0"></span>**Включение и выключение экрана**

#### **Включение экрана**

Включить экран можно одним из перечисленных ниже способов:

- **Включение экрана с помощью клавиш**: нажмите клавишу «Главный экран» или клавишу «Назад».
- **Включение экрана поднятием запястья**: поднимите запястье с надетым устройством Watch. Если экран не включается после поднятия запястья, на экране приложений коснитесь значка (**Настройки**), выберите пункт **Экран**, а затем коснитесь переключателя **Пробуждение поднятием руки** в пункте **Включение экрана**, чтобы включить соответствующую функцию.
- **Включение экрана касанием**: коснитесь экрана. Если экран не включается после касания, на экране приложений коснитесь значка (**Настройки**), выберите пункт **Экран**, а затем коснитесь переключателя в области **Пробуждение по касанию** в пункте **Включение экрана**, чтобы включить соответствующую функцию.

#### **Выключение экрана**

Чтобы выключить экран, накройте его ладонью. Кроме того, экран автоматически выключается, если устройство Watch не используется в течение определенного периода времени.

### **Переключение между экранами**

#### **Переход между экранами часов и приложений**

На экране часов проведите вверх, чтобы открыть экран приложений.

Для возврата на экран часов проведите по экрану приложений от верхнего края вниз. Также можно нажать клавишу «Главный экран» или клавишу «Назад».

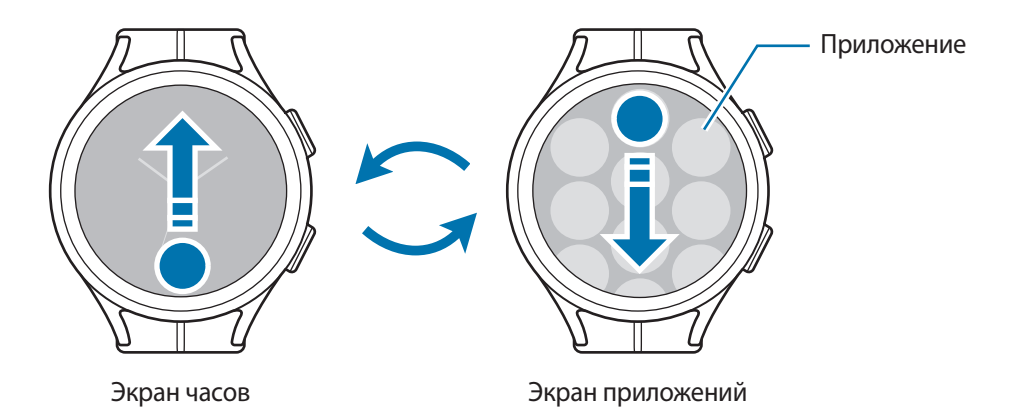

#### <span id="page-29-0"></span>Начало работы

#### **Экран приложений**

На экране приложений отображаются значки всех приложений, установленных на устройстве Watch.

 $\not\!\!{E}$ 

Доступные приложения зависят от версии программного обеспечения.

#### **Запуск приложений**

Чтобы открыть приложение, коснитесь его значка на экране приложений.

Чтобы открыть приложение из списка недавно использованных приложений, на экране приложений коснитесь значка (**Последние приложения**).

#### **Закрытие приложений**

- 1 На экране приложений коснитесь значка (**Последние приложения**).
- 2 Поверните безель или проведите влево или вправо по экрану, чтобы перейти к приложению, которое нужно закрыть.
- 3 Смахните приложение вверх, чтобы закрыть его.

Чтобы закрыть все запущенные приложения, выберите пункт **Закрыть все**.

#### **Возврат на предыдущий экран**

Для возврата на предыдущий экран проведите по экрану вправо или нажмите клавишу «Назад».

# **Экран блокировки**

Функция блокировка экрана позволяет защитить данные, например, личную информацию, сохраненную на устройстве Watch. После включения этой функции устройство Watch потребуется разблокировать при каждом его использовании. Однако, если устройство разблокировать во время ношения Watch, оно останется разблокированным.

#### **Настройка блокировки экрана**

На экране приложений нажмите кнопку (**Настройки**) → **Безопасность** → **Тип блокировки** и выберите способ блокировки.

- **Рисунок**: создание рисунка, как минимум, из четырех точек для разблокировки экрана.
- **PIN-код**: ввод PIN-кода, состоящего из цифр, для разблокировки экрана.

# <span id="page-30-0"></span>**Watch**

# **Экран часов**

Можно просмотреть текущее время или другую информацию. Если вы находитесь в другом меню, то нажатие клавиши «Главный Экран» вернёт вас на экран Часы.

# **Изменение вида часов**

- 1 Коснитесь и удерживайте экран устройства Watch, а затем выберите пункт **Добавить циферблат**.
- $2$  Воспользуйтесь безелем или проведите влево или вправо по экрану, а затем выберите циферблат. Если выбрать пункт **Другие циферблаты**, то из приложения Play Маркет можно будет загрузить другие циферблаты.
- 3 Выберите пункт **Настроить**, чтобы изменить настройки циферблата. Проведите влево или вправо по экрану, чтобы перейти к элементу, который нужно изменить, а затем выберите нужный цвет и другие параметры с помощью безеля или путем проведения по экрану вверх или вниз. Чтобы настроить дополнительные функции, коснитесь нужной области.

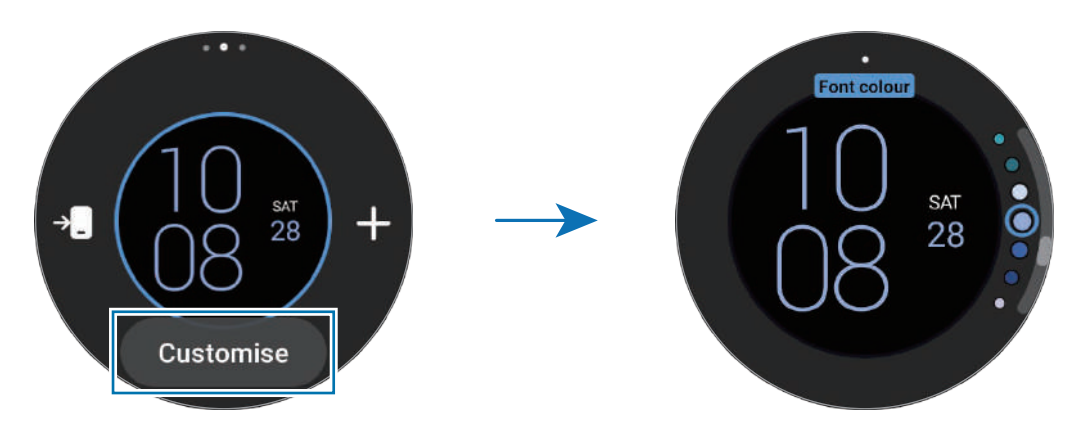

 $\not\!\!\!D$ Кроме того, циферблат можно изменить и настроить со смартфона. Откройте приложение **Galaxy Wearable** на смартфоне и выберите пункт **Циферблаты**.

#### **Установка изображения на циферблат**

Импортировав изображение со смартфона, его можно установить на циферблат. Дополнительные сведения об импорте изображений со смартфона приведены в разделе [Импорт изображений со смартфона.](#page-86-1)

- 1 Коснитесь и удерживайте экран устройства Watch, а затем выберите пункт **Добавить циферблат**.
- 2 Выберите пункт **Мои фото+**.
- <span id="page-31-0"></span>3 Выберите пункт **Настроить**.
- 4 Коснитесь экрана и выберите пункт **Добавить фото**.
- $5$  Выберите изображение для применения в качестве циферблата, а затем выберите пункт **OK → OK**. Можно увеличивать или уменьшать масштаб изображения быстрым двойным касанием изображения, а также разведением или сведением двух пальцев на изображении. Проведите по экрану при увеличенном изображении, чтобы часть изображения оказалась на экране.
- Чтобы выбрать несколько изображений одновременно, коснитесь и удерживайте изображение, с ſØ помощью безеля или проведением по экрану влево или вправо выберите нужные изображения, а затем коснитесь значка $\blacktriangledown$ .
	- Чтобы добавить дополнительные изображения после их выбора, выберите пункт **Добавить фото**.
	- На циферблат можно добавить до двадцати изображений. Добавленные изображения будут отображаться при касании экрана.
- $6$  Проведите по экрану, чтобы изменить фон и другие элементы, а затем вернитесь к предыдущему экрану.

# **Активация функции «Always On Display»**

Экран часов и некоторые экраны приложений могут всегда оставаться включенными при ношении устройства Watch. При этом заряд аккумулятора будет расходоваться быстрее, чем обычно.

Откройте панель быстрого доступа, проведя по экрану от верхнего края вниз, и коснитесь значка  $\bullet$ . Можно также на экране приложений коснуться значка (**Настройки**) → **Экран**, а затем коснуться переключателя **Always On Display**, чтобы включить соответствующую функцию.

### **Включение режима «Только часы»**

В режиме «Только часы» на экране будут отображаться только часы, а все остальные функции невозможно будет использовать.

На экране приложений коснитесь значка (**Настройки**) → **Аккумулятор** → **Только часы** и выберите пункт **Включить**.

Чтобы отключить режим «Только часы», нажмите и удерживайте клавишу «Главный экран» в течение более трех секунд. Можно также поместить устройство Watch на беспроводное зарядное устройство.

# <span id="page-32-0"></span>**Уведомления**

### **Панель уведомлений**

На панели уведомлений выводятся уведомления, например, о новых сообщениях или пропущенных вызовах. На экране часов проведите по безелю против часовой стрелки. Можно также провести по экрану вправо, чтобы открыть панель уведомлений.

При наличии новых уведомлений на экране часов появится оранжевый индикатор уведомлений. Если индикатор уведомлений на экране не отображается, на экране приложений коснитесь значка (**Настройки**) → **Уведомления**, а затем коснитесь переключателя **Индикатор уведомлений**, чтобы включить соответствующую функцию.

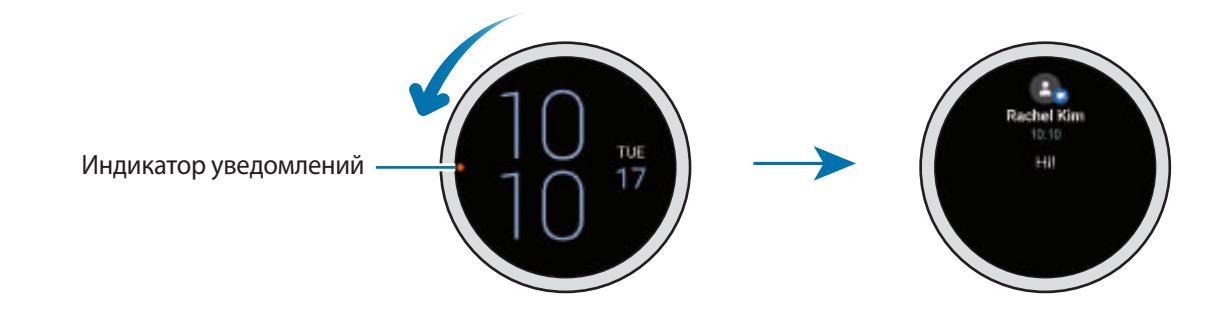

### **Просмотр входящих уведомлений**

При поступлении уведомления на экране появляется информация о нем, например обозначается его тип или время получения. Если получено более двух уведомлений, воспользуйтесь безелем или проведите влево или вправо по экрану, чтобы просмотреть другие уведомления.

Коснитесь уведомления, чтобы просмотреть подробные сведения.

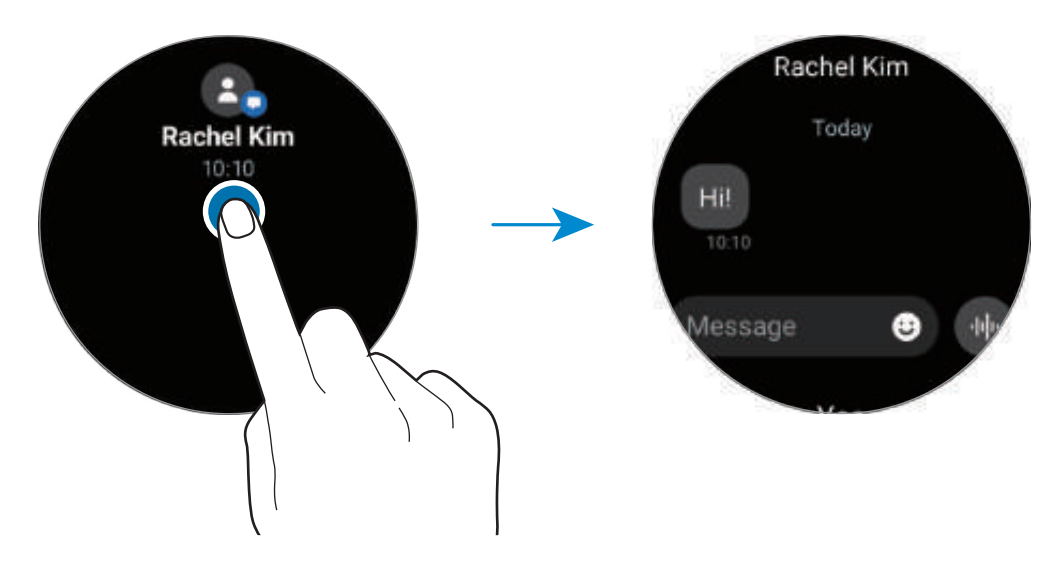

#### <span id="page-33-0"></span>**Удаление уведомлений**

Проведите вверх по экрану во время просмотра уведомления.

### **Выбор приложений, от которых поступают уведомления**

На смартфоне или устройстве Watch можно выбрать приложение, от которого будут поступать уведомления на устройство Watch.

- 1 Откройте приложение **Galaxy Wearable** на смартфоне и выберите пункт **Настройки Galaxy Watch** → **Уведомления**.
- 2 Выберите пункт **Дополнительно** → ▼ → Все, а затем коснитесь переключателя рядом с приложениями, от которых должны поступать уведомления.

# **Панель быстрого доступа**

На этой панели можно просмотреть текущее состояние устройства Watch и изменить базовые настройки.

Чтобы открыть панель быстрого доступа, проведите от верхнего края экрана вниз. Для закрытия панели быстрого доступа проведите по экрану вверх.

Воспользуйтесь безелем или проведите влево или вправо по экрану, чтобы перейти к следующей или предыдущей панели быстрого доступа.

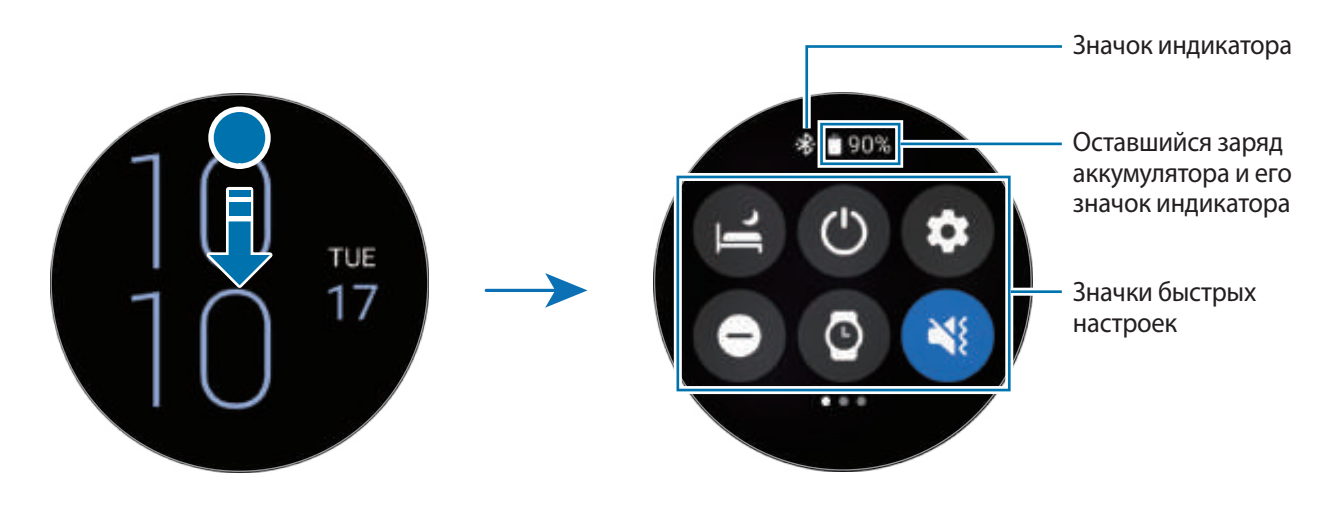

#### **Просмотр значков состояния**

Вверху панели быстрого доступа находятся значки состояния, по которым можно узнать о текущем состоянии устройства Watch. Значки, указанные в таблице ниже, встречаются чаще всего.

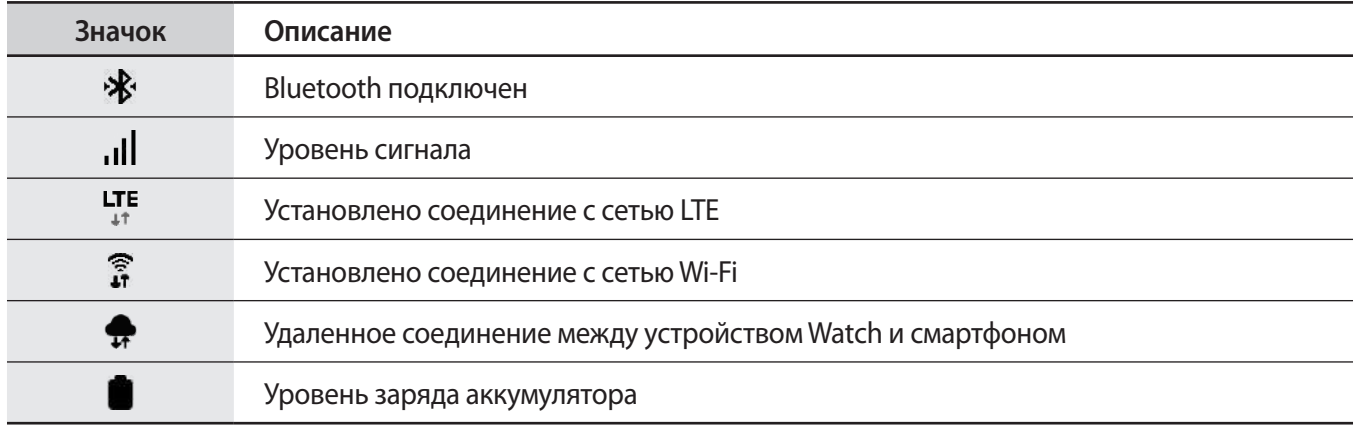

Внешний вид значков состояния может отличаться в зависимости от региона, поставщика услуг или модели.

#### **Просмотр значков быстрых настроек**

Значки быстрых настроек отображаются на панели быстрого доступа. Коснитесь значка для изменения основных настроек и удобного запуска функций. Коснитесь и удерживайте значок быстрых настроек, чтобы просмотреть дополнительные настройки.

Дополнительные сведения о добавлении или удалении значков быстрых настроек на панели быстрого доступа содержатся в разделе [Изменение панели быстрого доступа.](#page-35-0)

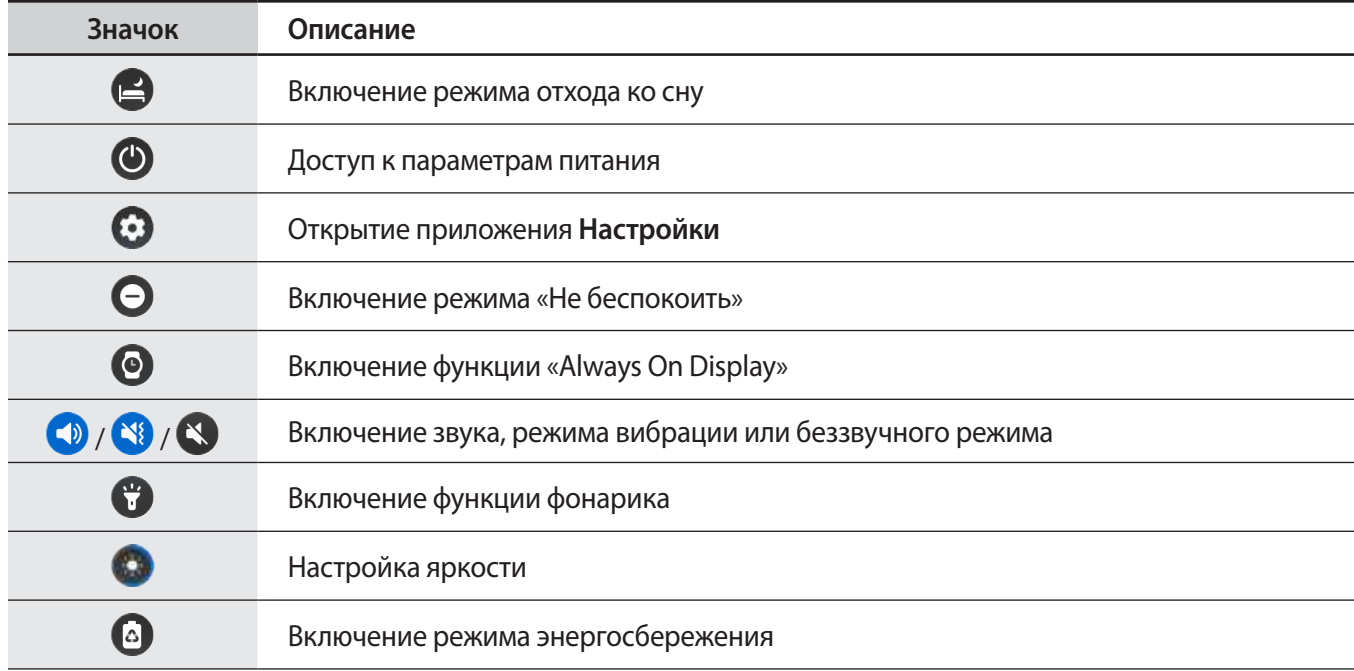

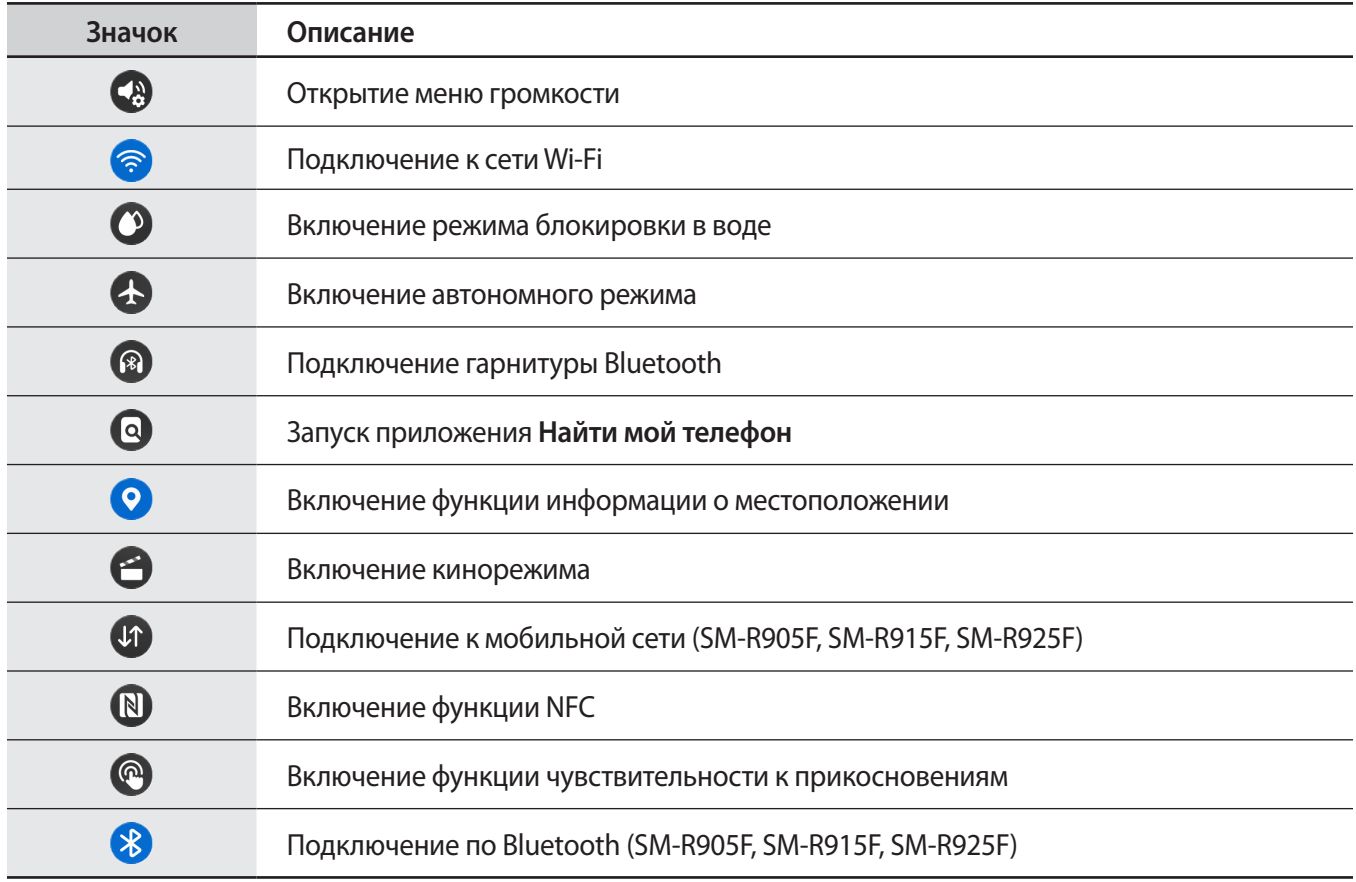

#### <span id="page-35-0"></span>**Изменение панели быстрого доступа**

Коснитесь значка  $\bigoplus$ , чтобы перейти в режим редактирования для изменения расположения, а также добавления или удаления значков быстрых настроек.

- **Перемещение значка быстрых настроек**: коснитесь и удерживайте значок быстрых настроек, а затем перетащите его в нужное место.
- **Добавление значка быстрых настроек**: коснитесь значка  $\bigoplus$  на значке быстрых настроек, чтобы добавить его.
- **Удаление значка быстрых настроек**: коснитесь значка  $\Box$  на значке быстрых настроек, чтобы удалить его.
## **Ввод текста**

### **Раскладка клавиатуры**

При вводе текста сообщения на экран выводится клавиатура.

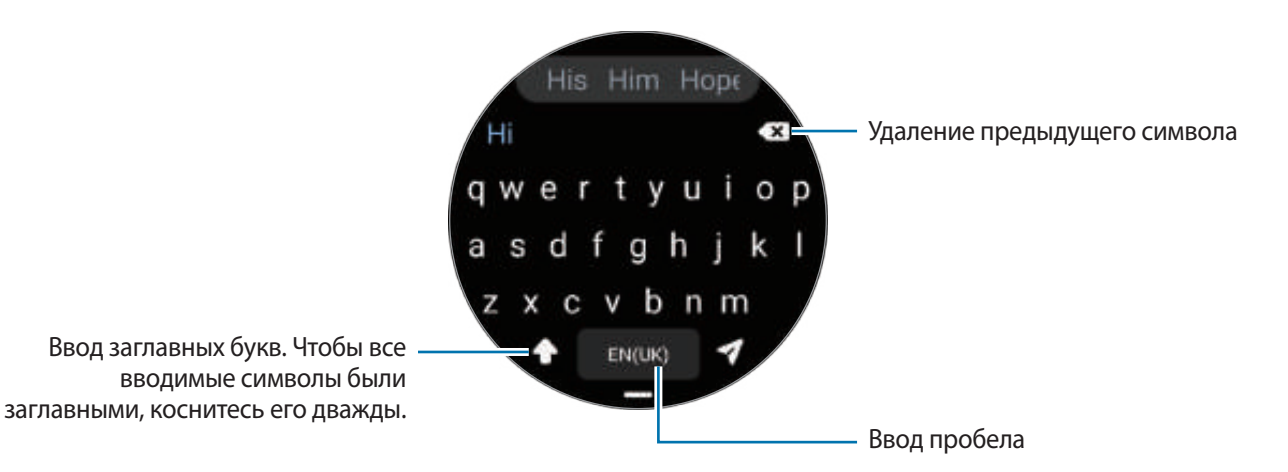

• Вид экрана ввода текста может отличаться в зависимости от используемого приложения.

• Для некоторых языков ввод текста не поддерживается. Для ввода текста необходимо изменить язык ввода на один из поддерживаемых языков.

#### **Изменение языка ввода**

Перетащите значок ━ вверх, выберите пункт **⇔** Эзыки ввода → Управление языками, а затем выберите нужный язык. При выборе двух языков ввода между ними можно переключаться, проводя пальцем по клавише пробела на клавиатуре влево или вправо. Можно добавить до двух языков.

 $\not\!\!\!D$ Языки ввода можно также выбрать, коснувшись значка (**Настройки**) на экране приложений и выбрав пункт **Общие** → **Ввод** → **Клавиатура Samsung** → **Языки ввода** → **Управление языками**.

#### **Изменение типа клавиатуры**

Перетащите значок **—** вверх, коснитесь значка  $\bullet \rightarrow \bullet$  **Языки ввода**, выберите язык, а затем выберите нужный тип клавиатуры.

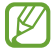

При выборе раскладки клавиатуры **3 x 4** на каждой клавише доступно три или четыре символа. Чтобы ввести символ, нажимайте на соответствующую клавишу, пока не появится нужный символ. W

#### **Дополнительные возможности клавиатуры**

Перетащите значок – вверх, чтобы использовать дополнительные функции клавиатуры.

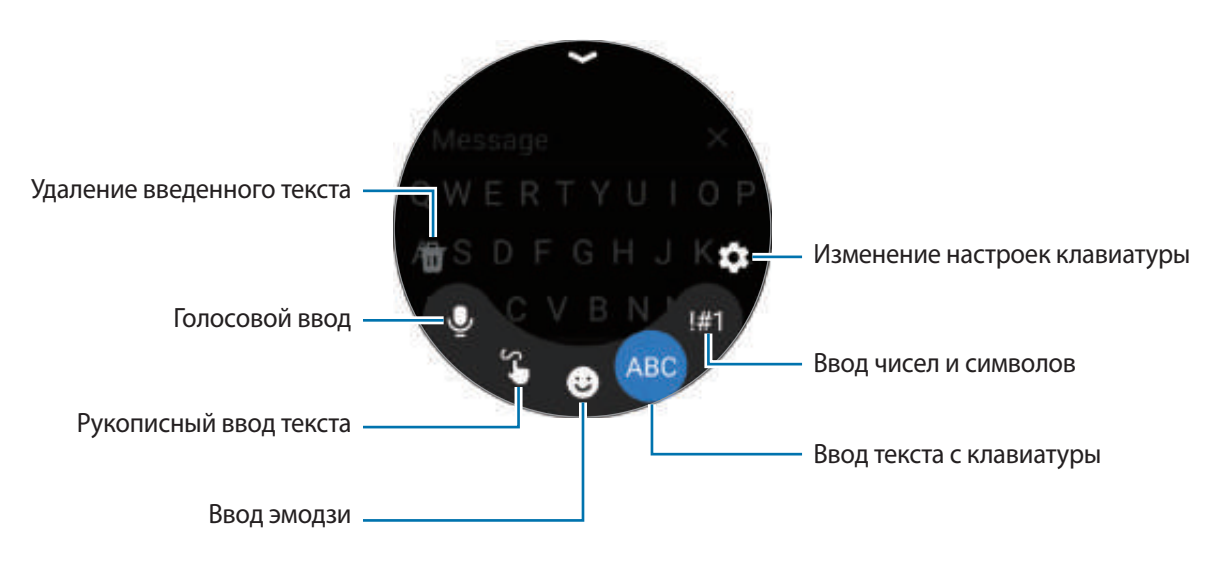

Доступность некоторых функций зависит от языка, поставщика услуг или модели.

# **Приложения и функции**

## **Установка приложений и управление ими**

## **Google Play**

Приобретение и загрузка приложений.

Коснитесь значка (**Google Play**) на экране приложений. Просмотрите приложения по категории или коснитесь значка  $\overline{Q}$  и выполните поиск приложений по ключевому слову.

- Зарегистрируйте аккаунт Google на устройстве Watch, чтобы воспользоваться приложением Play ſK Маркет. Откройте приложение **Galaxy Wearable** на смартфоне, выберите пункт **Настройки Galaxy Watch** → **Учетные записи и резервное копирование** → **Учетная запись Google** → **Добавить учетную запись Google**, и следуйте инструкциям на экране, чтобы скопировать аккаунт Google со своего смартфона на устройство Watch.
	- Чтобы изменить настройки автообновления, выберите пункт **Настройки**, а затем коснитесь переключателя **Автообновление приложений**, чтобы включить или выключить соответствующую функцию.

#### **Управление приложениями**

#### **Удаление или отключение приложений**

Откройте приложение **Galaxy Wearable** на смартфоне, выберите пункт **Настройки Galaxy Watch** → **Приложения**, коснитесь приложения, а затем выберите параметр.

- **Удалить**: удаление загруженных приложений.
- **Отключить**: отключение выбранных приложений, установленных по умолчанию, которые невозможно удалить с устройства Watch.

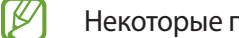

Некоторые приложения не поддерживают эту функцию.

#### **Включение приложений**

Откройте приложение **Galaxy Wearable** на смартфоне, выберите пункт **Настройки Galaxy Watch** → Приложения, выберите J<sup>-</sup>, а затем выберите пункт **Отключено**. Выберите приложение, а затем выберите пункт **Включить**.

#### **Настройка разрешений приложений**

Для корректной работы некоторых приложений может понадобиться разрешение на доступ или использование информации на устройстве Watch.

Для просмотра или изменения настройки разрешений приложений по категории разрешений на экране приложений коснитесь значка (**Настройки**) → **Конфиденциальность** → **Диспетчер разреш.** Выберите элемент, а затем выберите приложение.

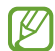

Если у приложений отсутствуют разрешения, основные функции таких приложений могут работать некорректно.

## **Сообщения**

Просматривайте сообщения и отвечайте на них, используя устройство Watch.

За отправку и получение сообщений в роуминге может взиматься дополнительная плата.

Приложение Android Messages может быть доступно в зависимости от региона, и настройки ſØ приложения для обмена сообщениями по умолчанию синхронизируются с подключенным смартфоном.

#### **Просмотр сообщений**

1 На экране приложений коснитесь значка (**Сообщения**).

Можно также открыть панель уведомлений и просмотреть новое сообщение.

2 Прокрутите список сообщений или используйте безель и выберите нужный контакт для просмотра беседы.

Чтобы просмотреть сообщение на смартфоне, выберите пункт **На телефоне**.

Чтобы ответить на сообщение, коснитесь поля для ввода сообщения и введите нужный текст.

### **Отправка сообщений**

1 На экране приложений коснитесь значка **(•••)** (Сообщения).

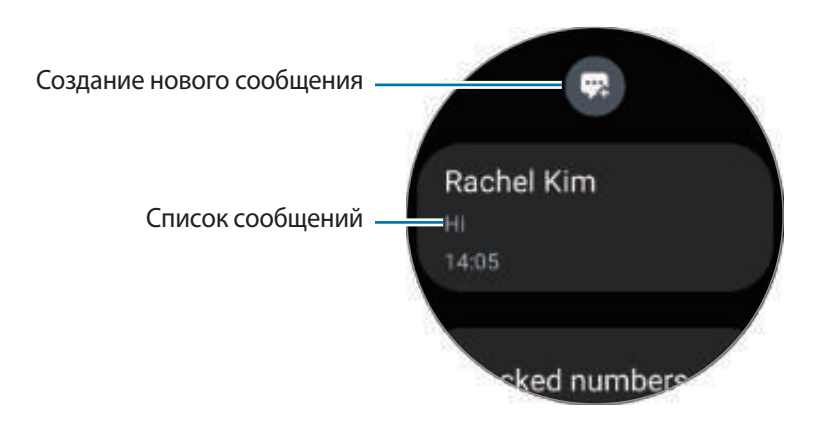

- 2 Коснитесь значка .
- 3 Выберите пункт **Получатель** или коснитесь значка , чтобы указать получателя сообщения или номер телефона. Можно также коснуться значка **в и выбрать получателя из списка контактов.**
- 4 Коснитесь поля для ввода сообщения и введите нужный текст или выберите шаблон текста, а затем коснитесь значка $\blacktriangledown$  или  $\blacktriangledown$ .

**Запись или отправка голосового сообщения**

После записи нужного сообщения можно отправить голосовой файл.

На экране ввода сообщения коснитесь значка ФР и произнесите сообщение, которое нужно отправить.

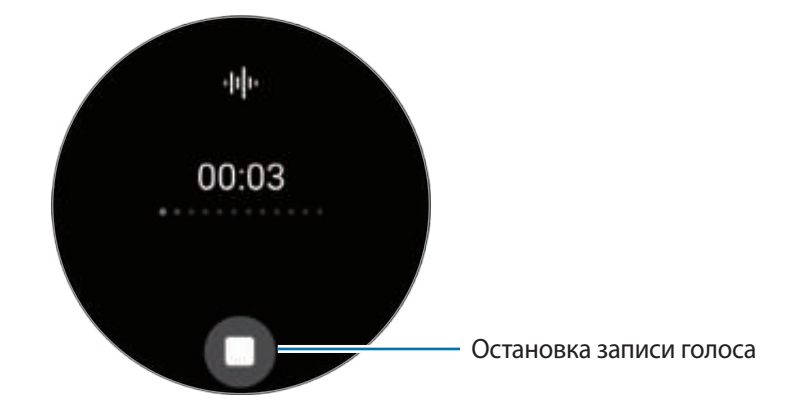

#### **Удаление сообщений**

- 1 На экране приложений коснитесь значка (**Сообщения**).
- $2$  Прокрутите список сообщений или используйте безель и выберите нужный контакт для просмотра беседы.
- 3 Коснитесь и удерживайте сообщение, а затем выберите пункт **Удалить**. Для удаления нескольких сообщений, коснитесь и удерживайте сообщение, выберите сообщения, которые нужно удалить и затем выберите пункт **Удалить**. Сообщение будет удалено с устройства Watch и подключенного смартфона.

## **Телефон**

### **Введение**

Можно совершать и просматривать входящие вызовы, а также отвечать на них.

В местах со слабым сигналом звук может быть нечетким или могут быть доступны лишь  $\not\!\!\! D$ кратковременные вызовы.

### **Выполнение вызовов**

На экране приложений коснитесь значка (**Телефон**).

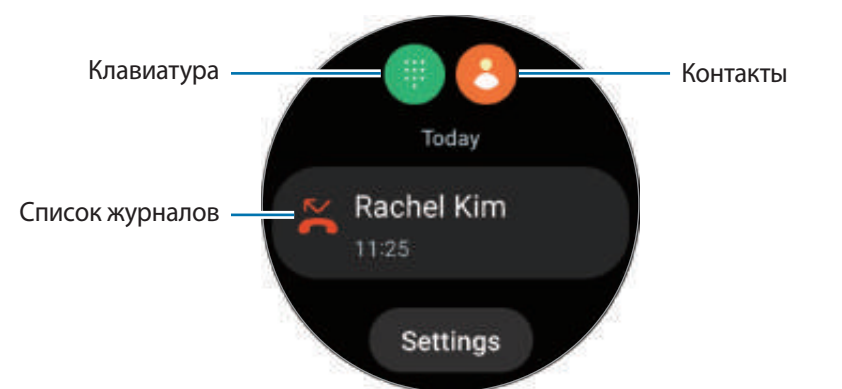

Используйте один из следующих способов для совершения вызовов.

- Коснитесь значка **, введите номер телефона с помощью клавиатуры и коснитесь значка**.
- $\kappa$ оснитесь значка  $\bigcirc$ , воспользуйтесь безелем или прокрутите список контактов, выберите нужный контакт, а затем коснитесь значка $\mathbf{\mathbf{\mathbb{C}}}.$
- Воспользуйтесь безелем или прокрутите список журнала, выберите нужную запись журнала и коснитесь значка .

#### **Выбор номера для совершения вызовов (SM-R905F, SM-R915F, SM-R925F)**

При совершении вызовов можно выбрать номер устройства Watch или подключенного смартфона. Кроме того, если устройство Watch подключено к смартфону, поддерживающему две SIM-карты, можно выбрать SIM-карту, с которой будут осуществляться вызовы.

- 1 На экране приложений коснитесь значка (**Телефон**).
- $2$  Коснитесь значка  $\blacksquare$
- $3$  Коснитесь значка  $\blacktriangledown$  и выберите нужный параметр.
	- **Телефон**: совершение вызовов с номера подключенного смартфона.
	- **SIM 1**: совершение вызовов с номера SIM-карты 1 подключенного смартфона.
	- **SIM 2**: совершение вызовов с номера SIM-карты 2 подключенного смартфона.
	- **Устройство**: совершение вызовов с номера устройства Watch.
- Доступные функции зависят от подключенного смартфона.  $\boldsymbol{\mathscr{C}}$ 
	- Можно также выбрать нужный номер, коснувшись и удерживая кнопку вызова после выбора записи журнала.

**Предварительный выбор предпочтительного номера (SM-R905F, SM-R915F, SM-R925F)**

- 1 На экране приложений коснитесь значка (**Телефон**).
- 2 Выберите пункт **Настройки**.
- 3 Выберите пункт **Приоритетный номер**, а затем выберите нужный параметр.
	- **Телефон**: совершение вызовов с номера подключенного смартфона.
	- **Galaxy Watch**: совершение вызовов с номера устройства Watch.
	- **Всегда спрашивать**: запрос на выбор номера для совершения вызовов.
- Если подключенный смартфон поддерживает две SIM-карты, можно выбрать нужную SIM-карту смартфона. На экране приложений нажмите кнопку (**Настройки**) → **Подключения** → **Диспетчер SIM-карт** и выберите SIM-карту для вызовов в разделе **Приоритетная SIM-карта**. Если SIM-карту не выбрать, то ее придется выбирать каждый раз при совершении вызовов.

### **Возможности во время вызовов**

Доступны следующие действия:

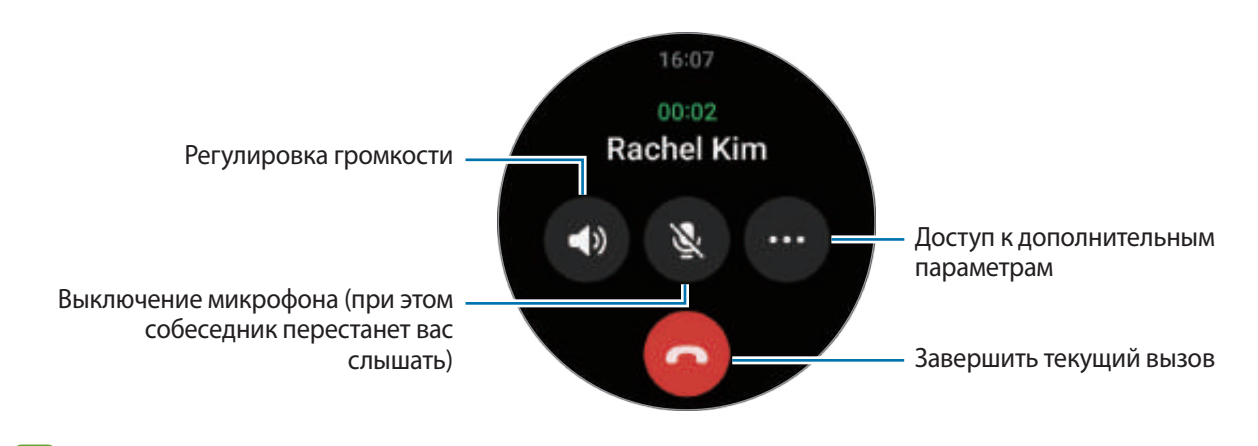

Внешний вид экрана может отличаться в зависимости от модели.

#### **Совершение телефонного вызова с помощью Bluetooth-гарнитуры**

Когда подключена Bluetooth-гарнитура, через нее можно совершать вызовы.

При подключенной Bluetooth-гарнитуре на экране приложений коснитесь значка (**∴) (Настройки**) → **Подключения** → **Bluetooth**. В появившемся списке доступных Bluetooth-устройств выберите нужную Bluetooth-гарнитуру.

## **Входящие вызовы**

#### **Ответ на вызов**

ΙB

При поступлении вызова проведите по безелю по часовой стрелке. Можно также перетащить значок  $\langle\!\!\downarrow\rangle$ за пределы большого круга.

Для телефонных разговоров можно использовать встроенный микрофон Watch, динамик или подключенную Bluetooth-гарнитуру.

#### **Отклонение вызова**

Можно отклонять входящие вызовы и отправлять сообщения об отклонении звонящему.

При поступлении вызова проведите по безелю против часовой стрелки. Можно также перетащить значок за пределы большого круга.

Чтобы отправить сообщение при отклонении входящего вызова, перетащите значок — вверх и выберите нужное сообщение.

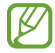

Если во время разговора на устройство поступает второй входящий вызов, то экран автоматически включается.

#### **Пропущенные вызовы**

Если вызов пропущен, уведомление о пропущенном вызове будет отображаться на панели уведомлений. Просмотрите уведомления о пропущенных вызовах на панели уведомлений. Или коснитесь значка (**Телефон**) на экране приложений, чтобы просмотреть пропущенные вызовы.

## **Контакты**

Можно осуществить вызов или отправить сообщение контакту. Контакты, сохраненные на подключенном смартфоне, также сохраняются на устройстве Watch.

На экране приложений коснитесь значка (**Контакты**).

 $\not\!\!\!D$ Контакты из списка избранных на смартфоне будут отображаться в списке контактов в начале.

Ниже перечислены способы поиска контактов:

- **Коснитесь значка и введите поисковый запрос вверху списка контактов.**
- Прокрутите список контактов.
- Воспользуйтесь безелем. При быстром проведении по безелю список прокручивается по алфавиту по первой букве.

После выбора контакта можно выполнить одно из следующих действий:

- : выполнение голосового вызова.
- : отправка сообщения.

#### **Выбор часто используемых контактов в карточке**

Добавьте часто используемые контакты с карточки **Контакты**, чтобы связываться с ними напрямую с помощью текстового сообщения или телефонного вызова. Выберите пункт **Добавить** → и выберите пункт.

- Для использования этой функции нужно добавить карточку **Контакты**. Дополнительные сведения см. в разделе [Карточки.](#page-27-0)
	- В карточку можно добавить до четырех контактов.

## **Samsung Pay**

Зарегистрируйте карты в Samsung Pay и с легкостью совершайте безопасные платежи.

Дополнительную информацию о картах с поддержкой данной функции см. на веб-сайте [www.samsung.com/samsung-pay](http://www.samsung.com/samsung-pay).

- ſB
- Чтобы осуществить оплату с помощью Samsung Pay, необходимо подключить устройство к сети Wi-Fi или мобильной сети в зависимости от региона.
- Доступность этой функции зависит от поставщика услуг или модели.
- Процесс начальной настройки и регистрации карты зависит от региона или поставщика услуг.

#### **Настройка Samsung Pay**

- 1 Откройте приложение **Galaxy Wearable** на смартфоне.
- 2 Для завершения регистрации карты выберите пункт **Настройки Galaxy Watch** → **Приложения** → **Настройки приложений** → **Samsung Pay** и следуйте инструкциям на экране.

#### **Осуществление платежей**

- 1 Чтобы выполнить платеж с помощью устройства Watch, нажмите и удерживайте клавишу «Назад» на экране часов или на начальной странице Samsung Pay.
- 2 Введите PIN-код или нарисуйте рисунок.
- 3 Прокрутите список карт, выберите нужную карту, а затем выберите пункт **ПОКУПКА**.
- 4 Поднесите устройство Watch к терминалу. После распознавания информации терминалом оплата будет выполнена.

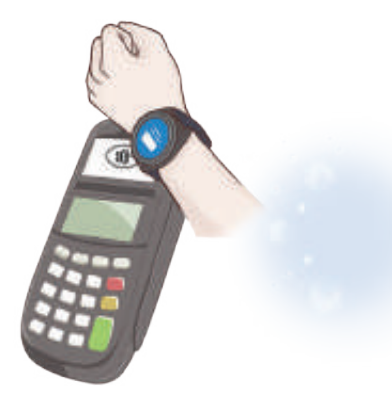

- Оплата может не осуществиться из-за проблем с подключением к сети.
	- Способ проверки платежей может зависеть от терминалов.

## **Samsung Health**

## **Введение**

Приложение Samsung Health записывает данные об активности и режиме сна пользователя 24 часа в сутки, позволяет управлять этими данными и помогает воспитывать здоровые привычки. В приложении Samsung Health на подключенном смартфоне можно хранить связанные со здоровьем данные и управлять этими данными.

По истечении 10 минут тренировки без перерыва (3 минут бега) с устройством Watch включится функция автоматического определения тренировки. На устройстве Watch также появится уведомление и будут показаны некоторые движения на растяжку, которые нужно выполнить, или будет показан экран с предложением легкой активности при условии, что устройство Watch обнаруживает неактивность на протяжении 50 минут. Как только устройство Watch распознает вождение или сон, оно может не выдавать уведомления и не отображать экран растяжки даже при физической неактивности.

Для получения дополнительных сведений посетите веб-сайт [www.samsung.com/samsung-health.](http://www.samsung.com/samsung-health)

Функции приложения Samsung Health предназначены исключительно для отдыха, поддержания  $\mathbb {V}$ хорошего самочувствия и физической формы. Данные функции не предназначены для использования в медицинских целях. Перед использованием этих функций внимательно прочтите приведенные инструкции.

## **Активность**

Просматривайте текущую информацию за день, например, количество пройденных шагов, время активности, калории, потраченные за время активности, целевые значения и связанную информацию.

#### **Просмотр ежедневной активности**

На экране приложений коснитесь значка (**Samsung Health**) и выберите пункт **Активность**.

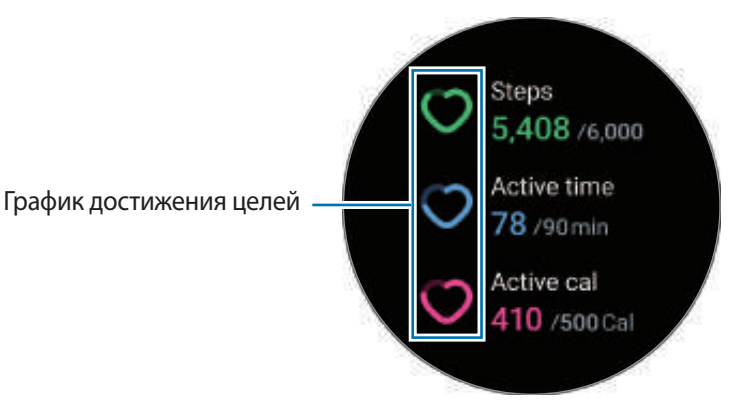

- **Шаги**: количество пройденных в течение дня шагов. Когда вы достигнете своей цели по количеству пройденных шагов, график возрастет.
- **Период активности**: общее время физической активности на протяжении дня. Когда вы достигнете своей цели по времени легкой активности, потраченного, например, на растяжки или прогулки, график возрастет.
- **Активные калории**: общее количество калорий, потраченных за время активности в течение дня. Когда вы достигнете своей цели по количеству калорий, потраченных за время активности, график возрастет.

Для просмотра дополнительной информации, связанной с ежедневной активностью, воспользуйтесь безелем или проведите по экрану вниз или вверх.

#### **Настройка желаемого уровня ежедневной активности**

- 1 На экране приложений коснитесь значка (**Samsung Health**).
- 2 Выберите пункт **Активность**, а затем выберите пункт **Установка целей**.
- 3 Выберите параметр активности.
- 4 Воспользуйтесь безелем или проведите вверх или вниз по экрану, чтобы установить цель.
- 5 Выберите пункт **Готово**.

#### **Шаги**

Устройство Watch считает количество пройденных шагов.

#### **Подсчет числа шагов**

На экране приложений коснитесь значка (**Samsung Health**) и выберите пункт **Шаги**.

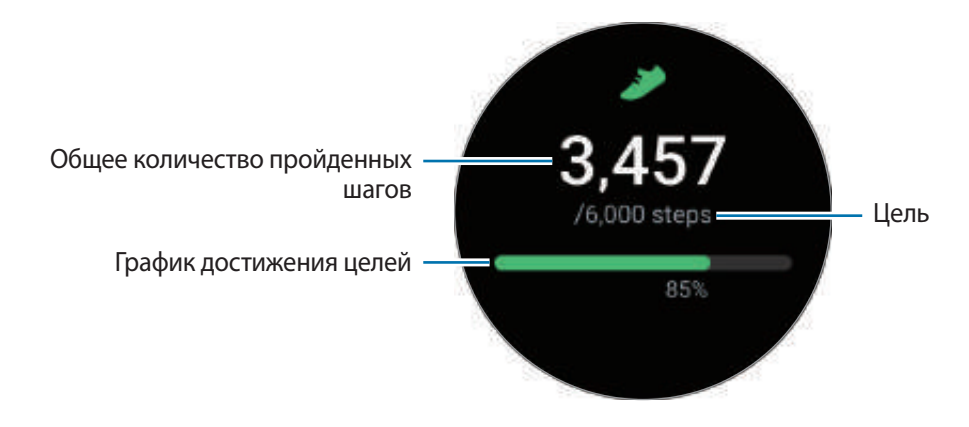

Для просмотра дополнительной информации, связанной с пройденными шагами, воспользуйтесь безелем или проведите по экрану вниз или вверх.

- После начала отсчета количества шагов трекер шагов отслеживает шаги и отображает данные с  $\mathscr U$ небольшой задержкой, так как устройство Watch точно определяет движение только после того, как пользователь пройдет небольшое расстояние. Кроме того, уведомление о достижении цели может выводиться с задержкой для обеспечения точности учета шагов.
	- В случае использования трекера шагов во время поездки в машине или поезде, сотрясение устройства может повлиять на подсчет количества шагов.
	- Высота одного этажа условно приравнивается к 3 метрам. Количество пройденных этажей может не совпадать с фактической ситуацией.
	- В зависимости от движений пользователя и архитектуры здания измерения количества пройденных этажей могут быть неточными.
	- В случае попадания влаги (в душе или во время занятий в воде) или посторонних предметов в датчик атмосферного давления подсчет этажей может производиться неточно. При попадании моющего средства, пота или капель дождя на устройство Watch промойте его в чистой воде и тщательно просушите датчик атмосферного давления перед использованием.

#### **Установка цели для прохождения шагов**

- 1 На экране приложений коснитесь значка (**Samsung Health**).
- 2 Выберите пункт **Шаги**, а затем выберите пункт **Установка цели**.
- 3 Воспользуйтесь безелем или проведите вверх или вниз по экрану, чтобы установить цель.
- 4 Выберите пункт **Готово**.

## **Упражнение**

 $\not\!\!{E}$ 

Запись информации о тренировках и просмотр результатов.

- Перед использованием данной функции беременными женщинами, пожилыми людьми и маленькими детьми, а также людьми, страдающими от хронических заболеваний, таких как сердечная недостаточность или гипертония, рекомендуется проконсультироваться с врачом.
	- Если во время упражнения вы чувствуете боль, головокружение или одышку, немедленно прекратите тренировку и обратитесь к врачу.
	- После начала тренировки начинает измеряться пульс. Для точности измерений наденьте устройство Watch так, чтобы оно располагалось плотно чуть выше запястья. Дополнительные сведения см. в разделе [Ношение устройства Watch для точности измерений](#page-20-0).
	- Для более точного измерения старайтесь не двигаться до тех пор, пока на экране не появится ваш пульс.
	- Пульс может временно не отображаться в определенных условиях, например, в зависимости от окружающей среды, физического состояния пользователя или характера ношения Watch.

#### **Во время занятий на холоде учитывайте указанные ниже условия:**

- Не пользуйтесь устройством на холоде. По возможности пользуйтесь устройством в помещении.
- Перед началом использования устройства Watch на улице в холодную погоду закрывайте его рукавом.

#### **Запуск тренировок**

- 1 На экране приложений коснитесь значка (**Samsung Health**).
- 2 Выберите пункт **Упражнение** → **Выбрать тренировку**.
- $\overline{\varnothing}$ Можно запустить тренировку непосредственно с карточки **Мультитренировки** после добавления на нее соответствующих тренировок.
- 3 Воспользуйтесь безелем или проведите влево или вправо по экрану, чтобы выбрать нужный тип упражнения и начать его.

При отсутствии необходимого типа упражнения выберите пункт **Добавить**, а затем выберите нужный тип.

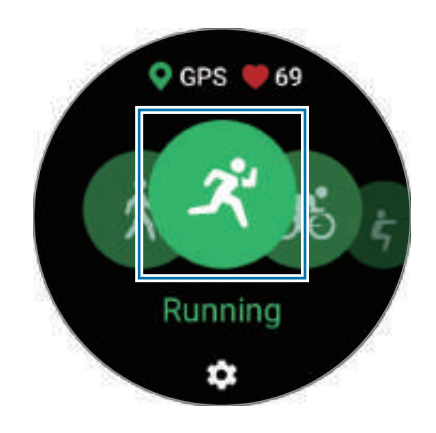

4 Воспользуйтесь безелем или проведите по экрану вверх или вниз, чтобы просмотреть информацию о тренировке, например пульс, расстояние или время, на экране тренировки.

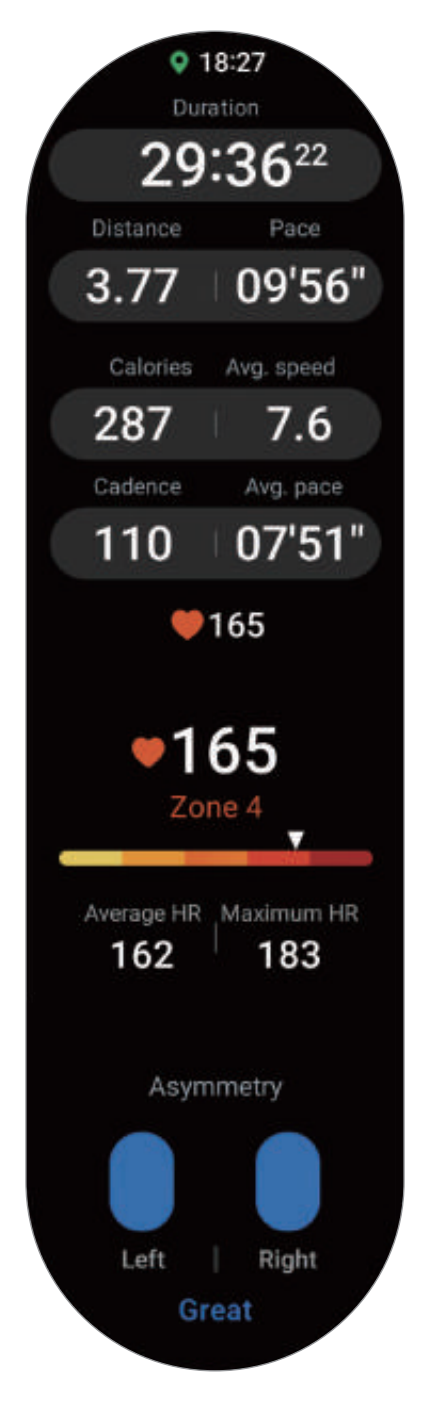

Можно воспроизвести музыку, если смахнуть по экрану влево.

- При выборе пункта **Плавание** или **Плаванье (природа)** режим блокировки в воде включается автоматически и сенсорный экран перестает действовать.
	- При выборе пункта **Плавание** или **Плаванье (природа)** записываемые данные могут быть неточными в следующих случаях:
		- Если прекратить плавание, не достигнув конечной точки
		- Если в середине пути изменить стиль плавания
		- Если прекратить движения руками, не достигнув конечной точки
		- Если коснуться бортика ногами или плыть без рук
		- При плавании на одной руке
		- При плавании под водой
		- Если завершить тренировку, не приостанавливая и возобновляя ее из состояния покоя
- 5 Проведите по экрану вправо и выберите пункт **Закончить**. Чтобы приостановить или возобновить, проведите по экрану вправо и выберите пункт **Пауза** или **Возобнов.** Или нажмите и удерживайте клавишу «Назад».
	- Для завершения плавания сначала нажмите и удерживайте клавишу «Главный экран», чтобы отключить режим блокировки в воде, встряхните устройство Watch, чтобы полностью удалить из него воду и гарантировать, что датчик атмосферного давления будет работать должным образом, а затем выберите пункт **ОK**.
		- Воспроизведение музыки продолжится даже после завершения тренировки. Чтобы прекратить воспроизведение музыки, остановите воспроизведение до завершения тренировки или откройте приложение **Музыка** или **Контроллер мультимедиа**, в котором можно остановить воспроизведение.
- $6$  После завершения упражнения воспользуйтесь безелем или проведите вверх или вниз по экрану и просмотрите результаты упражнении.

#### **Выполнение нескольких физических упражнений**

Существует возможность одновременной регистрации данных нескольких физических упражнений с переходом к другому упражнению сразу после завершения текущего.

Проведите по экрану вправо во время тренировки, выберите пункт **Создать**, а затем выберите следующее упражнение, чтобы начать его.

Для завершения плавания сначала нажмите и удерживайте клавишу «Главный экран», чтобы ΙK отключить режим блокировки в воде, встряхните устройство Watch, чтобы полностью удалить из него воду и гарантировать, что датчик атмосферного давления будет работать должным образом, а затем выберите пункт **ОK**.

#### **Упражнения с повторениями**

При выполнении упражнений с повторениями, например, приседаний или становой тяги, устройство Watch будет подсчитывать количество повторений, сопровождая каждое движение сигналом.

- 1 На экране приложений коснитесь значка (**Samsung Health**).
- 2 Выберите пункт **Упражнение** → **Выбрать тренировку**.
- 3 Воспользуйтесь безелем или проведите влево или вправо по экрану, чтобы нужный тип упражнения с повторениями и начать его.

При отсутствии необходимого типа упражнения с повторениями выберите пункт **Добавить**, а затем выберите нужный тип.

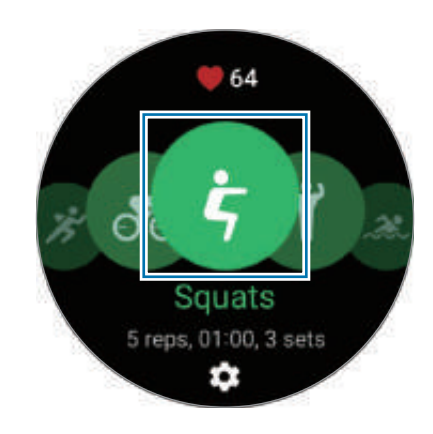

4 Выберите пункт **ОK** и займите начальную позицию в соответствии с позой, показанной на экране.

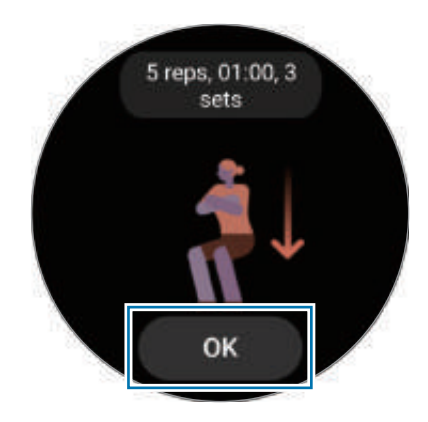

Подсчет повторений начнется с сигнала.

 $5$  Воспользуйтесь безелем или проведите по экрану вверх или вниз, чтобы просмотреть на экране тренировки различную информацию, например пульс, число повторений или потраченные калории.

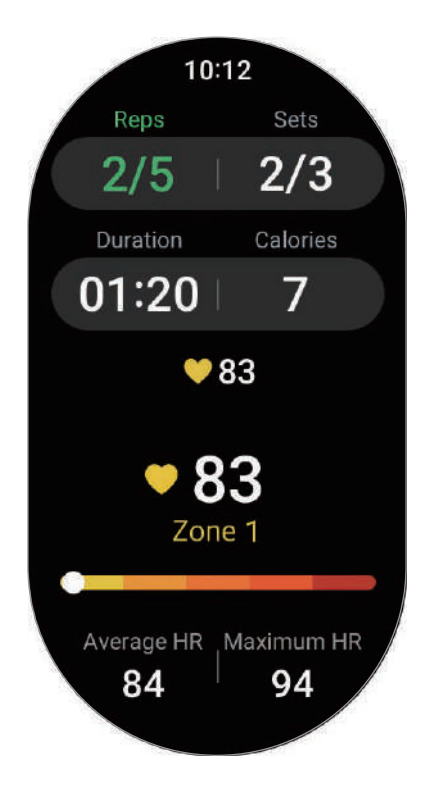

Можно воспроизвести музыку, если смахнуть по экрану влево.

- 6 По завершении повторений сделайте минутный перерыв. Можно также выбрать пункт **Пропустить**, если необходимо перейти к следующему подходу без отдыха. Тренировка начнется после того, как будет занята начальная позиция в соответствии с позой, показанной на экране.
- 7 Проведите по экрану вправо и выберите пункт **Закончить**. Чтобы приостановить или возобновить, проведите по экрану вправо и выберите пункт **Пауза** или **Возобнов.** Или нажмите и удерживайте клавишу «Назад».
- Воспроизведение музыки продолжится даже после завершения тренировки. Чтобы прекратить воспроизведение музыки, остановите воспроизведение до завершения тренировки или откройте приложение **Музыка** или **Контроллер мультимедиа**, в котором можно остановить воспроизведение.
- 8 После завершения упражнения воспользуйтесь безелем или проведите вверх или вниз по экрану и просмотрите результаты упражнении.

#### **Настройка тренировки**

- 1 На экране приложений коснитесь значка (**Samsung Health**).
- 2 Выберите пункт **Упражнение** → **Выбрать тренировку**.
- 3 Коснитесь значка под каждым типом упражнения и задайте различные параметры.
	- **Длина бассейна**: настройка длины бассейна.
	- **Цель**: включение функции и установка цели тренировки.
	- **Вернуться**: навигация до начального пункта во время ходьбы или катания на велосипеде. (SM-R920, SM-R925F)
	- **Экран тренировки**: выбор экранов, отображающихся во время тренировки.
	- **Обучающ. сообщения**: получение указаний для поддержания темпа во время тренировки.
	- **Регулярность подсказок**: прием указаний при достижении заданной цели или времени.
	- **Автоотсчет круга**: запись времени круга вручную быстрым двойным касанием экрана или автоматически через заданные регулярные расстояния или промежутки времени во время тренировки.
	- **Автопауза**: автоматическое приостановление работы функции тренировок на устройстве Watch в случае прекращения тренировки.
	- **Звуковое сопровождение**: включение или выключение аудио указаний.
	- Можно также изменить некоторые настройки во время тренировки. Во время тренировки проведите по экрану вправо и выберите пункт **Настройки**.

#### **Функция автоматического обнаружения тренировок**

Если с момента начала тренировки прошло более 10 минут (3 минут в случае бега) с надетым устройством Watch, устройство автоматически определяет тренировку и фиксирует ее данные, такие как тип, продолжительность и потраченные калории.

Если прекратить выполнять некоторые упражнения более, чем на одну минуту, устройство Watch автоматически определяет, что тренировка прекращена и запись данных завершается.

- Можно просмотреть список упражнений, поддерживаемых функцией автоматического  $\not\!\!{E}$ обнаружения тренировок. На экране приложений коснитесь значка (**Samsung Health**) и выберите пункт **Настройки** → **Распознавание активностей**. Если упражнения не распознаются автоматически, включите функцию автоматического обнаружения тренировок и коснитесь нужного переключателя типа упражнения.
	- Функция автоматического обнаружения тренировок измеряет различные показатели, такие как время тренировки и количество потраченных калорий с помощью датчика ускорения. В зависимости от темпа ходьбы, характера тренировок и образа жизни измерения могут быть неточными.
	- Во время ходьбы или бега устройство Watch может предоставлять возможность выбирать тренировку вручную после автоматического распознавания. Если необходимо регистрировать подробные данные, включая направление тренировки, переключитесь на тренировку вручную. В этом случае по завершении тренировки функцию тренировок на устройстве Watch потребуется отключить вручную.

## **Еда**

Устройство позволяет регистрировать количество калорий в употребляемых в течение дня продуктах и сравнивать показатели с целью для поддержания своего веса.

#### **Регистрация калорий**

- 1 На экране приложений коснитесь значка (**Samsung Health**).
- 2 Выберите пункт **Еда**.
- 3 Выберите пункт **Добавить**, коснитесь типа приема пищи вверху экрана и выберите нужный пункт.
- 4 Воспользуйтесь безелем или проведите вверх или вниз по экрану, чтобы задать потребляемую калорийность, а затем выберите пункт **Готово**.

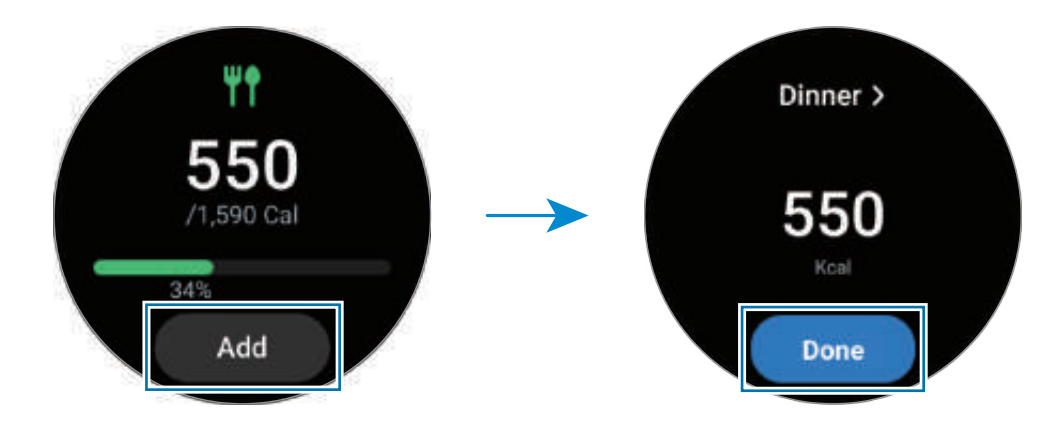

Для просмотра дополнительной информации, связанной с потребляемой калорийностью, воспользуйтесь безелем или проведите по экрану вниз или вверх.

#### **Удаление журналов**

- 1 На экране приложений коснитесь значка (**Samsung Health**).
- 2 Выберите пункт **Еда**, а затем выберите пункт **Удалить журнал за сегодня**.
- 3 Выберите данные, которые требуется удалить, а затем выберите пункт **Удалить**.

#### **Установка целевого значения потребляемой калорийности**

- 1 На экране приложений коснитесь значка (**Samsung Health**).
- 2 Выберите пункт **Еда**, а затем выберите пункт **Установка цели**.
- 3 Воспользуйтесь безелем или проведите вверх или вниз по экрану, чтобы установить цель.
- 4 Выберите пункт **Готово**.

## **Сон**

Устройство способно анализировать сон и регистрировать данные, измеряя пульс и движения во время сна.

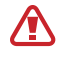

Эта функция предназначена только для общего благополучия и поддержания формы. Следовательно, не используйте ее в медицинских целях, например, для диагностики симптомов, лечения или предупреждения заболевания.

- Сон состоит из четырех состояний (пробуждение, быстрый сон, неглубокий сон, глубокий M сон), которые анализируются по движениям и изменениям пульса во время сна. По каждому измеренному состоянию сна будет создан график с рекомендованными диапазонами.
	- В случае нерегулярного пульса или если устройству Watch не удастся распознать пульс должным образом, режим сна будет анализироваться по трем состояниям (беспокойный сон, легкий сон, отсутствие движений).
	- Когда устройство Watch подключено к смартфону, можно просмотреть подробный анализ сна.
	- Перед измерением зарядите аккумулятор Watch до уровня не ниже 30 %.
	- Для точности измерений наденьте устройство Watch так, чтобы оно располагалось плотно чуть выше запястья. Дополнительные сведения см. в разделе [Ношение устройства Watch для точности](#page-20-0)  [измерений.](#page-20-0)

#### **Анализ сна**

- 1 Засыпайте с надетым устройством Watch. Устройство Watch начнет анализировать сон.
- 2 После пробуждения нажмите кнопку (**Samsung Health**) на экране приложений.
- 3 Выберите пункт **Сон**.

4 Для получения информации, связанной с измеряемым состоянием сна, воспользуйтесь безелем или проведите вверх или вниз по экрану.

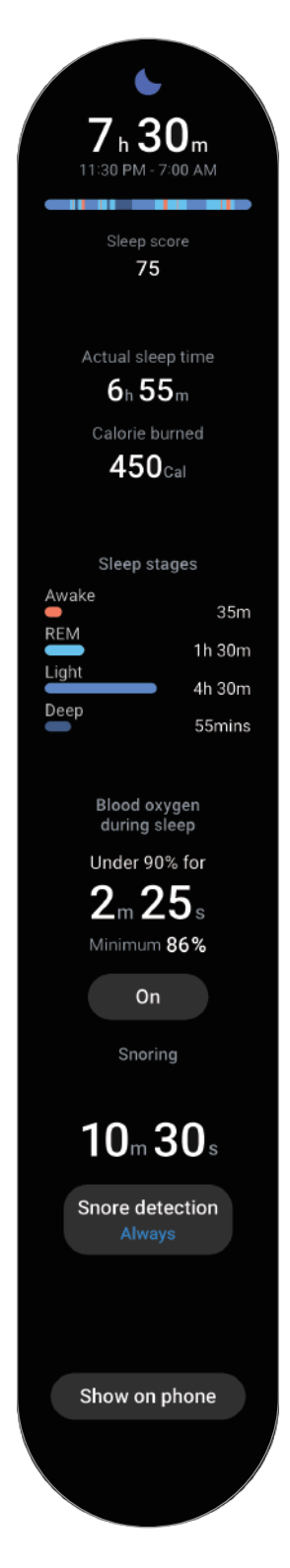

#### **Функция обнаружения храпа**

- 1 На экране приложений коснитесь значка (**Samsung Health**).
- 2 Выберите пункт **Настройки**.
- 3 Выберите пункт **Обнаружение храпа** и включите соответствующую функцию, следуя инструкциям на экране.

Храп будет фиксироваться наряду с регистрацией остальных параметров сна при надетом во время сна устройстве Watch.

- В приложении Samsung Health (версия 6.18 или выше) на подключенном смартфоне можно включить функцию обнаружения храпа. Кроме того, необходимо повернуть микрофон подключенного смартфона в сторону себя.
	- Для непрерывного обнаружения храпа во время сна после выбора настройки обнаружения храпа **Всегда**, подключите смартфон к зарядному устройству перед сном. Если этого не сделать, храп может не обнаруживаться.

## **Состав тела**

Устройство позволяет анализировать состав тела, например мышечную или жировую массу.

- Эта функция предназначена только для общего благополучия и поддержания формы. Æ Следовательно, не используйте ее в медицинских целях, например, для диагностики симптомов, лечения или предупреждения заболевания.
	- Не выполняйте анализ состава тела в случае наличия имплантированного кардиостимулятора, дефибриллятора или любого другого электронного устройства в теле.
	- Во время анализа состава тела устройство испускает малый электрический ток. Несмотря на то, что этот ток безвреден для человека, анализ состава тела не следует проводить во время беременности.
	- Для точности измерений наденьте устройство Watch так, чтобы оно располагалось плотно чуть выше запястья. Дополнительные сведения см. в разделе [Ношение устройства Watch для точности](#page-20-0)  [измерений.](#page-20-0)
		- Если результаты анализа состава тела неточны, проверьте свой профиль пользователя в приложении Samsung Health на смартфоне и внесите необходимые изменения.
		- В отличие от профессиональных приборов для анализа состава тела, устройство Watch, надетое на запястье, анализирует состав верхней части тела и в результатах показывает расчетные параметры состава всего тела. Следовательно, результаты анализа состава тела могут быть неточными в следующих случаях: при слишком большой несбалансированности состава верхней и нижней части тела, при сильном ожирении или при слишком малом объеме мышц.

• При анализе состава тела устройство Watch использует метод биоимпедансометрии  $\boldsymbol{\mathscr{C}}$ (БИА), который имеет корреляцию более 98 % в сравнении с методом двухэнергетической рентгеновской абсорбциометрии (ДЭРА), считающимся «золотым» стандартом.

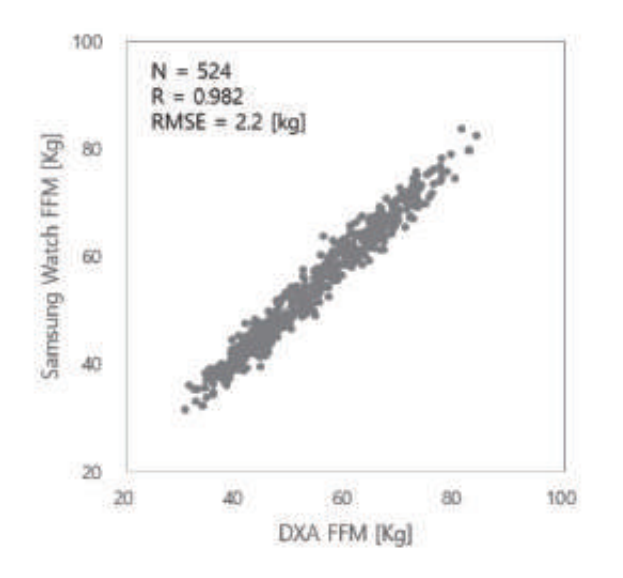

#### **Обратите внимание на перечисленные ниже условия анализа состава тела:**

- Результаты анализа состава тела могут быть неточными у пользователей в возрасте младше 20 лет.
- Более точные результаты анализа состава тела можно получить, если соблюдать следующие условия:
	- Проводить анализ в одно и то же время дня (рекомендуется проводить анализ в утреннее время)
	- Проводить анализ на голодный желудок
	- Проводить анализ после посещения туалета
	- Не проводить анализ во время менструации
	- Проводить анализ перед началом активности, которая может вызывать повышение температуры тела, например, тренировки, принятие душа или посещение сауны.
	- Проводить анализ без металлических предметов на теле, таких как цепочка
	- Использование ремешка из комплекта вместо металлического ремешка

#### **Анализ состава тела**

- 1 На экране приложений коснитесь значка (**Samsung Health**).
- 2 Выберите пункт **Состав тела**.
- 3 Выберите пункт **Измерить**.
- 4 Введите свой вес и выберите пункт **Подтвердить**.
	- Для получения более точных измерений состава тела, необходимо ввести свой фактический рост, вес и пол в профиле приложения Samsung Health на подключенном смартфоне, а также указать фактическую дату рождения в своей учетной записи Samsung.
		- Можно просмотреть порядок проведения измерений состава тела на экране, выбрав пункт **Как измерять**.
- $5$  Поместите два пальца на клавиши «Главный экран» и «Назад» следуя инструкциям на экране, чтобы начать анализ состава тела.

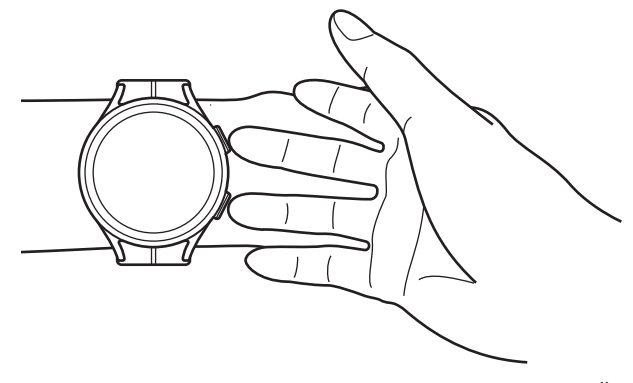

Правильное положение для анализа состава тела с устройством Watch на левом запястье

#### **Правильное положение для замера** W

- Руки держите на уровне груди, не касаясь ими своего тела.
- Два пальца, помещенные на клавиши «Главный экран» и «Назад» не должны соприкасаться. Также, не касайтесь пальцами других частей устройства Watch кроме указанных клавиш.
- Для получения точных результатов измерения сохраняйте спокойствие и не двигайтесь.
- Если палец сухой, сигнал может прерываться. В этом случае проведите анализ состава тела после нанесения тонального средства или лосьона, чтобы увлажнить кожу пальца.
- Результаты измерений могут быть неточными по причине сухости кожи или наличия волос.
- Чтобы получить точные результаты, начисто протрите обратную сторону устройства Watch, прежде чем проводить измерения.

Просмотрите результаты анализа состава тела на экране.

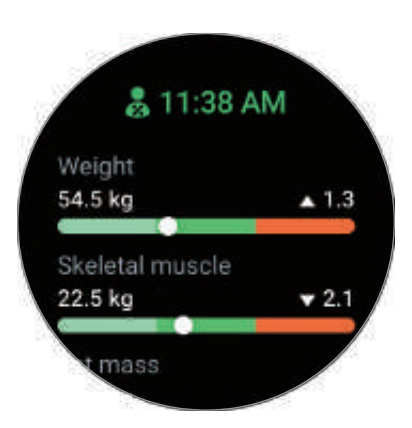

Для просмотра дополнительной информации, связанной с составом тела, воспользуйтесь безелем или проведите по экрану вниз или вверх.

### **Жен. здоровье**

Для отслеживания менструации можно ввести данные менструального цикла. Отслеживание менструального цикла позволяет спрогнозировать начало очередного цикла. Более того, можно контролировать собственное здоровье, фиксируя симптомы или настроения.

- Эта функция предназначена исключительно для контроля и отслеживания женского Æ менструального цикла. Следовательно, не используйте ее в медицинских целях, например, для диагностики симптомов, лечения или предупреждения заболевания.
	- Эта функция не предназначена для целей планирования беременности или контрацепции.
	- Прогнозируемые даты указаны исключительно для информации. Прогнозируемые даты могут отличаться от фактических дат.
	- Пользователям в возрасте до 18 лет следует пользоваться этой функцией под надзором опекуна.
	- Не следует принимать врачебные решения на основе прогнозируемых дат без консультации врача. Кроме того, не следует использовать информацию из приложения Samsung Health для принятия медицинских действий без консультации с врачом-специалистом.
- Активируйте функцию управления женским здоровьем в приложении Samsung Health на  $\mathscr{U}$ смартфоне, чтобы она стала доступной на устройстве Watch.
	- Прогнозируемые даты могут быть неточными в случае применения противозачаточных средств или во время гормональной терапии для подавления овуляции.
	- Прогнозируемые даты могут отличаться в зависимости от введенной информации.
- 1 На экране приложений коснитесь значка (**Samsung Health**).
- 2 Выберите пункт **Жен. здоровье**.
- 3 Выберите пункт **Указать цикл**.
- 4 Коснитесь поля ввода, воспользуйтесь безелем или проведите вверх или вниз по экрану, чтобы указать дату начала цикла.
- 5 Нажмите кнопку **Сохранить**.
- 6 Для получения информации, связанной с женским здоровьем, воспользуйтесь безелем или проведите вверх или вниз по экрану.

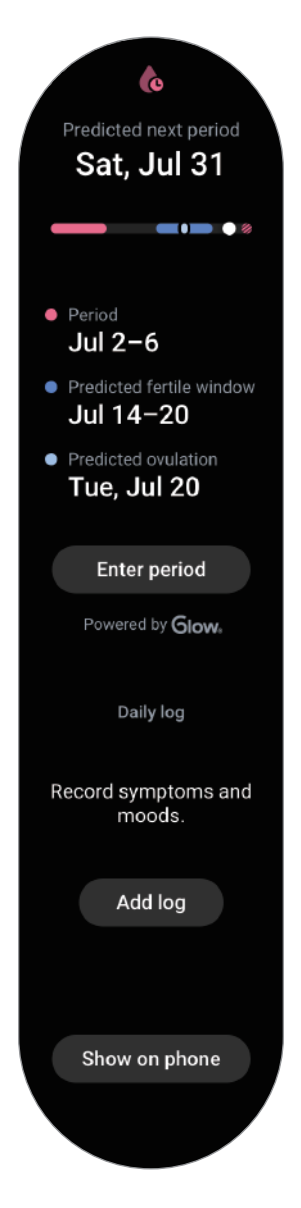

Выберите пункт **Добав. журнал** и выберите дополнительную информацию, которую нужно фиксировать, например, симптомы или настроения.

## **Пульс**

Измерение и запись сердечного ритма.

Функция измерения пульса на устройстве Watch предназначена только для поддержания формы Æ и предоставляется исключительно в справочных целях; она не предназначена для диагностики болезней или болезненных состояний, в том числе для лечения, уменьшения осложнений или предотвращения болезней.

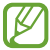

Для точности измерений наденьте устройство Watch так, чтобы оно располагалось плотно чуть выше запястья. Дополнительные сведения см. в разделе [Ношение устройства Watch для точности](#page-20-0)  [измерений.](#page-20-0)

#### **Обратите внимание на перечисленные ниже условия измерения пульса:**

- Отдохните в течение 5 минут перед осуществлением замера.
- Если результаты замеров существенно отличаются от ожидаемых, отдохните в течение 30 минут, а затем повторно осуществите замеры.
- В холодное время года необходимо согреться перед осуществлением замера.
- Курение или употребление алкоголя перед замерами повышает частоту пульса и может повлиять на результаты.
- Не разговаривайте, не зевайте и не дышите глубоко во время измерения пульса. Это может привести к неточному измерению пульса.
- Показатели измерения пульса могут различаться в зависимости от способа измерения и состояния окружающей среды во время измерения.
- Если датчик не работает, убедитесь, что устройство Watch правильно зафиксировано на запястье и ничто не препятствует его работе. Если неисправности в работе датчика не исчезнут, обратитесь в сервисный центр Samsung или уполномоченный сервисный центр.

#### **Измерение пульса вручную**

- 1 На экране приложений коснитесь значка (**Samsung Health**).
- 2 Выберите пункт **Пульс**.

3 Выберите пункт **Измерить**, чтобы начать измерение пульса. Просматривайте измеренный пульс на экране.

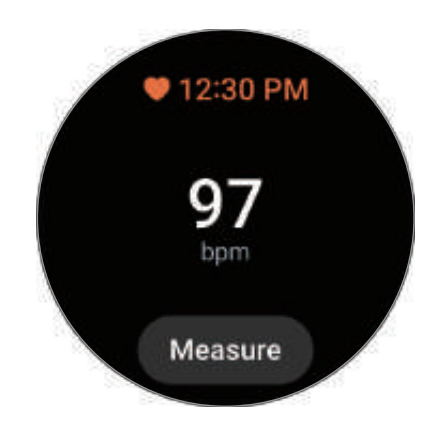

Для просмотра дополнительной информации, связанной с пульсом, воспользуйтесь безелем или проведите по экрану вниз или вверх.

#### **Изменение настроек измерения пульса**

- На экране приложений коснитесь значка **(3)** (Samsung Health).
- 2 Выберите пункт **Настройки**.
- 3 Выберите пункт **Пульс** и выберите настройки измерения в области **Измерение**.
	- **Постоянное измерение**: пульс измеряется непрерывно.
	- **Кажд. 10 мин. в сост. покоя**: пульс измеряется каждые 10 минут в состоянии покоя.
	- **Только вручную**: пульс измеряется вручную только при выборе пункта **Измерить**.

#### **Настройка оповещения о пульсе**

Если пульс в состоянии покоя будет оставаться больше или меньше заданного значения в течение 10 минут, на устройство поступит оповещение.

- 1 На экране приложений коснитесь значка (**Samsung Health**).
- 2 Выберите пункт **Настройки**.
- 3 Выберите пункт **Пульс**, а затем задайте оповещение в области **Оповещение о пульсе**.
	- **Высок. пульс**: поступление оповещения в случае, если пульс оказывается постоянно больше заданного значения.
	- **Низкий пульс**: поступление оповещения в случае, если пульс оказывается постоянно ниже заданного значения.

## **Стресс**

Устройство записывает данные о стрессе по биомаркерам в реальном времени, и позволяет избавляться от напряжения, предлагая делать дыхательные упражнения, отображаемые на устройстве Watch.

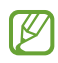

- Чем чаще измеряется уровень стресса, тем более точными будут результаты по причине накопления данных.
- Измеренный уровень стресса не обязательно связан с эмоциональным состоянием.
- Уровень стресса может не измеряться во время сна, тренировок, активных перемещений или непосредственно после завершения тренировки.
- Для точности измерений наденьте устройство Watch так, чтобы оно располагалось плотно чуть выше запястья. Дополнительные сведения см. в разделе [Ношение устройства Watch для точности](#page-20-0)  [измерений.](#page-20-0)
- Доступность этой функции зависит от региона.

#### **Измерение уровня стресса вручную**

- 1 На экране приложений коснитесь значка (**Samsung Health**).
- 2 Выберите пункт **Стресс**.
- 3 Выберите пункт **Измерить**, чтобы начать измерение уровня стресса. Просмотрите измеренный уровень стресса на экране.

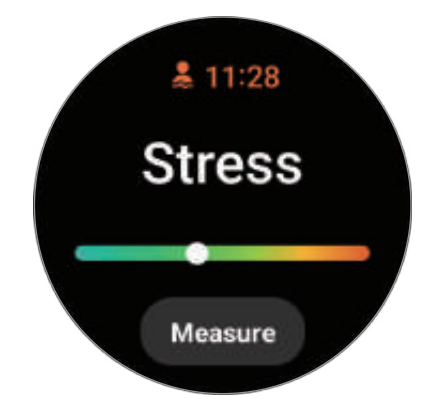

#### **Снятие напряжения с помощью дыхательных упражнений**

- 1 На экране приложений коснитесь значка (**Samsung Health**).
- 2 Выберите пункт **Стресс** и с помощью безеля или проведения вверх по экрану перейдите к экрану дыхания.
- $3$  Коснитесь значка  $\bigoplus$  или  $\bigodot$ , чтобы изменить количество циклов для дыхания. Чтобы изменить продолжительность дыхания, выберите пункт **Продолжительность цикла дыхания**.
- 4 Выберите пункт **Начать** и начинайте дышать. Чтобы прекратить дыхательное упражнение, коснитесь экрана, а затем коснитесь значка  $\blacksquare$ .

## **Кислород в крови**

Измеряйте уровень кислорода в крови, чтобы знать, достаточное ли количество кислорода поступает в различные части тела с кровью.

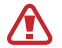

Эта функция предназначена только для общего благополучия и поддержания формы. Следовательно, не используйте ее в медицинских целях, например, для диагностики симптомов, лечения или предупреждения заболевания.

#### **Обратите внимание на следующие условия замера уровня кислорода в крови:**

- Отдохните в течение 5 минут перед осуществлением замера.
- В холодное время года необходимо согреться перед осуществлением замера уровня кислорода в крови.
- Показатели измерения уровня кислорода в крови могут различаться в зависимости от способа измерения и состояния окружающей среды во время измерения.

#### **Измерение уровня кислорода в крови вручную**

- 1 На экране приложений коснитесь значка (**Samsung Health**).
- 2 Выберите пункт **Кислород в крови**.

3 Выберите пункт **Измерить**, чтобы начать измерение уровня кислорода в крови.

#### **Правильное положение для замера** ſB

• Для точности измерений устройство Watch должно располагаться чуть выше запястья на расстоянии двух пальцев от него, как показано на рисунке ниже. Также следует опереть локоть на стол, расположив запястье ближе к сердцу.

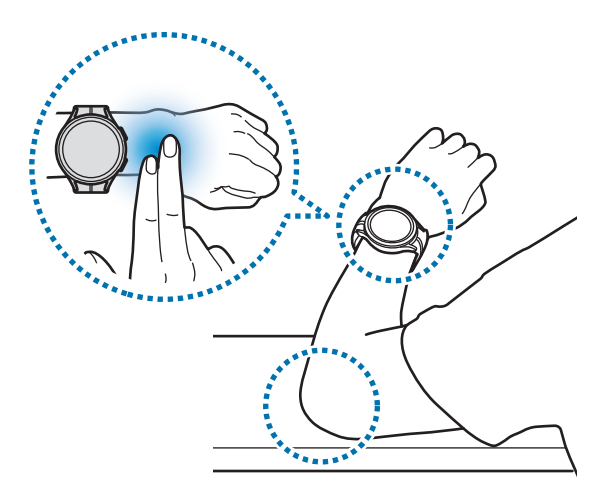

- Не двигайтесь и сохраняйте правильное положение до окончания замера.
- Можно просмотреть порядок проведения измерений кислорода в крови на экране, выбрав пункт **Как измерять**.

Просмотрите измеренный уровень кислорода в крови на экране. Уровень кислорода в крови от 95 % до 100 % в состоянии покоя считается в пределах нормы.

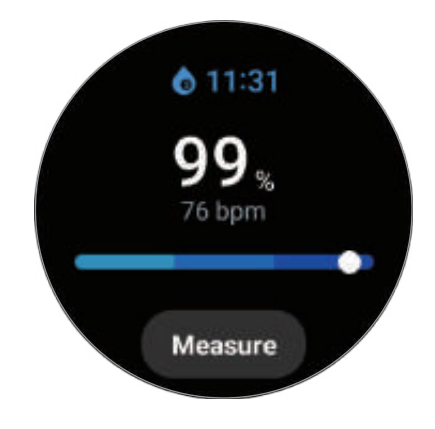

#### **Измерение уровня кислорода в крови во время сна**

Уровень кислорода в крови может замеряться непрерывно во время сна.

- 1 На экране приложений коснитесь значка (**Samsung Health**).
- 2 Выберите пункт **Настройки**.
- 3 Коснитесь переключателя **Кислород в крови во время сна**, чтобы включить соответствующую функцию.

Уровень кислорода в крови во время сна будет замеряться наряду с регистрацией остальных параметров сна при надетом во время сна устройстве Watch.

- Если уровень кислорода в крови замеряется непрерывно во время сна, заряд аккумулятора будет расходоваться быстрее обычного.
	- Во время измерения уровня кислорода в крови можно увидеть свет от мигающего оптического датчика пульсометра.
	- Устройство Watch может замерять уровень кислорода в крови в том числе не во время сна, так как устройство Watch может определять состояние сна даже во время чтения книг или просмотра телевизора или фильмов.
	- Надевайте устройство Watch плотно так, чтобы в случае смены положения во время сна между устройством Watch и запястьем не образовывалось пространство.

## **Вода**

Учет количества выпитых стаканов воды.

#### **Учет потребления воды**

- 1 На экране приложений коснитесь значка (**Samsung Health**).
- 2 Выберите пункт **Вода**.
- $3$  Выпив стакан воды, коснитесь значка  $\bigoplus$ . Если по ошибке введено неправильное значение, исправьте его, коснувшись  $\Box$ .

#### **Установка целей потребления**

- 1 На экране приложений коснитесь значка (**Samsung Health**).
- 2 Выберите пункт **Вода**, а затем выберите пункт **Установка цели**.
- 3 Воспользуйтесь безелем или проведите вверх или вниз по экрану, чтобы установить суточную цель.
- 4 Выберите пункт **Готово**.

## **Together**

Сравнивайте количество пройденных шагов с друзьями, которые также используют функцию состязания в приложении Samsung Health. Когда вы начнете состязаться в шагах со своими друзьями, на устройстве Watch можно будет увидеть результаты.

- 1 На экране приложений коснитесь значка (**Samsung Health**).
- 2 Выберите пункт **Together**.

Выберите пункт **Показ на телефоне**, чтобы просмотреть на смартфоне подробную информацию, такую как состояние состязания с друзьями, которые также используют соответствующую функцию, или место в рейтинге по количеству шагов за последние семь дней.

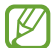

Активируйте функцию состязания в приложении Samsung Health на смартфоне, чтобы информация о состязании отображалась на устройстве Watch.

## **Настройки**

Можно изменить различные параметры настроек, связанные с тренировкой и фитнесом.

На экране приложений коснитесь значка (**Samsung Health**) и выберите пункт **Настройки**.

- **Измерение**: настройка измерения пульса и стресса, а также включение или отключение дополнительных функций измерения во время сна.
- **Автоопределение тренировок**: настройка функции автоматического обнаружения тренировок и выбор распознаваемых типов упражнений.
- **Время без движения**: поступление оповещений после 50 минут неактивности.
- **Обмен данными с устройствами и сервисами**: обмен информацией с другими приложениями для заботы о здоровье, спортивными тренажерами и телевизорами.
## **Samsung Health Monitor**

### **Введение**

Устройство, оснащенное оптическим датчиком пульсометра и электрическим биодатчиком, позволяет легко измерять артериальное давление или регистрировать ЭКГ в любой нужный момент, чтобы затем просматривать результаты в приложении Samsung Health Monitor на устройстве Watch. После автоматической синхронизации часов Watch и смартфона с помощью приложения Samsung Health Monitor на смартфоне можно просматривать историю измерений.

Следите за своим здоровьем вместе с лечащим врачом более системно, используя результаты измерений.

- Если приложение Samsung Health Monitor на подключенном смартфоне не установлено, откройте приложение **Samsung Health Monitor** на устройстве Watch и следуйте инструкциям на экране, чтобы загрузить приложение из **Galaxy Store** на смартфоне.
	- Приложение Samsung Health Monitor поддерживается только смартфонами Samsung.
	- Лицам младше 22 лет не следует использовать приложение Samsung Health Monitor для измерения артериального давления или регистрации ЭКГ.
	- Доступность этой функции зависит от региона.

### **Предостережения касательно измерения артериального давления и регистрации ЭКГ**

#### $\bigwedge$

 $\not\!\!\!D$ 

#### **Общие предостережения**

- Приложение Samsung Health Monitor не может использоваться в медицинских целях, например, для диагностирования артериальной гипертензии, нарушений со стороны сердца, а также иных заболеваний сердца. Ни при каких обстоятельствах не следует использовать это приложение в качестве замены врачебному решению или медицинскому лечению. В экстренном случае незамедлительно обратитесь в ближайшее медицинское учреждение.
- Не меняйте назначенные вам лекарственные препараты, дозировку или режим приема без консультации врача.
- Показания и результаты, обеспечиваемые приложением Samsung Health Monitor, предназначены исключительно для сведения. Ни при каких обстоятельствах не следует использовать их для принятия врачебного решения без консультации врача.
- Для точности измерений наденьте устройство Watch так, чтобы оно располагалось плотно чуть выше запястья. Дополнительные сведения см. в разделе [Ношение устройства Watch для точности](#page-20-0)  [измерений.](#page-20-0)
- Перед измерением артериального давления или регистрацией ЭКГ подготовьте удобный стул Æ перед столом, на котором можно расслабить руку и разместить смартфон.
	- Займите место на удобном, подготовленном вами стуле, откинувшись на спинку. Не скрещивайте ноги, обе стопы должны находиться на полу.
	- Во время измерения артериального давления или регистрации ЭКГ рука должна удобно располагаться на столе.
	- Перед измерением артериального давления или ЭКГ отдохните в удобном положении в течение пяти минут.
	- Измеряйте артериальное давление или ЭКГ в тихом месте внутри помещений.
	- Не измеряйте артериальное давление или ЭКГ во время физической активности.
	- После начала измерения артериального давления или регистрации ЭКГ не двигайтесь и не разговаривайте до самого окончания измерения.
	- Не следует измерять артериальное давление или регистрировать ЭКГ, находясь вблизи с механизмами, создающими сильные электронные поля, такими как аппараты МРТ (магнитно-резонансная томография), рентгеновские аппараты, электромагнитные противокражные устройства или металлодетекторы.
	- Из соображений безопасности всегда подключайте устройство Watch к смартфону дома или в безопасном месте по Bluetooth. Не рекомендуется выполнять подключение к смартфону в общественном месте.
	- Не следует измерять артериальное давление или регистрировать ЭКГ во время медицинских процедур, например, во время операций или дефибрилляции.
	- Измеряйте артериальное давление или ЭКГ в среде с температурами от 12 °C до 40 °C при относительной влажности от 30 % до 90 %.

#### **Предостережения касательно измерения артериального давления** Æ

- За 30 минут до измерения артериального давления воздержитесь от употребления алкоголя, пищи, содержащей кофеин, курения, физических упражнений и принятия ванны.
- Убедитесь, что во время измерения артериального давления запястье остается сухим, и не измеряйте артериальное давление, если на запястье нанесен лосьон или при обильном потении.
- Во время измерения артериального давления не делайте специально глубокие вдохи и не дышите медленно — старайтесь дышать естественно.
- В случае беременности результаты измерения артериального давления могут быть неточными.
- Не измеряйте артериальное давление с помощью приложения Samsung Health Monitor при наличии любого из следующих заболеваний:
	- Аритмия сердца
	- Первичное заболевание сердца или пережитый сердечный приступ
	- Болезни системы кровообращения или периферических сосудов
	- Приобретенные пороки сердца (аномалии клапана аорты)
	- Кардиомиопатии
	- Прочие сердечно-сосудистые заболевания
	- Терминальная стадия почечной недостаточности (ТСПН)
	- Диабет
	- Невротические расстройства (например, тремор)
	- Гемостатические нарушения или в случае приема препаратов, разжижающих кровь
- Во время измерения артериального давления не надевайте устройство на запястье с татуировками или родимыми пятнами, поскольку они могут мешать работе оптического датчика пульсометра.
- Приложение Samsung Health Monitor выполняет калибровку и измерение артериального давления на основе показаний от той руки, на которую надевается тонометр для измерения артериального давления. В случае серьезных расхождений в показаниях артериального давления на двух руках (более 10 мм рт. ст.) следует обратиться к лечащему врачу.
- Не используйте устройство Watch для измерения своего артериального давления, если **A** устройство было откалибровано для других лиц.
	- Диапазон измерений в приложении Samsung Health Monitor следующий: если приложение было откалибровано, то диапазон систолического артериального давления составляет от 80 мм рт. ст. до 170 мм рт. ст., а диапазон диастолического артериального давления составляет от 50 мм рт. ст. до 110 мм рт. ст. В случае измерения диапазон систолического артериального давления составляет от 70 мм рт. ст. до 180 мм рт. ст., а диапазон диастолического артериального давления составляет от 40 мм рт. ст. до 120 мм рт. ст.
	- На сигнал может влиять индивидуальный оттенок кожи, количество циркулирующей под кожным покровом крови, а также чистота в области датчика.

#### **Предостережения касательно регистрации ЭКГ A**

- При записи ЭКГ убедитесь, что запястье не слишком сухое. Результаты ЭКГ будут более точными, если кожа, соприкасающаяся с датчиком, будет влажной, с умеренным количеством пота, тонального вещества или лосьона.
- Не регистрируйте ЭКГ в случае наличия имплантированного кардиостимулятора, дефибриллятора или любого другого электронного устройства в теле.
- В случае беременности результаты записи ЭКГ могут быть неточными.
- Не регистрируйте ЭКГ с помощью приложения Samsung Health Monitor при наличии аритмии, если только она не вызвана фибрилляцией предсердий.
- Приложение Samsung Health Monitor не способно обнаруживать сердечные приступы. Если у вас есть какие-либо подозрительные симптомы сердечного приступа, немедленно обратитесь в службу экстренной медицинской помощи.

### **Начало измерения артериального давления**

#### **Предварительная настройка перед измерением артериального давления**

Перед измерением артериального давления заполните свой профиль в приложении Samsung Health Monitor и откалибруйте устройство Watch. Если не заполнить профиль, измерение артериального давления будет невозможным, а если не откалибровать устройство Watch или если оно будет откалибровано другим лицом, то показания будут недействительными.

 $\not\!\!\!D$ 

При первом измерении артериального давления в приложении Samsung Health Monitor после приобретения Watch, произведите калибровку устройства Watch с использованием манжетного тонометра для измерения артериального давления. Последующие повторные калибровки производите каждые 28 дней. Манжетный тонометр для измерения артериального давления приобретается отдельно.

- 1 На экране приложений коснитесь значка (**Samsung Health Monitor**).
- 2 Выберите пункт **Арт. давление** → **Открыть на тел.** На смартфоне запустится приложение Samsung Health Monitor.
- 3 Выберите пункт **Принять**.
- 4 Введите информацию вашего профиля, например, имя, пол, дату рождения, а затем выберите пункт **Продолжить**.
- 5 Выберите пункт **Откалибровать Galaxy Watch**.
- $6$  Наденьте манжет тонометра для измерения артериального давления на верхнюю часть руки, на которой вы не носите устройтво Watch. Инструкции по правильному надеванию манжета см. в руководстве пользователя тонометра для измерения артериального давления.
- 7 Для завершения калибровки следуйте инструкциям на экране.

#### **Измерение артериального давления**

После калибровки артериальное давление можно измерять с помощью оптического датчика пульсометра устройства Watch без использования каких-либо других медицинских приборов, таких как манжетный тонометр для измерения артериального давления.

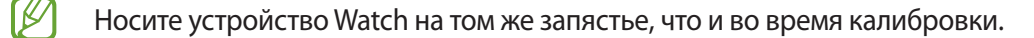

- 1 На экране приложений коснитесь значка (**Samsung Health Monitor**).
- 2 Выберите пункт **Арт. давление** → **Измерить**.

Просмотрите показания измеренного систолического и диастолического давления и пульс на экране.

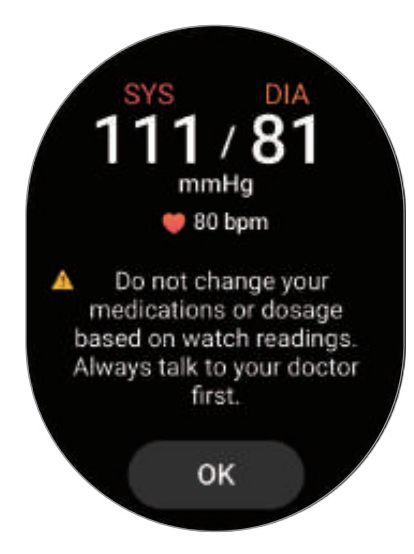

### **Просмотр показаний**

После измерения артериального давления просмотрите показания на экране устройства Watch. В приложении Samsung Health Monitor на подключенном смартфоне можно просмотреть предыдущие показания и информацию. Делитесь, удаляйте и управляйте результатами в приложении Samsung Health Monitor на смартфоне.

В случае слишком высоких или низких показаний или при ощущении необычных физических симптомов, немедленно обратитесь в ближайшее медицинское учреждение за надлежащей медицинской помощью. Если вы считаете, что ситуация не является экстренной, выполните еще 2 дополнительных измерения.

## **Начало регистрации ЭКГ**

#### **Предварительные настройки перед регистрацией ЭКГ**

Перед началом регистрации ЭКГ заполните свой профиль в приложении Samsung Health Monitor. Если не заполнить профиль, регистрация ЭКГ будет невозможной.

- 1 На экране приложений коснитесь значка (**Samsung Health Monitor**).
- 2 Выберите пункт **ЭКГ** → **Открыть на тел.** На смартфоне запустится приложение Samsung Health Monitor.
- 3 Выберите пункт **Принять**.
- 4 Введите информацию вашего профиля, например, имя, пол, дату рождения, а затем выберите пункт **Продолжить**.
- 5 Выберите пункт **Начать** и следуйте инструкциям на экране, чтобы подготовиться к измерению ЭКГ.

### **Регистрация ЭКГ**

С легкостью контролируйте состояние своего здоровья заблаговременно по результатам измерения ЭКГ.

- 1 На экране приложений коснитесь значка (**Samsung Health Monitor**).
- 2 Выберите пункт **ЭКГ** → **OK** и слегка прикоснитесь пальцем к электрическому биодатчику. Не оставляйте пространства между запястьем и устройством Watch.

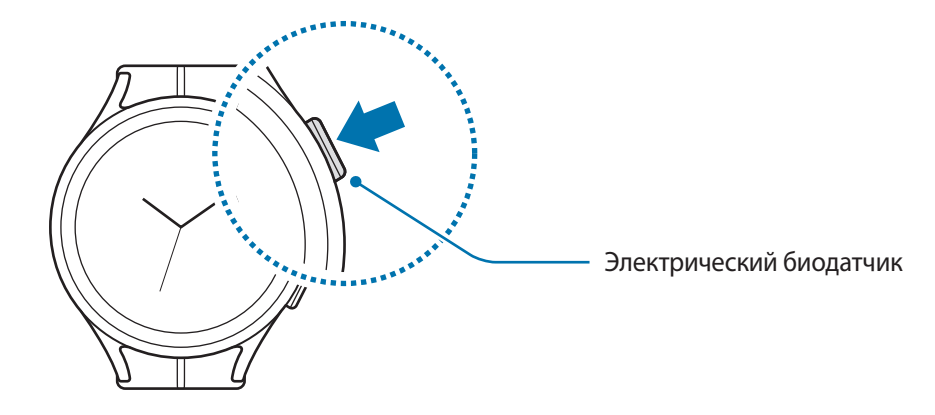

Как только начнется измерение, на экране появится форма ЭКГ-импульсов.

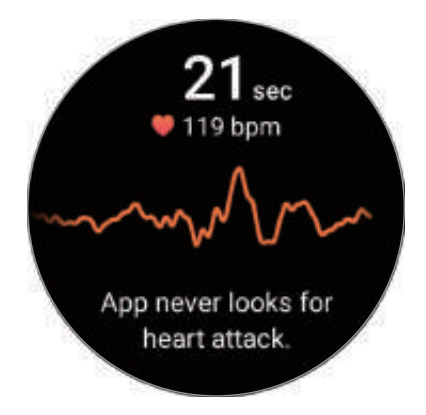

- 3 Выберите пункт **Добавить**, чтобы выбрать дополнительные физические симптомы, которые вы испытываете после измерения, а затем выберите пункт **Сохранить**.
- 4 Выберите пункт **Готово**.

#### **Проверка результатов**

После регистрации ЭКГ просмотрите результаты измерений и форму ЭКГ-импульсов на экране устройства Watch или в приложении Samsung Health Monitor на смартфоне. Форма ЭКГ-импульсов отражает ритм сердцебиения и электрическую активность сердца, и разделена на несколько частей. Поделитесь графиком и результатами ЭКГ со своим лечащим врачом, чтобы получить точный диагноз, пройдя более тщательное обследование, если по форме импульсов и показаниям ЭКГ будут выявлены отклонения.

В приложении Samsung Health Monitor на подключенном смартфоне можно просмотреть предыдущие результаты и информацию. Делитесь, удаляйте и управляйте результатами в приложении Samsung Health Monitor на смартфоне.

- **Синусовый ритм**: нормальный ритм сердцебиения в диапазоне 50–100 ударов в минуту.
- **Мерцание предсердий**: тип аритмии при неритмичном сердцебиении. Обратитесь к врачу.
- **Неопределенный**: результат не относится к типу **Синусовый ритм** или **Мерцание предсердий** и относится к одному из следующих условий:
	- Когда частота сердечных сокращений менее 50 или более 100 ударов в минуту во время регистрации волны ЭКГ и **Мерцание предсердий** отсутствует.
	- Когда по форме ЭКГ-импульсов не удается определить **Синусовый ритм** или **Мерцание предсердий**.
	- Когда частота сердечных сокращений превышает 120 ударов в минуту и форма ЭКГ-импульсов содержит **Мерцание предсердий**.
- **Низкое качество записи**: возникает, когда сигналы для анализа результата измерения ЭКГ не измеряются должным образом. В этом случае измерение необходимо повторить.
- Если постоянно возникает результат **Неопределенный** или **Низкое качество записи**, и вы 八 испытываете необычные физические симптомы, обратитесь к врачу или в ближайшее медицинское учреждение.
- Если результат **Низкое качество записи** возникает постоянно, протрите электрический M биодатчик и повторите измерение ЭКГ. Сигнал может прерываться по причине сухости кожи в месте датчика или наличии волос на запястье. В этом случае измерьте ЭКГ после нанесения тонального средства или лосьона, чтобы увлажнить кожу, или после удаления части волос.
	- Если форма ЭКГ-импульсов отображается перевернутой, возможно, анализ выполняется неправильно. Наденьте устройство Watch в правильном направлении и повторите измерение ЭКГ, проверив настройки запястья, на котором носится устройство. Устройство Watch можно настроить для левого или правого запястья, коснувшись значка (**Настройки**) на экране приложений и выбрав пункт **Общие** → **Ориентация**.

## **GPS**

Устройство Watch оснащено GPS антенной, которая позволяет получать информацию о местоположении в режиме реального времени, не подключаясь к смартфону.

На экране приложений коснитесь значка (**Настройки**) → **Местоположение** и коснитесь переключателя, чтобы включить соответствующую функцию.

- При подключении устройства Watch к смартфону данная функция использует информацию о вашем местоположении, полученную с приемника GPS смартфона. Включите функцию определения местоположения на смартфоне, чтобы использовать датчик GPS.
	- GPS антенна в устройстве Watch будет использоваться при использовании функции Samsung Health и приложений для заботы о здоровье, даже если устройство Watch подключено к смартфону.
	- Сила GPS-сигнала может снизиться, если устройство используется в местах, где прием сигнала затруднен, например между зданиями или в низинах, а также при плохой погоде.

## **Музыка**

Устройство Watch позволяет слушать музыку, сохраненную на нем.

Коснитесь значка (**Музыка**) на экране приложений.

Перетащите значок **—** вверх и выберите пункт **Библиотека**, чтобы открыть экран библиотеки. На экране библиотеки можно просмотреть список воспроизведения, а также сортировать музыкальные файлы по композициям, альбомам и исполнителям.

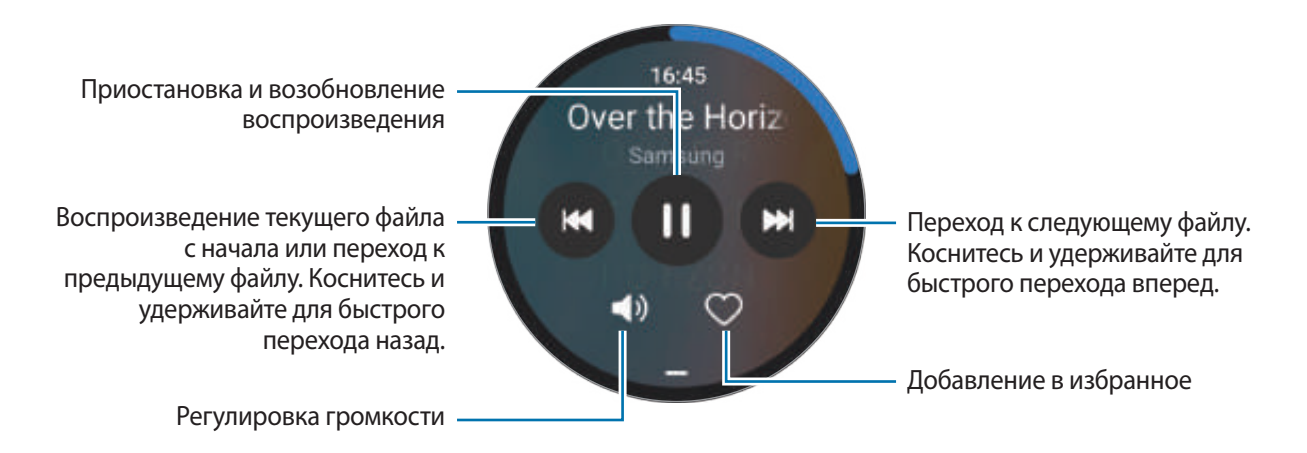

Чтобы сохранить музыку на устройстве Watch, откройте приложение **Galaxy Wearable** на смартфоне, выберите пункт **Настройки Galaxy Watch** → **Управление содержимым** → **Добавление композиций**, выберите музыку, которую нужно передать на устройство Watch с подключенного смартфона, а затем выберите пункт **На Galaxy Watch**.

## **Контроллер мультимедиа**

### **Введение**

Управляйте мультимедийным приложением, установленным на устройстве Watch или подключенном смартфоне, чтобы воспроизводить музыку и видео или приостанавливать воспроизведение.

Чтобы приложение запускалось на устройстве Watch автоматически при воспроизведении музыки ſØ или видео на подключенном смартфоне, на экране приложений коснитесь значка (**Настройки**) → **Экран** и коснитесь переключателя **Показ. управление медиа**, чтобы включить соответствующую функцию.

### **Управление музыкальным проигрывателем**

- 1 Коснитесь значка (**Контроллер мультимедиа**) на экране приложений.
- 2 Выберите пункт **Телефон** или **Galaxy Watch**.

При выборе пункта **Телефон** музыку можно воспроизвести в музыкальном приложении подключенного смартфона и с устройства Watch можно будет управлять музыкальным проигрывателем.

При выборе пункта **Galaxy Watch** музыку можно воспроизвести в музыкальном приложении устройства Watch, и ее можно будет прослушать через динамик устройства Watch или подключенную Bluetooth-гарнитуру.

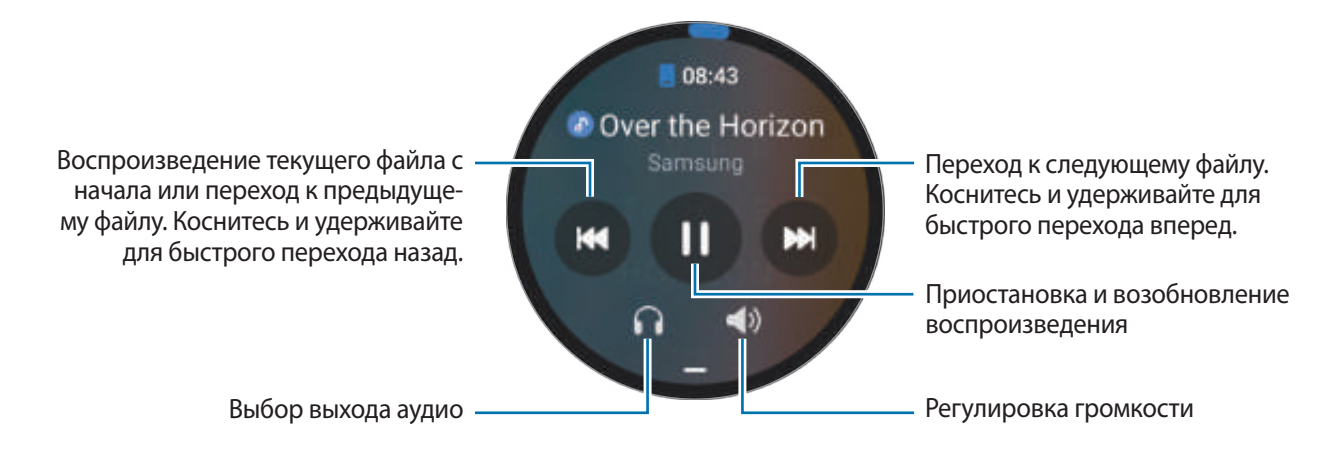

### **Управление видеопроигрывателем**

- 1 Воспроизводите видео на подключенном смартфоне.
- 2 Коснитесь значка (**Контроллер мультимедиа**) на экране приложений.
- 3 Выберите пункт **Телефон**.

С помощью устройства Watch можно управлять видеоопроигрывателем.

## **Напоминания**

Зарегистрируйте запланированные дела в качестве напоминаний и получайте уведомления в соответствии с настроенными условиями.

- Чтобы получать уведомления с напоминаниями в определенном месте, устройство Watch ΙK необходимо подключить к смартфону по Bluetooth. При этом функция получения уведомлений с напоминаниями в определенном месте доступна только на смартфоне.
	- Все напоминания на устройстве Watch будут синхронизироваться с подключенным смартфоном автоматически и пользователь также сможет принимать сигналы и просматривать их со смартфона.
- 1 Коснитесь значка (**Напоминания**) на экране приложений и выберите пункт **Сделать запись**. При наличии сохраненного напоминания коснитесь значка  $\bigoplus$  вверху списка напоминаний.
- 2 Введите текст напоминания.
- 3 Выберите пункт **Задать время** для настройки уведомления.
- 4 Коснитесь поля ввода, воспользуйтесь безелем или проведите вверх или вниз по экрану, чтобы задать время, а затем выберите пункт **Далее**.
- $5$  Настройте другие параметры уведомлений, например, дату поступления и периодичность повтора, а затем выберите пункт **Готово**.
- 6 Нажмите кнопку **Сохранить**.

Сохраненное напоминание добавляется в список напоминаний и будет показано в заданное время вместе с сигналом.

#### **Завершение напоминаний**

В списке напоминаний коснитесь значка  $\bigcap$  или выберите напоминание, после чего выберите пункт **Завершить**.

**Восстановление напоминаний**

Завершенные напоминания можно восстановить.

- 1 В списке напоминаний коснитесь значка **Завершено**.
- 2 Выберите напоминание для восстановления, а затем выберите пункт **Восстановить**. Напоминания будут добавлены в список напоминаний и пользователь будет получать уведомления.

#### **Удаление напоминаний**

Коснитесь и удерживайте напоминание в списке напоминаний, а затем выберите пункт **Удалить**.

## **Календарь**

С помощью устройства Watch можно просматривать 7-дневные расписания событий, сохраненных на смартфоне.

На экране приложений коснитесь значка (**Календарь**), чтобы просмотреть расписания событий, сохраненных на смартфоне.

Чтобы добавить расписание, выберите пункт **На телефоне** и добавьте его на подключенном смартфоне.

## **Погода**

Просматривайте информацию о погоде на устройстве Watch для местоположений, указанных на подключенном смартфоне.

На экране приложений коснитесь значка (**Погода**).

Для просмотра информации о погоде, например, о прогнозе на конкретное время или неделю, воспользуйтесь безелем или проведите по экрану вниз или вверх.

Чтобы добавить информацию о погоде для другого города, коснитесь текущего местоположения вверху экрана, выберите пункт **На телефон**, а затем добавьте город с подключенного смартфона.

## **Будильник**

Сигналы будильника на устройстве Watch и смартфоне можно устанавливать по отдельности.

Когда устройство Watch подключено к смартфону по Bluetooth, на смартфоне можно просмотреть ΙK все списки сигналов будильника с устройства Watch.

#### **Установка сигналов**

- 1 На экране приложений коснитесь значка (**Будильник**).
- 2 Выберите пункт **Добавить**, чтобы установить сигналы, которые будут срабатывать только на устройстве Watch.

Можно также добавить сигнал с подключенного смартфона, выбрав пункт **Доб. в телефоне**.

- 3 Коснитесь поля ввода, воспользуйтесь безелем или проведите вверх или вниз по экрану, чтобы задать время будильника, а затем выберите пункт **Далее**.
- 4 Настройте другие параметры сигналов, например, дату отключения и периодичность повтора, а затем выберите пункт **Сохранить**.

Сохраненный сигнал будет добавлен в список сигналов.

Чтобы включить или отключить сигнал, коснитесь переключателя рядом с нужным сигналом в списке.

#### **Выключение сигнала**

Чтобы выключить сигнал, перетащите значок  $(\mathsf{x})$  за пределы большой окружности. Можно также провести по безелю по часовой стрелке.

Чтобы использовать функцию повторения сигнала, перетащите значок  $\mathcal{P}(\mathfrak{D})$ за пределы большой окружности. Можно также провести по безелю против часовой стрелки.

#### **Удаление сигнала**

В списке сигналов коснитесь и удерживайте сигнал, а затем выберите пункт **Удалить**.

## **Мировое время**

На экране приложений коснитесь значка (**Мировое время**), чтобы просмотреть мировое время, добавленное со смартфона.

Чтобы добавить мировое время, выберите пункт **Доб. в телефоне**. Или, если было добавлено мировое время, выберите пункт **На телефон**, а затем добавьте или удалите мировое время на подключенном смартфоне.

## **Таймер**

#### **Установка таймера**

- 1 Коснитесь значка (**Таймер**) на экране приложений.
- $2$  Коснитесь значка  $2$
- $\,3\,\,$  Коснитесь поля ввода, воспользуйтесь безелем или проведите вверх или вниз по экрану, чтобы задать продолжительность, а затем коснитесь значка  $\triangleright$ .
- Если выбрать предварительно заданный таймер, таймер сразу же начнет отсчет. Чтобы просмотреть 【丝 больше предварительно заданных таймеров, воспользуйтесь безелем или проведите по экрану вверх или вниз.

#### **Отключение таймера**

При срабатывании таймера перетащите значок  $(\mathsf{x})$  за пределы большого круга. Можно также провести по безелю по часовой стрелке.

Чтобы перезапустить таймер, перетащите значок  $\left(\mathcal{J}\right)$ за пределы большого круга. Можно также провести по безелю против часовой стрелки.

## **Секундомер**

- 1 Коснитесь значка (**Секундомер**) на экране приложений.
- $2$  Выберите нужный стиль секундомера, воспользовавшись безелем или проведя по экрану влево или вправо.

Чтобы изменить стиль таймера, коснитесь и удерживайте экран.

- 3 Выберите пункт **Начать**, чтобы начать отсчет времени. Чтобы замерять интервалы времени во время какого-либо события, выберите пункт **Круг** или коснитесь значка  $\blacksquare$
- 4 Выберите пункт **Стоп** или коснитесь значка , чтобы остановить секундомер.
	- Для возобновления отсчета выберите пункт **Возобнов.** или коснитесь значка .
	- $\cdot$  Чтобы сбросить время, выберите пункт Сброс или коснитесь значка  $\circ$ .

## **Галерея**

### **Импорт и экспорт изображений**

#### **Импорт изображений со смартфона**

- 1 Откройте приложение **Galaxy Wearable** на смартфоне.
- 2 Выберите пункт **Настройки Galaxy Watch** → **Управление содержимым**.
- 3 Выберите пункт **Добавить изображения**.
- 4 Выберите категорию, файлы, а затем выберите пункт **Готово**.

Чтобы изображения на смартфоне с устройством Watch, коснитесь переключателя **Автосинхронизация** в разделе **Галерея**, чтобы включить соответствующую функцию. Затем выберите пункт **Альбомы для синхронизации**, выберите альбомы, которые нужно импортировать в устройство Watch, а затем выберите пункт **Готово**. Выбранные альбомы будут синхронизированы автоматически с часами Watch, когда заряд аккумулятора часов не ниже 15 % и пространство для хранения не менее 50 МБ, и режим энергосбережения на часах Watch отключен.

#### **Экспорт изображений на смартфон**

- 1 На экране приложений коснитесь значка (**Галерея**).
- 2 Нажмите и удерживайте изображение, чтобы экспортировать его.
- 3 Воспользуйтесь безелем или проведите влево или вправо по экрану, а затем выберите другие изображения, которые нужно экспортировать. Чтобы выбрать все изображения, выберите пункт **Все**.

#### 4 Коснитесь значка $\overline{2}$ . Изображения, экспортированные в приложения, такие как «Галерея», можно просматривать на своем смартфоне.

## **Просмотр изображений**

Просматривайте изображения, сохраненные на устройстве Watch, и управляйте ими.

- 1 На экране приложений коснитесь значка (**Галерея**).
- $2$  Воспользуйтесь безелем или проведите вверх или вниз по экрану, чтобы прокрутить список изображений и выбрать изображение.

#### **Увеличение и уменьшение масштаба**

Во время просмотра изображения дважды быстро коснитесь его, разведите два пальца в стороны или сведите их на изображении, чтобы увеличить или уменьшить масштаб.

При увеличении изображения остальную его часть можно просмотреть путем прокрутки экрана.

## **Удаление изображений**

- 1 На экране приложений коснитесь значка (**Галерея**).
- 2 Нажмите и удерживайте изображение, чтобы удалить его.
- 3 Воспользуйтесь безелем или проведите влево или вправо по экрану, а затем выберите другие изображения, которые нужно удалить. Чтобы выбрать все изображения, выберите пункт **Все**.
- $4$  Коснитесь значка $\blacksquare$ .

## **Найти мой телефон**

Если не удается вспомнить, где был оставлен смартфон, его можно найти с помощью устройства Watch.

- 1 На экране приложений коснитесь значка (**Найти мой телефон**).
- 2 Выберите пункт **Запуск**.

Смартфон воспроизведет сигнал, включится вибрация и экран.

Чтобы отключить сигнал и вибрацию, коснитесь значка  $(x)$  и перетащите его на смартфоне или выберите пункт **Стоп** на устройстве Watch.

## **Найти Galaxy Watch**

Если устройство Watch потерялось, приложение Galaxy Wearable на подключенном смартфоне или функция SmartThings Find в приложении SmartThings, установленном на подключенном смартфоне, поможет найти его.

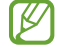

Если подключенный смартфон поддерживает функцию SmartThings Find, экран может переключаться автоматически для поиска устройства Watch с помощью функции SmartThings Find.

### **Поиск с помощью приложения Galaxy Wearable**

- 1 Откройте приложение **Galaxy Wearable** на смартфоне и выберите пункт **Найти Galaxy Watch**.
- 2 Выберите пункт **Начать**.

Устройство Watch воспроизведет сигнал, включится вибрация и экран.

Чтобы отключить сигнал и вибрацию, перетащите значок  $(\mathbf{x})$  на устройстве Watch за пределы большого круга. Можно также провести по безелю. Кроме того, сигнал можно отключить, выбрав пункт **Стоп** на смартфоне.

#### **Удаленное управление устройством Watch**

Если устройство Watch потеряно или украдено, откройте приложение **Galaxy Wearable** на смартфоне, выберите пункт **Найти Galaxy Watch** → **Настроить защиту**, и управляйте устройством Watch удаленно.

### **Поиск с помощью функции SmartThings Find в приложении SmartThings**

Откройте приложение **Galaxy Wearable** на смартфоне и выберите пункт **Найти Galaxy Watch**.

На смартфоне появится экран SmartThings Find из приложения SmartThings и можно будет увидеть местоположение потерянного устройства Watch на карте. Также устройство Watch можно будет найти по сигналу, который оно издает.

## <span id="page-89-0"></span>**Отправка экстренного сообщения**

### **Введение**

В экстренной ситуации можно отправить экстренное сообщение с информацией о местоположении предварительно зарегистрированным контактам. Устройство Watch можно также настроить на автоматическую отправку экстренного сообщения в случае травмы от падения, как только устройство Watch распознает падение. Кроме того, устройство Watch можно настроить на автоматический экстренный вызов предварительно зарегистрированного контакта.

- Если функция GPS на устройстве Watch при отправке экстренного сообщения не включена, ſØ функция GPS будет включена автоматически для передачи информации о местоположении.
	- В зависимости от региона или ситуации информация о местоположении может не передаваться.

### **Регистрация контактов для экстренной связи**

Зарегистрируйте контакт для экстренной связи, которому будет отправляться экстренное сообщение или совершаться экстренный вызов в чрезвычайной ситуации.

- 1 Откройте приложение **Galaxy Wearable** на смартфоне и выберите пункт **Настройки Galaxy Watch** → **Экстренные ситуации**.
- 2 Выберите пункт **Список получателей**.
- 3 Выберите пункт **Новый контакт** и введите сведения о нем либо выберите пункт **Выбрать из контактов**, чтобы добавить существующий контакт в качестве контакта для отправки экстренных сообщений.

Из контактов, зарегистрированных для отправки экстренных сообщений, можно выбрать лицо, которому будет совершаться экстренный вызов. Откройте приложение **Galaxy Wearable** на смартфоне, выберите пункт **Настройки Galaxy Watch** → **Экстренные ситуации** → **Экстренный вызов**, а затем выберите контакт.

## **Запрос экстренной помощи**

#### **Настройка запроса экстренной помощи**

- 1 Откройте приложение **Galaxy Wearable** на смартфоне и выберите пункт **Настройки Galaxy Watch** → **Экстренные ситуации**.
- 2 Выберите пункт **Отправка SOS клавишей "Домой"** и коснитесь переключателя, чтобы включить соответствующую функцию.

Чтобы задать время задержки отправки экстренного сообщения и иметь возможность отменить сообщение после быстрого нажатия на клавишу «Главный экран» устройства Watch несколько раз, коснитесь переключателя **Отсрочка перед отправкой**, чтобы включить соответствующую функцию.

#### **Отправка запроса экстренной помощи**

В экстренной ситуации несколько раз быстро нажмите на устройстве Watch клавишу «Главный экран».

Будет отправлено экстренное сообщение, а также совершен экстренный вызов предварительно зарегистрированных контактов.

Во время отправки экстренного сообщения на экране часов появится значок **и после отправки** сообщения на панели уведомлений можно будет просмотреть результат запроса экстренной помощи.

### **Запрос экстренной помощи в случае травмы при падении**

#### **Настройка запроса экстренной помощи в случае травмы при падении**

- 1 Откройте приложение **Galaxy Wearable** на смартфоне и выберите пункт **Настройки Galaxy Watch** → **Экстренные ситуации**.
- 2 Выберите пункт **Определение сильного падения** и коснитесь переключателя, чтобы включить соответствующую функцию.

В пункте **Когда регистрировать падения** выберите условие, при котором устройство Watch будет обнаруживать падение.

#### **Отправка запроса экстренной помощи в случае травмы при падении**

При серьезной травме устройство Watch обнаружит это состояние за счет движения руки и отобразит уведомление, сопроводив его вибрацией и сигналом.

Если пользователь не отреагирует в течение 60 секунд, на 30 секунд включится сигнал и автоматически будет отправлено экстренное сообщение. Будет выполнен экстренный вызов заранее зарегистрированного контакта.

После того, как устройство Watch обнаружит падение, можно в любой момент отменить отправку экстренного сообщения или отправить экстренное сообщение вручную.

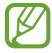

Устройство Watch может предположить, что произошла травма при падении во время выполнения упражнений с отрывом обеих ног от земли. В этом случае отмените отправку экстренного сообщения в оповещении.

### **Отмена отправки экстренных сообщений**

Когда значок <sup>1</sup> отображается на экране часов, просмотрите состояние передачи информации о местоположении на панели уведомления. Чтобы больше не делиться информацией о местоположении, коснитесь экрана и выберите пункт **Закр. общий доступ → ∨**.

ſØ

Если не отменить отправку экстренных сообщений, то каждые 15 минут на протяжении 24 часов после отправки первого экстренного сообщения предварительно зарегистрированным контактам будут отправляться дополнительные сообщения с указанием вашего местоположения. При этом, сообщение будет отправляться только в том случае, если текущее местоположение несколько отличается от местоположения, из которого было отправлено последнее сообщение.

## **Звукозапись**

Записывайте голос или воспроизводите записи голоса.

#### **Создание записей голоса**

- 1 Коснитесь значка (**Звукозапись**) на экране приложений.
- 2 Коснитесь значка  $\bigcirc$ , чтобы начать запись. Произнесите сообщение в микрофон устройства Watch. Чтобы приостановить запись, коснитесь значка  $(II)$ .

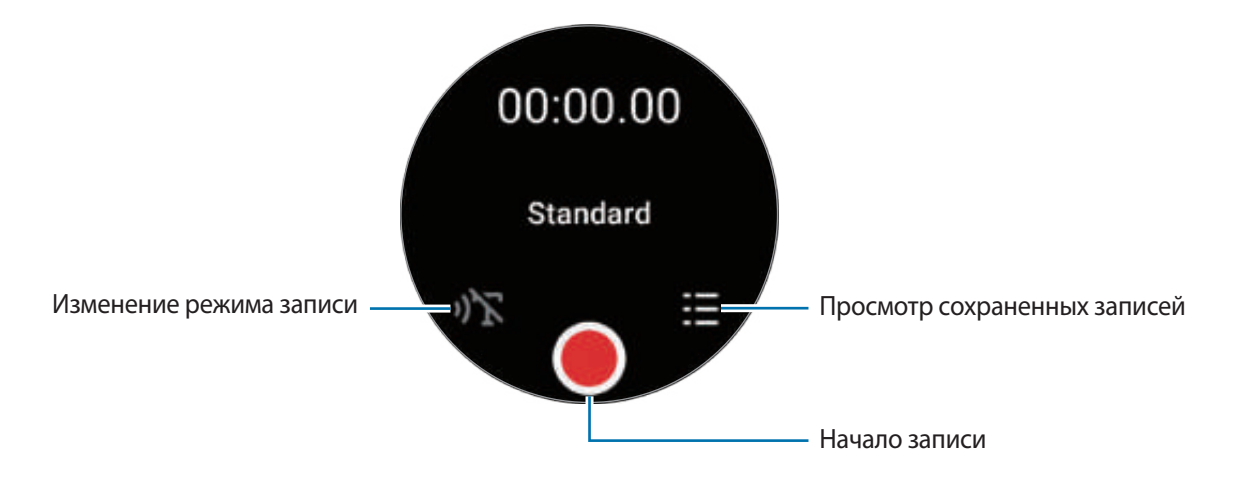

- $3$  Коснитесь значка , чтобы завершить запись. Запись будет сохранена автоматически.
- 4 Чтобы прослушать сделанную запись, выберите файл записи, а затем выберите пункт **Воспроизв.**

#### **Изменение режима записи**

Коснитесь значка (**Звукозапись**) на экране приложений.

Выберите нужный режим.

- : обычный режим записи.
- $\mathcal{V}$  : устройство Watch записывает речь продолжительностью до 10 минут, преобразовывает ее в текст, а затем сохраняет. Для достижения наилучших результатов держите устройство Watch ближе ко рту и говорите громко и четко в тихом месте.
	- Если язык преобразования речи в текст не совпадает с языком, на котором вы говорите, ſK устройство Watch не распознает голос. Прежде чем использовать данную функцию, выберите пункт **Преобразование речи в текст**, чтобы выбрать язык для преобразования речи в текст.

## **Калькулятор**

Калькулятор позволяет выполнять простые вычисления.

Коснитесь значка (**Калькулятор**) на экране приложений.

Это приложение можно использовать для расчета чаевых или в качестве инструмента пересчета валют, перетащив значок - вверх.

## **Компас**

Устройством Watch можно пользоваться как компасом.

Коснитесь значка (**Компас**) на экране приложений.

Если перетащить значок – вверх, можно будет просмотреть дополнительную информацию, такую как уклон, высоту над уровнем моря и атмосферное давление.

Магнитные материалы, например, беспроводное зарядное устройство, могут влиять на внутренние **K** детали компаса устройства Watch и снижать точность. Перетащите значок — вверх и выберите пункт **Откалибровать**, чтобы откалибровать компас, сделав круг с устройством Watch на запястье.

## **Buds Controller**

Можно просматривать состояние аккумулятора наушников Galaxy Buds, подключенных к устройству Watch, а также изменять их настройки.

Коснитесь значка (**Buds Controller**) на экране приложений.

## **Управление камерой**

Можно удаленно управлять камерами смартфона, подключенного к устройству Watch, чтобы делать снимки и записывать видео на расстоянии.

1 Коснитесь значка (**Управление камерой**) на экране приложений.

На подключенном смартфоне откроется приложение «Камера».

 $2$  На экране предварительного просмотра коснитесь значка ( ), чтобы сделать снимок, или значка (  $\bullet$  ), чтобы записать видео.

Чтобы изменить режим съемки, коснитесь значка  $\bullet$  или  $\bullet$ 

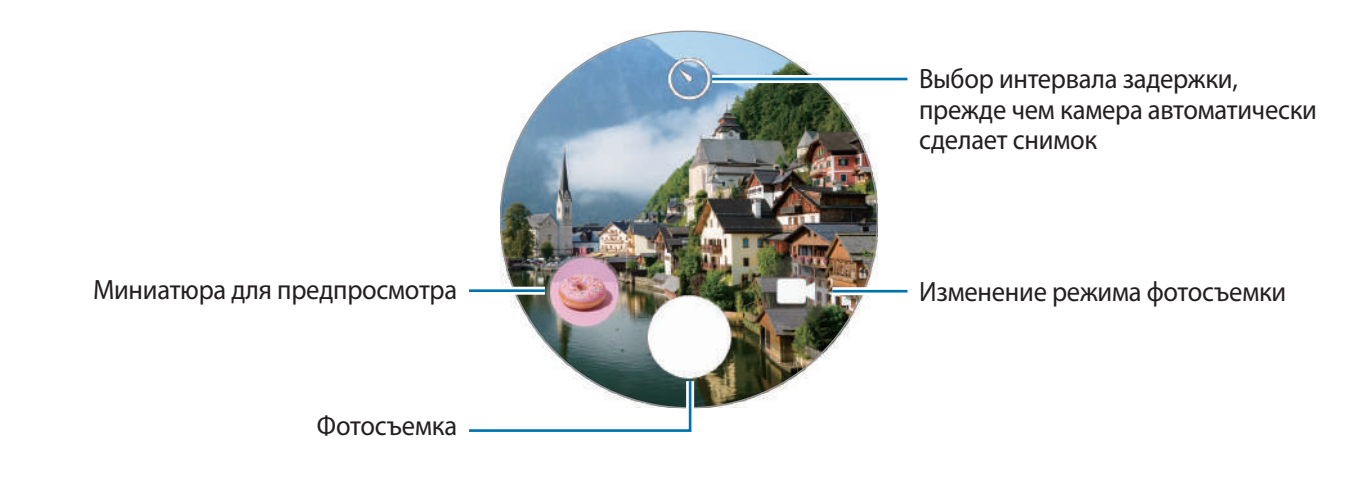

Доступность этого приложения зависит от подключенного смартфона.

## **Samsung Global Goals**

Глобальные цели, установленные Генеральной Ассамблеей Организации Объединенных Наций в 2015 году, заключаются в стремлении создать устойчиво развивающееся общество. Эти цели способны положить конец бедности, побороть неравенство и остановить климатические изменения.

Узнайте больше о глобальных целях и присоединяйтесь к движению за лучшее будущее с приложением Samsung Global Goals.

## **Приложения Google**

Google предлагает несколько приложений для устройства Watch. Для использования некоторых из них может потребоваться учетная запись Google.

- **Карты**: поиск местоположения на карте и по карте мира.
- **Сообщения**: отправка и получение сообщений на устройстве Watch или смартфоне.
- Доступность некоторых приложений зависит от поставщика услуг или модели.

## **Настройки**

## **Введение**

۱B

ſB

Изменение настроек функций и приложений. Настройте устройство Watch в зависимости от характера использования, изменив различные настройки.

На экране приложений коснитесь значка (**Настройки**).

Доступность некоторых функций настроек зависит от региона, поставщика услуг или модели.

### **Samsung account**

Регистрация учетной записи Samsung на подключенном смартфоне или просмотр ранее зарегистрированной учетной записи Samsung.

На экране настроек выберите пункт **Samsung account**.

### **Подключения**

#### **Bluetooth**

Функция Bluetooth позволяет выполнить подключение к смартфону. Можно также подключать другие Bluetooth-устройства, такие как Bluetooth-гарнитура или компьютер.

На экране настроек выберите пункт **Подключения** → **Bluetooth**.

#### **Предостережения относительно использования Bluetooth**

- Компания Samsung не несет ответственности за потерю, перехват или несанкционированное использование данных, отправленных или полученных с помощью функции Bluetooth.
- Убедитесь, что вы обмениваетесь данными с надежным устройством, имеющим надлежащий уровень безопасности. Если между устройствами есть препятствия, дальность действия может уменьшиться.
- Некоторые устройства, в частности те, для которых компания Bluetooth SIG не проводила испытаний или которые не были одобрены по результатам таких испытаний, могут быть несовместимы с устройством.
- Запрещается использовать связь Bluetooth в противоправных целях (например, распространение пиратских копий файлов или незаконный перехват разговоров в коммерческих целях). Компания Samsung не несет ответственности за последствия такого использования связи Bluetooth.

#### **Wi-Fi**

Включение функции Wi-Fi для подключения к сети Wi-Fi.

- 1 На экране настроек выберите пункт **Подключения** → **Wi-Fi**, а затем коснитесь переключателя, чтобы включить соответствующую функцию.
- 2 Выберите нужную сеть из списка сетей Wi-Fi в пункте **Доступные сети**. Сети, защищенные паролем, обозначены значком замка.
- 3 Выберите пункт **Подключиться**.
- Если не удается установить подключение к сети Wi-Fi надлежащим образом, перезапустите функцию ΙB Wi-Fi на устройстве Watch или беспроводной маршрутизатор.

#### **NFC**

После загрузки необходимых приложений эту функцию можно использовать для осуществления платежей и покупки билетов на транспорт и различные мероприятия.

На экране настроек выберите пункт **Подключения** → **NFC**.

Устройство Watch имеет встроенную антенну NFC. Соблюдайте осторожность при обращении с  $\mathbf \Omega$ устройством Watch, чтобы не повредить антенну NFC.

#### **Осуществление платежей с помощью функции NFC**

Перед использованием функции NFC для платежей необходимо зарегистрироваться в службе мобильных платежей. Для регистрации или получения дополнительных сведений об этой службе обратитесь к своему поставщику услуг мобильной связи.

1 На экране настроек выберите пункт **Подключения** → **NFC**, а затем коснитесь переключателя, чтобы включить соответствующую функцию.

2 Прикоснитесь областью антенны NFC в верхней части сенсорного экрана Watch к NFC-терминалу.

Чтобы задать приложение, которое будет использоваться по умолчанию, на экране настроек выберите пункт **Подключения** → **NFC** → **Платеж**, а затем выберите нужное приложение.

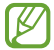

В списке сервисов оплаты могут быть указаны не все доступные приложения оплаты.

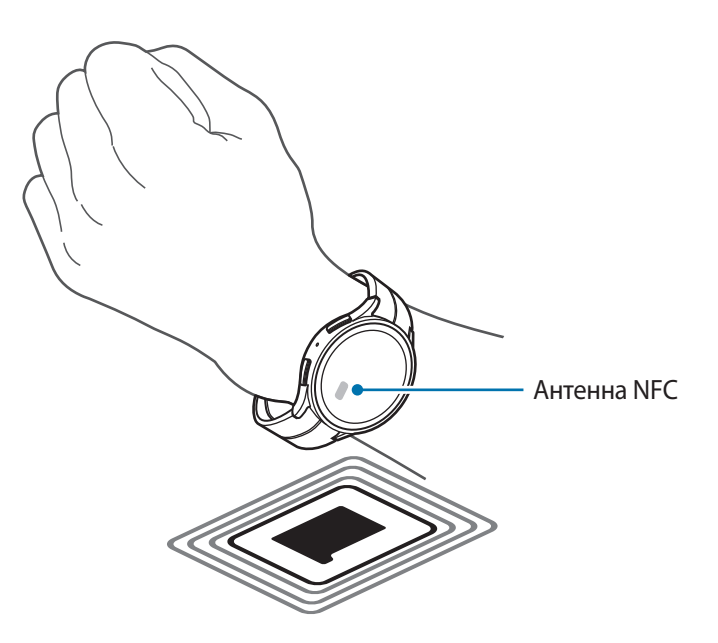

#### **Оповещения об отключении**

Устройство может вибрировать или воспроизводить сигнал, если подключение по Bluetooth со смартфоном будет потеряно во время ношения устройства Watch.

На экране настроек выберите пункт **Подключения → Оповещения об отключении** и выберите нужный параметр оповещения.

#### **Автономный режим**

В этом режиме отключаются все беспроводные функции устройства Watch. Можно использовать только не связанные с сетью функции устройства.

На экране настроек выберите пункт **Подключения** и коснитесь переключателя **Автономный режим**, чтобы включить соответствующую функцию.

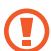

Соблюдайте правила авиакомпании и инструкции экипажа воздушного судна. В случаях, когда использование мобильного устройства разрешено, всегда пользуйтесь им в режиме полета.

### **Мобильные сети (SM-R905F, SM-R915F, SM-R925F)**

Настройка параметров управления мобильными сетями.

На экране настроек выберите пункт **Подключения → Мобильные сети** и выберите нужный параметр подключения к мобильной сети.

- **Автоматически**: автоматическое использование мобильной сети устройства Watch при нарушении подключения по Bluetooth к смартфону.
	- Если устройство Watch подключено к смартфону по Bluetooth, в целях экономии заряда аккумулятора мобильная сеть Watch будет выключена. После чего вам не будут поступать сообщения и вызовы, осуществленные по номеру устройства Watch.
		- Если подключение по Bluetooth к смартфону нарушено, будет выполнено автоматическое подключение к мобильной сети на устройстве Watch. После чего вам будут поступать сообщения и вызовы, осуществленные по номеру устройства Watch.
- **Всегда включены**: постоянное использование мобильной сети на устройстве Watch независимо от подключения к смартфону.
- **Всегда выключены**: запрет использования мобильной сети на устройстве Watch.
- **Мобильные тарифы**: подписка на тарифный план или дополнительные услуги оператора связи.
	- Доступность некоторых услуг, для работы которых требуется подключение к сети, зависит от оператора связи.
		- Если подписка на тарифный план мобильного оператора не оформлена, мобильная сеть устройства Watch отключается для экономии заряда аккумулятора и сетевые службы могут быть недоступны.

### **Использ. данных (SM-R905F, SM-R915F, SM-R925F)**

Отслеживайте использование данных и настраивайте параметры ограничения на их использование. Устройство Watch может автоматически отключать подключение к сети передачи данных по достижении указанного объема израсходованных мобильных данных.

На экране настроек выберите пункт **Подключения** → **Использ. данных**.

- **Начало периода оплаты**: ежемесячная дата, в которую наступает срок внесения абонентской платы.
- **Лимит трафика**: включение или отключение функции автоматического отключения подключения к мобильной сети передачи данных по достижении указанного объема израсходованных мобильных данных.
- **Задать лимит**: определение предела мобильных данных.

### **Уведомления**

Изменение настроек уведомлений.

На экране настроек выберите пункт **Уведомления**.

- **Отображение уведомлений с телефона на Galaxy Watch**: настройка условий отправки уведомлений смартфона на устройство Watch во время его ношения.
- **Выкл. звук уведом. на телефоне**: отключение звука смартфона во время поступления уведомлений, которые также отправляются на часы Watch во время их ношения.
- **Не беспокоить**: отключение звука всех уведомлений, включая уведомление о поступающих вызовах, и также деактивация экрана при поступлении уведомлений или входящих вызовов на устройстве Watch.
- **Дополнительные параметры**: изменение дополнительных настроек уведомлений.
- **Беспроводные экстренные оповещения**: изменение настроек экстренных уведомлений.
- $\not\!\!\!\!\nabla$ Доступность некоторых функций зависит от региона, поставщика услуг или модели.

### **Звуки и вибрация**

Изменение настроек звуков и вибрации.

На экране настроек выберите пункт **Звуки и вибрация**.

- **Режим звука**: выбор режима воспроизведения звука, режима «Без звука» или включения вибрации.
- **Вибрация в такт звуку**: включение вибрации и звука на устройстве Watch.
- **Вибрация**: выбор продолжительности и интенсивности вибрации.
- **Вибр. при вызове**: выбор типа вибрации при входящих вызовах.
- **Вибрация уведомлений**: выбор типа вибрации при уведомлениях.
- **Громкость**: регулировка громкости звука.
- **Мелодия**: изменение мелодии звонка.
- **Звук уведомлений**: изменение звука уведомлений.
- **Системная вибрация**: включение вибрации при определенных действиях.
- **Системные звуки**: включение звуков при определенных действиях.

Доступность некоторых функций зависит от региона, поставщика услуг или модели.

## **Экран**

Изменение настроек экрана.

На экране настроек выберите пункт **Экран**.

- **Яркость**: регулировка яркости экрана.
- **Автоматическая яркость**: автоматическая регулировка яркости экрана устройства Watch в зависимости от условий окружающей среды.
- **Always On Display**: экран часов и некоторые экраны приложений могут всегда оставаться включенными при ношении устройства Watch. При этом заряд аккумулятора будет расходоваться быстрее, чем обычно.
- **Включение экрана**: настройка условий включения экрана. Дополнительные сведения см. в разделе [Включение и выключение экрана](#page-28-0).
- **Показ. управление медиа**: автоматический запуск **Контроллер мультимедиа** на устройстве Watch при воспроизведении музыки или видео на подключенном смартфоне.
- **Тайм-аут экрана**: установка времени, по истечении которого подсветка экрана Watch будет отключаться.
- **Возврат к приложению**: время, в течение которого после отключения экрана активным будет оставаться последнее использованное приложение. Если снова включить экран в течение заданного времени после того, как он отключился, то вместо экрана часов будет показываться экран последнего использованного приложения.
- **Шрифт**: выбор стиля шрифта на экране.
- **Чувствительность**: использование сенсорного экрана устройства Watch с надетыми перчатками.
- **Отображение данных о зарядке**: отображение информации о зарядке на отключенном экране устройства Watch.

## **Samsung Health**

Можно изменить различные параметры настроек, связанные с тренировкой и фитнесом.

На экране настроек выберите пункт **Samsung Health**.

- **Измерение**: настройка измерения пульса и стресса, а также включение или отключение дополнительных функций измерения во время сна.
- **Автоопределение тренировок**: настройка функции автоматического обнаружения тренировок и выбор распознаваемых типов упражнений.
- **Время без движения**: поступление оповещений после 50 минут неактивности.
- **Обмен данными с устройствами и сервисами**: обмен информацией с другими приложениями для заботы о здоровье, спортивными тренажерами и телевизорами.

## **Дополнительные функции**

Включение дополнительных функций.

На экране настроек выберите пункт **Дополнительные функции**.

- **Блокировка в воде**: включение режима блокировки в воде перед входом в воду. Функциональность сенсорного экрана будет отключена.
- **Режим сна**: включение режима отхода ко сну, который позволит снизить нагрузку на глаза перед сном и предотвратит нарушение сна.
- **Режим "В театре"**: включение кинорежима для просмотра фильмов.
- **Настройка клавиш**: выбор приложения или функции, которая запускается при двойном нажатии клавиши «Главный экран». Можно также выбрать функцию, которая будет запускаться при нажатии клавиши «Назад».
- **Жесты**: включение функции управления жестами и изменение настроек. Дополнительные сведения см. в разделе [Жесты.](#page-100-0)

#### <span id="page-100-0"></span>**Жесты**

Включение функции управления жестами и изменение настроек.

На экране настроек выберите пункт **Дополнительные функции**, а затем выберите новую функцию в области **Жесты**.

- **Ответ на вызов**: ответ на вызовы при встряхивании согнутой в локте руки во время ношения устройства Watch.
- **Отклонять оповещения и вызовы**: отмена оповещений и отклонение вызовов двукратным вращением запястья с надетым на нем устройством Watch.
- **Быстрый запуск**: быстрый запуск выбранной функции при перемещении запястья с надетым устройством Watch вверх или вниз дважды в течение пяти секунд после включения экрана и сжатия ладони в кулак. Выберите пункт **Выберите вариант**, а затем выберите функцию для быстрого запуска.

## **Аккумулятор**

Проверка уровня оставшегося заряда аккумулятора. При низком уровне заряда аккумулятора включите режим энергосбережения для снижения расхода заряда аккумулятора.

На экране настроек выберите пункт **Аккумулятор**.

• **Экономия энергии**: включение режима энергосбережения, при котором некоторым функциям ограничивается питание и, следовательно, заряд аккумулятора расходуется медленнее.

• **Только часы**: на экране отображаются только часы и все остальные функции отключаются в целях экономии заряда аккумулятора. Для просмотра часов нажмите клавишу «Главный экран». Чтобы отключить режим «Только часы», нажмите и удерживайте клавишу «Главный экран» в течение более трех секунд. Можно также поместить устройство Watch на беспроводное зарядное устройство.

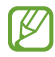

Оставшееся время использования устройства указывает на время, оставшееся до полной разрядки аккумулятора. Оно зависит от настроек устройства Watch и условий, в которых оно используется.

### **Приложения**

Изменение настроек приложения Watch.

На экране настроек выберите пункт **Приложения**.

- **Выбор стандартных приложений**: выбор приложений по умолчанию для подобных функций.
- **Платформа "Здоровье"**: выбор профиля для управления данными о здоровье, а также обмен информацией с другими подключенными приложениями для заботы о здоровье, спортивными тренажерами и телевизорами.
- **Разрешения**: просмотр списка разрешений для всех приложений, включая системные приложения, и изменение настроек разрешений для них.
- **Обновления приложения Samsung**: проверка наличия обновлений для некоторых из предварительно установленных приложений Samsung.

## **Общие**

Изменяйте общие настройки устройства Watch или выполните его сброс.

На экране настроек выберите пункт **Общие**.

- **Прикосновение к кольцу**: изменение настроек сенсорного безеля.
- **Синтез речи**: изменение настроек преобразования текста в речь, используемого, когда включена функция TalkBack, — таких как языки, скорость и не только.
- **Ввод**: изменение настроек клавиатуры и настройка функции быстрых ответов.
- **Ориентация**: настройка устройства Watch для левого или правого запястья, а также изменение ориентации клавиши «Главный экран» или клавиши «Назад» после надевания устройства Watch.
- **Подкл. к новому телефону**: подключение устройства Watch к другому новому смартфону после выполнения сброса всей личной информации.
- **Сбросить**: удаление всех данных устройства Watch.

### **Специальные возможности**

Изменение различных настроек, которые позволяют сделать использование устройства Watch более удобным.

На экране настроек выберите пункт **Специальные возможности**.

• **Используемые функции**: просмотр используемых функций специальных возможностей.

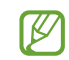

Данная функция отображается только при использовании специальных возможностей.

- **TalkBack**: включение приложения TalkBack для голосовой обратной связи. Чтобы просмотреть справочную информацию об использовании этой функции, выберите пункт **Настройки** → **Справочные и обучающие материалы**.
- **Средства улучшения видимости**: изменение настроек специальных возможностей для пользователей с нарушениями зрения.
- **Средства улучшения слышимости**: изменение настроек специальных возможностей для пользователей с нарушениями слуха.
- **Нарушение координации и взаимодействие**: изменение настроек специальных возможностей для пользователей с нарушением координации.
- **Дополнительные параметры**: управление прочими расширенными функциями.
- **Установл. приложения**: просмотр служб специальных возможностей, установленных на устройстве Watch.

### **Безопасность**

Изменение настроек безопасности устройства Watch.

На экране настроек выберите пункт **Безопасность**.

• **Тип блокировки**: изменение способа блокировки экрана. Дополнительные сведения см. в разделе [Экран блокировки](#page-29-0).

### **Конфиденциальность**

Изменение настроек конфиденциальности.

На экране настроек выберите пункт **Конфиденциальность**.

- **Диспетчер разреш.**: отображение списка функций и приложений, которым предоставлено разрешение на использование этих функций. Кроме того, предоставленные разрешения можно изменить.
- **Служба персонализации**: персонализированная служба в зависимости от интересов и характера использования устройства Watch.

### **Местоположение**

Изменение настроек определения местоположения.

На экране настроек выберите пункт **Местоположение**.

- **Разрешения**: разрешение использования информации о местоположении функцией.
- **Местоположение**: просмотр служб определения местоположения, используемых устройством Watch.

### **Экстренные ситуации**

Изменение настроек экстренных оповещений. Кроме того, в экстренных случаях возможна отправка экстренных сообщений автоматически или вручную. Дополнительные сведения см. в разделе [Отправка](#page-89-0)  [экстренного сообщения](#page-89-0).

На экране настроек выберите пункт **Экстренные ситуации**.

- **Отправка SOS клавишей "Домой"**: отправка экстренного запроса путем быстрого нажатия на клавишу «Главный экран» часов Watch в экстренной ситуации.
- **Определение сильного падения**: автоматическая отправка экстренного запроса в случае повреждения от падения, которое обнаружено часами Watch.
- **Беспроводные экстренные оповещения**: изменение настроек функций, связанных с экстренными ситуациями, например, настройки экстренных оповещений по беспроводной связи.

Доступность некоторых функций зависит от региона, поставщика услуг или модели.

### **Учетные записи и резервное копирование**

После регистрации учетной записи Samsung или аккаунта Google на подключенном смартфоне можно воспользоваться различными функциями устройства Watch.

На экране настроек выберите пункт **Учетные записи и резервное копирование**.

- **Samsung account**: регистрация учетной записи Samsung на подключенном смартфоне или просмотр ранее зарегистрированной учетной записи Samsung.
- **Учетная запись Google**: просмотр аккаунта Google, зарегистрированного на подключенном смартфоне, и его копирование на устройство Watch.

## **Google**

Изменение настроек Google.

На экране настроек выберите пункт **Google**.

• **Учетные записи**: просмотр аккаунта Google, зарегистрированного на подключенном смартфоне, и его копирование на устройство Watch.

## **Обновление ПО**

Обновите ПО устройства Watch с помощью службы FOTA (беспроводная загрузка встроенного ПО). Можно можете изменить настройки обновления.

На экране настроек выберите пункт **Обновление ПО**.

- **Загрузить и установить**: проверка и установка обновлений вручную.
- **Автоматическая установка**: автоматическая установка обновлений на устройстве Watch в ночное время, когда оно заряжается и оставшийся заряд аккумулятора не менее 30 %.

## **Советы и учебный курс**

Получите основные советы по использованию устройства Watch и просматривайте руководство пользователя на подключенном смартфоне.

На экране настроек выберите пункт **Советы и учебный курс**.

- **Учебный курс**: просмотр обучающих материалов, чтобы узнать основные советы по использованию устройства Watch.
- **Просмотрите советы на телефоне**: просмотр подробных советов по использованию устройства Watch на подключенном смартфоне.

## **О Galaxy Watch**

Просмотр дополнительных сведений об устройстве Watch.

На экране настроек выберите пункт **О Galaxy Watch**.

- **Память**: просмотр сведений об использованной и доступной памяти.
- **Статус устройства**: просмотр сведений, таких как MAC-адрес Wi-Fi, адрес Bluetooth и серийный номер.
- **Юр. информ.**: просмотр правовой информации, относящейся к устройству Watch. Можно также отправить диагностическую информацию устройства Watch в компанию Samsung.
- **Сведения о ПО**: просмотр версии программного обеспечения и состояния безопасности.
- **Аккумулятор**: просмотр информации об аккумуляторе.

# **Приложение Galaxy Wearable**

## **Введение**

Чтобы подключить устройство Watch к смартфону, необходимо установить на смартфон приложение Galaxy Wearable. В приложении Galaxy Wearable можно просматривать оставшийся заряд аккумулятора устройства Watch и изменять его настройки.

Откройте приложение **Galaxy Wearable** на смартфоне.

Чтобы найти настройки по ключевым словам, коснитесь значка  ${\mathsf Q}.$  Можно также выполнить поиск по настройкам, выбрав тег в пункте **Предложения**.

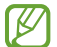

Доступные функции зависят от типа подключенного смартфона.

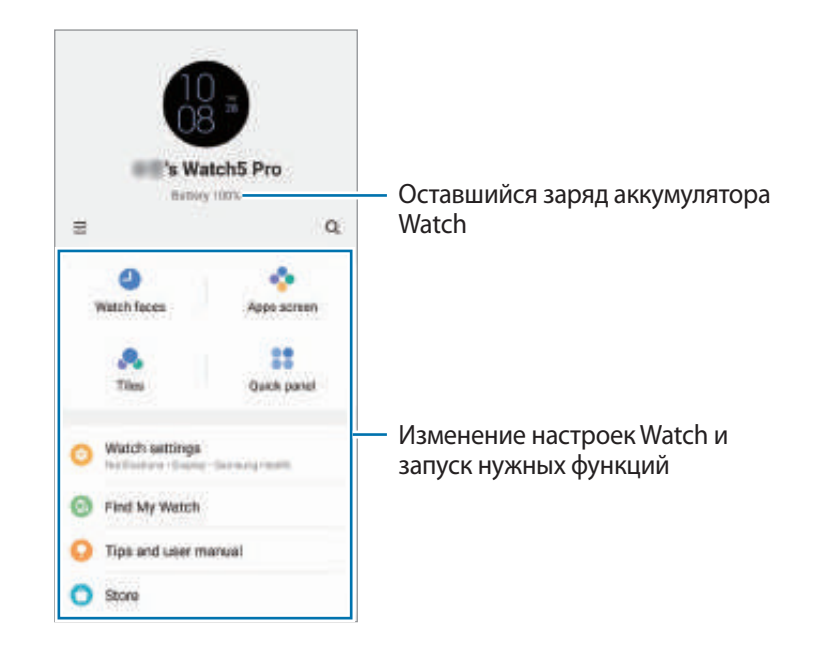

Коснитесь значка — и воспользуйтесь дополнительными параметрами:

- **Добавить новое устройство**: отсоединение текущего устройства от подключенного в данный момент смартфона и подключение нового устройства. Для установки подключения следуйте инструкциям на экране. Дополнительные сведения см. в разделе [Подключение устройства Watch к смартфону по](#page-23-0)  [Bluetooth](#page-23-0).
- **Автопереключ.**: устройство Watch будет по-прежнему автоматически подключаться к смартфону в случае, если оно надето на запястье.

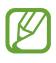

Эта функция отображается, когда два устройства, которые поддерживают функцию автоматического переключения, сопряжены со смартфоном.

- **Управление устройствами**: управление подключенными устройствами, когда со смартфоном сопряжено более двух устройств. Чтобы отсоединить устройство от смартфона, выберите устройство, а затем выберите пункт **Удаление**.
- **Свяжитесь с нами**: приложение **Samsung Members** предлагает услуги поддержки покупателей, такие как диагностика неполадок устройств, и позволяет пользователям направлять вопросы и отчеты об ошибках. С его помощью можно также делиться информацией с другими участниками сообщества пользователей устройств Galaxy или получать самые последние новости и советы. Приложение **Samsung Members** помогает решать любые проблемы, которые могут возникнуть у пользователя в процессе использования устройства.
- **О Galaxy Wearable**: просмотр информации о версии приложения Galaxy Wearable и изменение настроек автоматического обновления.
- ΙK Доступность некоторых функций зависит от региона, поставщика услуг или модели.

## **Циферблаты**

Вы можете изменить дизайн отображаемого циферблата.

На экране Galaxy Wearable на смартфоне выберите пункт **Циферблаты**.

Выберите нужный циферблат, а затем выберите пункт **Настроить**, чтобы изменить цвета или компоненты экрана, например, стрелки часов и шкалы, и даже выбрать отображаемые на экране часов элементы.

#### **Создание собственных циферблатов**

Измените циферблат часов, используя шаблон изображения с сочетанием цветов из сделанного снимка. Циферблату Watch можно придать любой понравившийся стиль.

- $\not\!\!\!D$ Эта функция доступна только на некоторых смартфонах Samsung или Android.
- 1 На экране Galaxy Wearable на смартфоне выберите пункт **Циферблаты**.
- 2 Выберите пункт **Мой стиль** в разделе **Графика**.
- 3 Выберите пункт **Настроить** → **Фон** → **Камера**.

Чтобы выбрать изображение, сохраненное на смартфоне, выберите пункт **Галерея**.

- $4$  Нажмите кнопку  $\bigcirc$ , чтобы сделать снимок, а затем выберите пункт **ОК**.
- $5$  Переташите изображение в место того сочетания цветов, которое нужно использовать.
- 6 Выберите тип рисунка, а затем выберите пункт **Готово**.
- 7 Нажмите кнопку **Сохранить**.

Циферблат часов будет изменен на собственный стиль.

#### **Создание циферблатов с сэлфимоджи**

Циферблат можно изменить на сэлфимоджи.

 $\not\!\!\!D$ Эта функция работает только на смартфонах Samsung, которые поддерживают функции сэлфимоджи.

- 1 На экране Galaxy Wearable на смартфоне выберите пункт **Циферблаты**.
- 2 Выберите пункт **Сэлфимоджи** в разделе **Графика**.
- 3 Выберите пункт **Настроить** → **Персонаж**.
- $4\;$  Для создания собственного сэлфимоджи коснитесь значка  $\oplus$  и следуйте инструкциям на экране.
- 5 Выберите добавленный сэлфимоджи в разделе **Другие эмодзыи**, чтобы добавить его на устройство Watch.
- 6 Нажмите кнопку **Сохранить**. Циферблат часов будет изменен на сэлфимоджи.

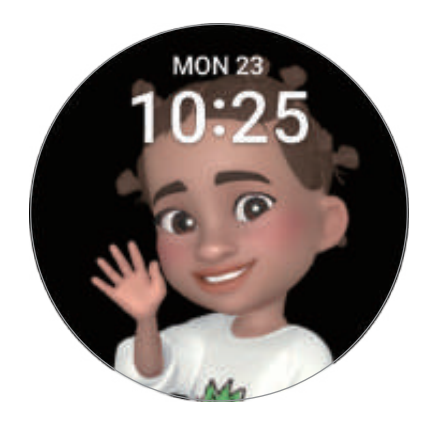

## **Экран приложений**

Переупорядочивание приложений на экране приложений.

На экране Galaxy Wearable на смартфоне выберите пункт **Экран приложений**.

Чтобы переупорядочить приложения, коснитесь и удерживайте приложение, которое нужно переместить, перетащите его в нужное место, а затем выберите пункт **Сохранить**.
# **Карточки**

Настройки карточек на устройстве Watch можно изменить. Кроме того, карточки можно переупорядочить. На экране Galaxy Wearable на смартфоне выберите пункт **Карточки**.

### **Добавление или удаление карточек**

Коснитесь значка на карточке, которую нужно добавить в пункте **Добавление карточек** или коснитесь значка на карточках, которые нужно удалить, а затем выберите пункт **Сохранить**.

### **Переупорядочивание карточек**

Коснитесь и удерживайте карточку, которую нужно переместить, перетащите ее в нужное место, а затем выберите пункт **Сохранить**.

# **Панель быстрого доступа**

Выберите значки быстрых настроек, которые отображаются в панель быстрого доступа на устройстве Watch. Можно также переупорядочить значки быстрых настроек.

На экране Galaxy Wearable на смартфоне выберите пункт **Панель быстрого доступа**.

### **Добавление или удаление значков быстрых настроек**

Коснитесь  $\left(\cdot\right)$  на значке, который нужно добавить, в пункте **Доступные кнопки** или коснитесь  $\left(\cdot\right)$  на значке, который нужно удалить, а затем выберите пункт **Сохранить**.

### **Переупорядочивание значков быстрых настроек**

Коснитесь и удерживайте значок, который нужно переместить, перетащите его в нужное место, а затем выберите пункт **Сохранить**.

# **Настройки Galaxy Watch**

### **Введение**

Просмотр состояния устройства Watch и изменение его настроек. На экране Galaxy Wearable на смартфоне выберите пункт **Настройки Galaxy Watch**.

### **Samsung account**

Регистрация учетной записи Samsung на подключенном смартфоне или просмотр ранее зарегистрированной учетной записи Samsung.

На экране Galaxy Wearable на смартфоне выберите пункт **Настройки Watch** → **Samsung account**.

## **Уведомления**

Изменение настроек уведомлений.

На экране Galaxy Wearable на смартфоне выберите пункт **Настройки Galaxy Watch** → **Уведомления**.

- **Показ уведомлений на Galaxy Watch**: настройка условий отправки уведомлений смартфона на устройство Watch во время его ношения.
- **Выкл. звук уведомлений на телефоне**: отключение звука смартфона во время поступления уведомлений, которые также отправляются на часы Watch во время их ношения.
- **Последние на телефоне или устройстве**: просмотр приложений, в которые недавно поступили уведомления и изменение настроек уведомлений. Чтобы изменить настройки уведомлений дополнительных приложений, выберите пункт **Дополнительно → ▼ → Все**, а затем выберите приложение из списка приложений.
- **Синхр. режим "Не беспокоить"**: синхронизация настроек «Не беспокоить» между устройством Watch и смартфоном.
- **Дополнительные настройки уведомлений**: изменение дополнительных настроек уведомлений.

### **Звуки и вибрация**

Изменение настроек звуков и вибрации.

На экране Galaxy Wearable на смартфоне выберите пункт **Настройки Galaxy Watch** → **Звуки и вибрация**. Дополнительные сведения см. в пункте [Звуки и вибрация](#page-98-0) раздела «Приложения и функции».

# **Экран**

Изменение настроек экрана.

На экране Galaxy Wearable на смартфоне выберите пункт **Настройки Galaxy Watch** → **Экран**. Дополнительные сведения см. в пункте [Экран](#page-99-0) раздела «Приложения и функции».

# **Samsung Health**

Можно изменить различные параметры настроек, связанные с тренировкой и фитнесом.

На экране Galaxy Wearable на смартфоне выберите пункт **Настройки Galaxy Watch** → **Samsung Health**. Дополнительные сведения см. в пункте [Samsung Health](#page-99-1) раздела «Приложения и функции».

## **Дополнительные функции**

Включение дополнительных функций.

На экране Galaxy Wearable на смартфоне выберите пункт **Настройки Galaxy Watch** → **Дополнительные функции**. Дополнительные сведения о функциях, не описанных далее, см. в пункте [Дополнительные](#page-100-0)  [функции](#page-100-0) раздела «Приложения и функции».

• **Удаленное подключение**: настройка удаленного подключения устройства Watch к смартфону с подключением к мобильной сети или сети Wi-Fi, если подключение между этими устройствами невозможно установить по Bluetooth.

### **Аккумулятор**

Проверка уровня оставшегося заряда аккумулятора. При низком уровне заряда аккумулятора включите режим энергосбережения для снижения расхода заряда аккумулятора.

На экране Galaxy Wearable на смартфоне выберите пункт **Настройки Galaxy Watch** → **Аккумулятор**. Дополнительные сведения см. в пункте [Аккумулятор](#page-100-1) раздела «Приложения и функции».

# **Приложения**

Управление приложениями, установленными на устройстве Watch, и изменение их настроек.

На экране Galaxy Wearable на смартфоне выберите пункт **Настройки Galaxy Watch** → **Приложения**.

- **Настройки приложений**: изменение детальных настроек определенного приложения Watch.
- **Ваши приложения**: управление приложениями Watch и просмотр информации об использовании каждого приложения, а также удаление или отключение ненужных приложений.

### **Управление содержимым**

Передавайте сохраненные аудио- и видеофайлы со смартфона на часы Watch вручную или автоматически, а также удаляйте файлы, сохраненные на часах Watch, с помощью смартфона.

На экране Galaxy Wearable на смартфоне выберите пункт **Настройки Galaxy Watch** → **Управление содержимым**.

- **Музыка**
	- **Добавление композиций**: выбор аудиофайлов и их отправка вручную со смартфона на устройство Watch.
	- **Удалить композиции**: удаление аудиофайлов, сохраненных на часах Watch.
	- **Автосинхронизация**: автоматическая синхронизация недавно добавленных на смартфон аудиофайлов с часами Watch, когда заряд аккумулятора часов не ниже 15 % и пространство для хранения не менее 50 МБ, и режим энергосбережения на часах Watch отключен.
	- Если аудиофайлы, сохраненные в памяти устройства Watch, занимают более 1 ГБ, файлы,  $\mathbb{Z}$ которые не установлены в качестве избранных, будут удалены, начиная с самых ранних добавленных.
	- **Плейлисты для синхрон.**: выбор списка воспроизведения, который требуется синхронизировать с устройством Watch автоматически.

Эта функция может отображаться только в том случае, если на смартфоне установлено **M** приложение Samsung Music и функция **Автосинхронизация** включена.

- **Галерея**
	- **Добавить изображения**: выбор изображений и их отправка вручную со смартфона на устройство Watch.
	- **Удалить изображения**: удаление файлов изображений, сохраненных на часах Watch.
	- **Автосинхронизация**: автоматическая синхронизация изображений на смартфоне с часами Watch, когда заряд аккумулятора часов не ниже 15 % и пространство для хранения не менее 50 МБ, и режим энергосбережения на часах Watch отключен.
	- **Лимит на число изображений**: выбор количества изображений, передаваемых на устройство Watch со смартфона.
	- **Альбомы для синхронизации**: выбор альбома с изображениями, который требуется синхронизировать с устройством Watch.
	- **Лимит на число изображений** и **Альбомы для синхронизации** активируются, когда включена ١K функция **Автосинхронизация**.

## **Мобильные тарифы (SM-R905F, SM-R915F, SM-R925F)**

После активации мобильной сети на устройстве Watch можно пользоваться различными сервисами. На экране Galaxy Wearable на смартфоне выберите пункт **Настройки Galaxy Watch** → **Мобильные тарифы**.

### **Общие**

Изменяйте общие настройки устройства Watch или выполните его сброс.

На экране Galaxy Wearable на смартфоне выберите пункт **Настройки Galaxy Watch** → **Общие**. Дополнительные сведения см. в пункте [Общие](#page-101-0) раздела «Приложения и функции».

### **Специальные возможности**

Изменение различных настроек, которые позволяют сделать использование устройства Watch более удобным.

На экране Galaxy Wearable на смартфоне выберите пункт **Настройки Galaxy Watch** → **Специальные возможности**. Дополнительные сведения см. в пункте [Специальные возможности](#page-102-0) раздела «Приложения и функции».

### **Экстренные ситуации**

Управляйте своей медицинской информацией и контактными лицами для экстренной связи. Кроме того, в экстренных случаях возможна отправка экстренных сообщений автоматически или вручную. Дополнительные сведения см. в разделе [Отправка экстренного сообщения](#page-89-0).

На экране Galaxy Wearable на смартфоне выберите пункт **Настройки Galaxy Watch** → **Экстренные ситуации**.

- **Мед. сведения**: ввод медицинской информации.
- **Список получателей**: регистрация контакта для экстренной связи, которому поступит экстренное сообщение.
- **Экстренный вызов**: выбор контакта, которому будет поступать экстренный вызов.
- **Отправка SOS клавишей "Домой"**: отправка экстренного запроса путем быстрого нажатия на клавишу «Главный экран» часов Watch в экстренной ситуации.
- **Определение сильного падения**: автоматическая отправка экстренного запроса в случае повреждения от падения, которое обнаружено часами Watch.

### **Учетные записи и резервное копирование**

Синхронизация данных часов Watch с хранилищем Samsung Cloud, а также резервное копирование или восстановление данных Watch с помощью Samsung Cloud или Smart Switch. Можно зарегистрировать учетную запись Samsung или аккаунт Google на подключенном смартфоне и скопировать ее на устройство Watch.

На экране Galaxy Wearable на смартфоне выберите пункт **Настройки Galaxy Watch** → **Учетные записи и резервное копирование**.

- Регулярно создавайте резервные копии своих данных в надежном месте, например, в облачном ΙB хранилище Samsung Cloud или на компьютере, чтобы иметь возможность восстановления данных в случае их повреждения или утраты после непреднамеренного сброса настроек устройства.
	- Резервная копия музыки не создается.
	- Для приложения Samsung Health на устройстве Watch сохраняются только записи за предыдущие 28 дней. Чтобы просмотреть запись, которой больше 28 дней, установите приложение Samsung Health на подключенном смартфоне и создайте резервную копию данных автоматически.
- **Учетные записи**: регистрация учетной записи Samsung или аккаунта Google, зарегистрированного на подключенном смартфоне, и его копирование на устройство Watch.
- **Samsung Cloud**: синхронизация и архивация данных и настроек устройства Watch, а также восстановление данных и настроек предыдущего устройства Watch с помощью Samsung Cloud, когда оно отсутствует. Дополнительные сведения см. в разделе [Samsung Cloud.](#page-113-0)
- **Smart Switch**: резервное копирование данных и настроек устройства Watch на подключенном смартфоне, а также восстановление данных и настроек прежнего устройства Watch на новое устройство Watch с помощью Smart Switch. Дополнительные сведения см. в разделе [Smart Switch.](#page-114-0)

### <span id="page-113-0"></span>**Samsung Cloud**

В хранилище Samsung Cloud можно создать резервную копию данных своего устройства Watch, а затем выполнить восстановление из нее.

**Резервное копирование данных на Samsung Cloud**

В хранилище Samsung Cloud можно создать резервную копию данных устройства Watch.

- 1 На экране Galaxy Wearable на смартфоне выберите пункт **Настройки Galaxy Watch** → **Учетные записи и резервное копирование**.
- 2 Выберите пункт **Резервное копирование** в разделе **Samsung Cloud**.
- 3 Отметьте элементы, которые нужно архивировать, и выберите пункт **Рез. копирование**.
- 4 Выберите пункт **Готово**.

**Восстановление данных из облачного хранилища Samsung Cloud**

Данные устройства Watch можно восстановить из резервной копии в Samsung Cloud.

- 1 На экране Galaxy Wearable на смартфоне выберите пункт **Настройки Galaxy Watch** → **Учетные записи и резервное копирование**.
- 2 Выберите пункт **Восстановление данных** в разделе **Samsung Cloud** и выберите нужное устройство Watch.
- 3 Отметьте элементы, которые нужно восстановить, и выберите пункт **Восстановить**.
- 4 Выберите пункт **Готово**.

### <span id="page-114-0"></span>**Smart Switch**

Резервное копирование данных и настроек устройства Watch на подключенном смартфоне, а также восстановление данных и настроек прежнего устройства Watch на новое устройство Watch с помощью Smart Switch.

- ΙB
- Данная функция может не поддерживаться на определенных устройствах Watch.
- Применяются ограничения. Для получения подробных сведений посетите веб-сайт [www.samsung.com/smartswitch.](http://www.samsung.com/smartswitch) Компания Samsung ответственно относится к авторским правам. Передавайте только то содержимое, владельцем которого являетесь сами или на передачу которого у вас есть соответствующие права.

**Резервное копирование данных на подключенных смартфон**

С помощью Smart Switch на подключенном смартфоне можно создать резервную копию данных устройства Watch.

- 1 На экране Galaxy Wearable на смартфоне выберите пункт **Настройки Galaxy Watch** → **Учетные записи и резервное копирование**.
- 2 Выберите пункт **Резервное копирование** в разделе **Smart Switch**. На устройстве Watch запустится приложение Smart Switch.
- 3 Отметьте элементы, которые нужно архивировать, и выберите пункт **Рез. копирование**.
- 4 Выберите пункт **Готово**.

**Восстановление данных с подключенного смартфона**

Данные из резервной копии на подключенном смартфоне можно восстановить на новом устройстве Watch с помощью Smart Switch.

- 1 На экране Galaxy Wearable на смартфоне выберите пункт **Настройки Galaxy Watch** → **Учетные записи и резервное копирование**.
- 2 Выберите пункт **Восстановление данных** в разделе **Smart Switch**. На устройстве Watch запустится приложение Smart Switch.
- 3 Отметьте элементы, которые нужно восстановить, и выберите пункт **Восстановить**.
- 4 Выберите пункт **Готово**.

### **Обновление ПО для часов**

Обновите ПО устройства Watch с помощью службы FOTA (беспроводная загрузка встроенного ПО). Можно можете изменить настройки обновления.

На экране Galaxy Wearable на смартфоне выберите пункт **Настройки Galaxy Watch** → **Обновление ПО для часов**. Дополнительные сведения см. в разделе [Обновление ПО](#page-104-0).

# **О Galaxy Watch**

Просмотр дополнительных сведений об устройстве Watch.

На экране Galaxy Wearable на смартфоне выберите пункт **Настройки Galaxy Watch** → **О Galaxy Watch**. Дополнительные сведения см. в пункте [О Galaxy Watch](#page-104-1) раздела «Приложения и функции».

# **Найти Galaxy Watch**

Если устройство Watch утеряно или оставлено в неизвестном месте, им можно управлять удаленно.

На экране Galaxy Wearable на смартфоне выберите пункт **Найти Galaxy Watch**.

- **Начать**: просмотр текущего местоположения устройства Watch. Дополнительные сведения см. в пункте [Найти Galaxy Watch](#page-88-0) раздела «Приложения и функции».
- **Настроить защиту**:
	- **Блокировка Galaxy Watch**: удаленная блокировка устройства Watch для предотвращения несанкционированного доступа к нему. Эту функцию можно использовать, когда смартфон подключен к устройству Watch по Bluetooth или с помощью удаленного подключения. Когда устройство Watch заблокировано, его можно разблокировать вручную с помощью предварительно заданного PIN-кода или автоматически, подключив смартфон к Watch по Bluetooth.
	- **Сброс параметров Galaxy Watch**: дистанционное удаление всей личной информации, хранящейся на устройстве Watch. После сброса устройства Watch информацию восстановить невозможно, а также нельзя использовать функцию «Поиск Watch», поэтому рекомендуется создать резервную копию данных, выбрав пункт **Резервное копирование**.

# **Советы и пособие**

Получите информацию об основных операциях с устройством Watch и ознакомьтесь с руководством пользователя. После активации мобильной сети на устройстве Watch также можно пользоваться различными сервисами.

На экране Galaxy Wearable на смартфоне выберите пункт **Советы и пособие**.

# **Магазин**

Загрузите приложения и циферблаты для использования на устройстве Watch.

На экране Galaxy Wearable на смартфоне выберите пункт **Магазин**.

# **Уведомления об использовании**

# **Предостережения касательно использования устройства**

В целях правильного и безопасного использования устройства, прежде чем приступать к работе с ним, изучите это руководство.

- Приведенные ниже описания основаны на настройках устройства по умолчанию.
- Приведенные сведения могут частично не соответствовать функциям данного устройства. Это зависит от региона, характеристик устройства, программного обеспечения или поставщика услуг.
- При использовании некоторых приложений или функций устройству может требоваться подключение к Wi-Fi или мобильной сети.
- Контент (высококачественный контент) с высоким потреблением ресурсов ЦП и ОЗУ влияет на общую производительность устройства. Приложения, использующие такой контент, могут работать некорректно в зависимости от характеристик устройства и среды, в которой оно используется.
- Компания Samsung не несет ответственности за нарушения производительности, вызванные приложениями, выпущенными не компанией Samsung.
- Компания Samsung не несет ответственности за нарушения производительности или совместимости, возникшие вследствие редактирования настроек реестра или внесения изменений в операционную систему. Попытки изменить настройки операционной системы могут привести к перебоям в работе устройства или приложений.
- ПО, звуковые файлы, обои, изображения и прочее содержимое, предустановленное на этом устройстве, лицензированы для ограниченного использования. Копирование и использование этих материалов в коммерческих или иных целях является нарушением авторского права. Пользователи несут полную ответственность за незаконное использование мультимедийного содержимого.
- За использование услуг по передаче данных, таких как обмен сообщениями, загрузка и отправка файлов, автосинхронизация или службы определения местонахождения, может взиматься дополнительная плата, размер которой зависит от условий текущего тарифного плана. Для передачи большого количества данных рекомендуется использовать функцию Wi-Fi.
- Предустановленные на устройстве приложения подлежат обновлению, в дальнейшем их поддержка может быть прекращена без предварительного уведомления.
- Операционная система данного устройства отличается от операционной системы устройств некоторых предыдущих серий Galaxy Watch, поэтому использовать контент, предназначенный для устройств предыдущих версий, невозможно по причине несовместимости.
- Характеристики моделей и поддерживаемые сервисы могут отличаться в зависимости от региона.
- Изменение операционной системы устройства и установка ПО из неофициальных источников могут вызвать сбои в работе устройства и повреждение или утерю данных. Такие действия являются нарушением условий лицензионного соглашения Samsung и ведут к прекращению действия гарантии.
- Некоторые функции могут не работать в соответствии с описанием в данном руководстве. Это зависит от производителя и модели подключенного к устройству Watch смартфона.
- Благодаря автоматической регулировке контраста в зависимости от окружающей среды сенсорный экран может быть четко виден даже при сильном солнечном освещении вне помещения. Принимая во внимание естественные свойства, если в течение продолжительного времени на экране устройства отображаются неподвижные изображения, на экране могут появляться шлейфы от изображения (эффект выгорания экрана) и артефакты.
	- Рекомендуется не использовать неподвижные изображения на всем сенсорном экране или его части в течение продолжительного времени или выключать сенсорный экран, когда он не используется.
	- Сенсорный экран можно настроить на выключение в случае неактивности. На экране приложений Watch коснитесь значка (**Настройки**) → **Экран** → **Тайм-аут экрана**, а затем выберите время, по истечении которого сенсорный экран будет выключаться.
	- Чтобы яркость сенсорного экрана изменялась автоматически в зависимости от окружения, на экране приложений Watch коснитесь значка (**Настройки**) → **Экран**, а затем выберите пункт **Автоматическая яркость**, чтобы включить соответствующую функцию.
- В зависимости от модели или региона некоторым устройствам требуется утверждение Федерального агентства по связи (FCC).

Если ваше устройство одобрено FCC, можно посмотреть идентификатор FCC для вашего устройства Watch. Чтобы просмотреть идентификатор FCC, на экране приложений Watch коснитесь значка (**Настройки**) → **О Galaxy Watch** → **Статус устройства**. Если у вашего устройства нет идентификатора FCC, это означает, что оно не было одобрено к продаже на территории США и его ввоз в США возможен только для личного пользования владельцем.

• Устройство содержит магниты. Держите его вдали от кредитных карт, имплантированных медицинских устройств и других приборов, на которые могут воздействовать магниты. В случае с медицинскими устройствами держите данное устройство на расстоянии более 15 см от них. Прекратите использование устройства если возникает подозрение, что его использование влияет на работу медицинского устройства, и проконсультируйтесь со своим врачом или производителем медицинского устройства.

#### **Обозначения, используемые в данном руководстве**

- **Предупреждение** ситуации, которые могут привести к получению травмы вами или кем-либо из Æ окружающих.
- **Внимание** ситуации, которые могут привести к повреждению устройства или другого оборудования.
	- **Примечание** примечания, советы или дополнительные сведения.

# **Примечания касательно комплекта поставки и аксессуаров**

Комплект поставки описан в кратком руководстве.

- Комплект поставки устройства Watch и набор доступных аксессуаров могут различаться в разных регионах и определяются поставщиком услуг.
- Поставляемые аксессуары предназначены исключительно для данного устройства Watch и могут быть несовместимы с другими устройствами.
- Внешний вид изделий и технические характеристики могут быть изменены без предварительного уведомления.
- Дополнительные аксессуары можно приобрести у местных дилеров компании Samsung. Перед покупкой убедитесь, что они совместимы с вашим устройством Watch.
- В отличие от устройства Watch некоторые поставляемые в комплекте предметы и аксессуары могут не обладать такой же водо- и пыленепроницаемостью.
- Применяйте только аксессуары, рекомендованные компанией Samsung. Использование нерекомендованных аксессуаров может привести к проблемам в работе и сбоям, на которые не распространяется гарантия.
- Доступность любых аксессуаров целиком и полностью зависит от производителя. Дополнительные сведения о доступных аксессуарах см. на веб-сайте Samsung.

# **Поддержание влаго- и пылезащиты устройства**

- Это устройство защищено от воздействия воды и пыли и отвечают следующим международным стандартам.
	- Сертификация классификации влагозащиты 5ATM: устройство было протестировано с погружением на 50 м в пресную воду на 10 минут и оставалось неподвижным в соответствии с требованиями стандарта ISO 22810:2010.
	- Сертификация классификации влагозащиты IPX8: устройство было протестировано с погружением на глубину 1,5 м в пресную воду на 30 минут и оставалось неподвижным в соответствии с требованиями стандарта IEC 60529.
	- Сертификация классификации пылезащиты IP6X: устройство было протестировано в соответствии с требованиями IEC 60529.
- Этим устройством можно пользоваться во время занятия спортом, мытья рук или в дождливый день.
- Этим устройством можно пользоваться во время плавания в бассейне или море без погружения на большую глубину.
- Следуйте рекомендациям ниже для обеспечения влаго- и пылезащиты устройства.
	- После плавания и до высыхания воды из бассейна или морской воды промойте устройство пресной водой и тщательно вытрите его мягкой чистой тканью, чтобы сохранить его влагозащиту. На влагозащиту могут влиять дезинфицирующие средства, содержащиеся в воде плавательного бассейна, или соль в морской воде.
	- При попадании на устройство жидкости, отличной от пресной воды, например кофе, напитков, мыльной воды, масел, духов, средств для защиты от солнечных лучей, средств для обработки рук, средств, содержащих химические вещества, таких как косметические средства, промойте устройство пресной водой и тщательно высушите мягкой, чистой тканью, чтобы сохранить его влагозащиту.
	- Во время ношения устройства не оставайтесь под водой, не плавайте с маской, не ныряйте, в том числе с аквалангом, не занимайтесь водными видами спорта, такими как водные лыжи или серфинг, а также не плавайте в быстротекущей воде, например в реке. Также не подвергайте устройство воздействию моющих машин высокого давления или подобных приборов. Это приведет к резкому повышению давления воды и нарушению влагозащиты, гарантированной производителем.
	- В случае падения или повреждения устройства его влаго- и пылезащита может быть нарушена.
	- Не разбирайте устройство самостоятельно без надлежащих указаний.
	- В случае сушки устройства с помощью прибора, выделяющего горячий воздух, например фена, или использования устройства в условиях высоких температур, например в сауне, его влагозащита может быть нарушена из-за резкого изменения температуры воздуха или воды.

# **Предостережения о перегреве**

Если при использовании устройства вы ощущаете дискомфорт по причине перегрева, немедленно прекратите им пользоваться и снимите его с запястья.

Во избежание таких проблем, как поломка устройства, дискомфорт или повреждение кожи, а также преждевременная разрядка аккумулятора, при нагреве до определенной температуры устройство выдает предупреждение. Как только появится первое предупреждение, функции устройства будут отключены до тех пор, пока его температура не снизится до заданного уровня. Однако, функция экстренных вызовов будет доступной только в моделях с поддержкой сети LTE.

Если температура устройства продолжает повышаться, появляется второе предупреждение. На этот раз устройство отключится. Не пользуйтесь устройством до тех пор, пока его температура не снизится до заданного уровня. При этом, при использовании модели с поддержкой LTE функция экстренных вызовов, которая была ранее подключена, будет оставаться активной до тех пор, пока вы не закончите действия, даже если появится второе предупреждение.

# **Очистка устройства Watch и уход за ним**

Следуйте приведенным ниже указаниям — их соблюдение гарантирует правильность работы устройства Watch и сохранение его внешнего вида. Несоблюдение этих указаний может стать причиной повреждения устройства Watch и появления раздражения кожи.

- Выключите устройство Watch и снимите ремешок перед его очисткой.
- Оберегайте устройство от воздействия пыли, пота, чернил, жирных веществ и химических продуктов, таких как косметика, антибактериальные спреи, антисептики для рук, моющие средства и инсектициды. Это может привести к порче внешних или внутренних частей устройства Watch или ненадлежащей его работе. Если на устройство Watch попала любая из вышеупомянутых жидкостей, используйте для его очистки мягкую ткань без ворса.
- Для очистки устройства Watch не следует использовать мыло, чистящие вещества, абразивные материалы и сжатый воздух, а также запрещается применять ультразвуковые волны или внешние источники тепла. Это может повредить устройство Watch. Остатки мыла, моющих и дезинфицирующих средств или чистящих веществ на устройстве Watch могут вызвать раздражение кожи.
- Для удаления солнцезащитного крема, лосьона или масла используйте не содержащее мыло моющее средство, после чего прополощите и тщательно высушите устройство Watch.
- Входящий в комплект поставки ремешок может отличаться в зависимости от региона или модели. ſИ Обеспечьте надлежащую очистку и поддержание состояния ремешка соответственно.

# **Предостережения касательно аллергии на материалы устройства Watch**

- Компания Samsung протестировала вредные материалы, содержащиеся в устройстве Watch, с привлечением внутренних и внешних организаций по сертификации, в том числе были проведены тесты всех материалов, которые контактируют с кожей, тест на кожную токсичность и тест на ношение устройства Watch.
- В устройстве Watch присутствует никель. Соблюдайте надлежащие меры предосторожности в случае гиперчувствительности кожи или при наличии аллергии на какие-либо материалы устройства Watch.
	- **Никель**: в устройстве Watch содержится никель, количество которого незначительно и меньше порога, определенного регламентом Европейского союза REACH. Пользователь не подвергается воздействию никеля, находящегося внутри устройства Watch, и устройство Watch прошло международную сертификацию. Однако следует проявлять осторожность при использовании устройства Watch в случае гиперчувствительности к никелю.
- В производстве устройства Watch применялись только материалы, отвечающие требованиям стандартов Комиссии США по безопасности потребительских товаров (CPSC), регламентов стран Европейского союза и других международных стандартов.
- Дополнительную информацию о порядке обращения компании Samsung с химическими веществами можно получить на веб-сайте Samsung [\(https://www.samsung.com/uk/aboutsamsung/sustainability/environment/](https://www.samsung.com/uk/aboutsamsung/sustainability/environment/), [https://www.samsung.com/au/support/newsalert/119791/\)](https://www.samsung.com/au/support/newsalert/119791/).

# **Приложение**

# **Устранение неполадок**

Перед обращением в сервисный центр Samsung или уполномоченный сервисный центр попробуйте приведенные ниже способы устранения неполадок. Некоторые неполадки могут не возникать на вашем устройстве Watch.

Можно также воспользоваться приложением Samsung Members в решении проблем, возникающих во время использования устройства.

### **На панели быстрого доступа отображаются сообщения с ошибками сети или сервиса**

- В некоторых местах сигнал сети настолько слабый, что использование сетевых функций устройства становится невозможным. Перейдите в место, где сигнал более стабилен. Во время перемещения могут появляться сообщения об ошибке.
- Для использования некоторых функций требуется активировать их. За дополнительной информацией обратитесь к поставщику услуг.

### **Устройство Watch не включается**

Устройство Watch не включится, если аккумулятор полностью разряжен. Перед включением устройства Watch полностью зарядите аккумулятор.

### **Сенсорный экран медленно или неправильно реагирует на касания**

- При установке защитной пленки или дополнительных аксессуаров на сенсорный экран он может работать некорректно.
- Сенсорный экран может работать неправильно в следующих ситуациях: на вас надеты перчатки, вы касаетесь экрана грязными руками, острыми предметами или кончиками пальцев.
- Повышенная влажность и попадание жидкости могут стать причиной неправильной работы сенсорного экрана.
- Выключите и снова включите устройство Watch, чтобы устранить временные неисправности ПО.
- Убедитесь, что на устройстве Watch установлена последняя версия ПО.
- Если экран поцарапан или поврежден, обратитесь в сервисный центр Samsung или уполномоченный сервисный центр.

### **Устройство Watch «зависает», или возникают ошибки**

Попробуйте выполнить действия, указанные ниже. Если неполадка не устранена, обратитесь в сервисный центр Samsung или уполномоченный сервисный центр.

### **Перезапуск устройства Watch**

Если устройство Watch «зависает», необходимо закрыть все приложения или выключить устройство и снова включить его.

#### **Принудительная перезагрузка**

Если устройство Watch «зависает» и не реагирует на действия, для его перезагрузки одновременно нажмите и удерживайте клавишу «Главный экран» и клавишу «Назад» в течение более чем 7 секунд.

### **Сброс устройства Watch**

Если способы выше не помогли устранить проблему, выполните сброс настроек устройства.

На экране приложений коснитесь значка (**Настройки**) → **Общие** → **Сбросить** → **Сбросить**. Можно также запустить приложение **Galaxy Wearable** на смартфоне и выбрать пункт **Настройки Galaxy Watch** → **Общие** → **Сбросить** → **Сбросить**. Перед заводским сбросом настроек устройства рекомендуется создать резервную копию всех важных данных, хранящихся в памяти устройства Watch.

### **Другое устройство Bluetooth не может обнаружить ваше устройство Watch**

- Убедитесь, что на устройстве Watch включена беспроводная связь Bluetooth.
- Выполните сброс устройства Watch и повторите попытку.
- Убедитесь, что устройство Watch и другое Bluetooth-устройство находятся в пределах зоны действия Bluetooth (10 м). Расстояние может различаться в зависимости от среды использования устройств.

Если это не поможет устранить проблему, обратитесь в сервисный центр Samsung или уполномоченный сервисный центр.

### **Подключение Bluetooth не установлено, или устройство Watch и смартфон отключены**

- Убедитесь, что функция Bluetooth включена на обоих устройствах.
- Убедитесь в отсутствии препятствий между устройствами, например стен и электроприборов.
- Убедитесь, что на смартфоне установлена последняя версия приложения Galaxy Wearable. При необходимости обновите приложение Galaxy Wearable до последней версии.
- Убедитесь, что устройство Watch и другое Bluetooth-устройство находятся в пределах зоны действия Bluetooth (10 м). Расстояние может различаться в зависимости от среды использования устройств.
- Перезагрузите оба устройства и снова запустите на смартфоне приложение **Galaxy Wearable**.

#### **Невозможно выполнить или принять вызов**

- Убедитесь, что ваше устройство Watch подключено к смартфону по Bluetooth.
- Убедитесь, что смартфон и устройство Watch подключены к правильной мобильной сети.
- Проверьте, не включена ли функция запрета вызова для исходящего номера телефона на смартфоне.
- Проверьте, не включена ли функция запрета вызова для входящего номера телефона на смартфоне.
- Проверьте, не включен ли режим «Не беспокоить», кинорежим или режим отхода ко сну. Если включен один из этих режимов, звук входящих вызовов отключается, и при поступлении входящих вызовов экран не включается. Коснитесь экрана или нажмите клавишу, чтобы включить экран и просмотреть входящий вызов.

### **Собеседники не слышат меня во время разговора**

- Проверьте, не закрыты ли отверстия встроенного микрофона какими-либо посторонними предметами.
- Поднесите микрофон ближе ко рту.
- Если вы используете телефонную гарнитуру Bluetooth, проверьте правильность ее подключения к устройству.

#### **Во время вызова звучит эхо**

Отрегулируйте громкость или перейдите в другое место.

### **Часто пропадает сигнал сети или подключение к Интернету, либо качество звука становится низким**

- Убедитесь, что область встроенной антенны устройства Watch не закрыта посторонними объектами.
- В некоторых местах сигнал сети настолько слабый, что использование сетевых функций устройства становится невозможным. Проблемы с подключением могут возникать из-за базовой станции поставщика услуг. Перейдите в место, где сигнал более стабилен.
- При использовании устройства во время движения, службы беспроводной сети могут отключаться из-за проблем в сети поставщика услуг.

### **Аккумулятор не заряжается (при использовании одобренных зарядных устройств Samsung)**

- Убедитесь, что вы правильно подключили Watch к беспроводному зарядному устройству.
- Обратитесь в сервисный центр Samsung или уполномоченный сервисный центр для замены аккумулятора.

### **Аккумулятор разряжается быстрее, чем обычно**

- Эффективный заряд аккумулятора устройства Watch может снижаться при слишком низкой или высокой температуре окружающей среды.
- При использовании некоторых приложений расход заряда аккумулятора увеличивается.
- Аккумулятор является расходным материалом, и его эффективный заряд будет со временем снижаться.

### **Устройство Watch нагревается**

При долговременном использовании приложений, потребляющих большое количество электроэнергии, устройство Watch может нагреваться. Это нормальное явление, не влияющее на производительность и срок службы устройства Watch.

Если устройство Watch перегревается или нагревается, не используйте его в течение некоторого времени. Если устройство Watch не остывает на протяжении длительного времени, обратитесь в сервисный центр Samsung или уполномоченный сервисный центр.

### **Устройство Watch не может определить мое текущее местонахождение**

Устройство Watch использует информацию о местоположении смартфона. В некоторых местах, например в помещении, на пути сигнала GPS могут возникать помехи. Используйте сеть Wi-Fi или мобильную сеть для определения своего местоположения.

### **Хранившиеся на устройстве Watch данные утеряны**

Регулярно делайте резервные копии всех важных данных, хранящихся в памяти устройства Watch. В противном случае восстановить потерянные или поврежденные данные будет невозможно. Компания Samsung не несет ответственности за потерю данных, хранящихся в памяти устройства Watch.

### **Вокруг внешней части корпуса устройства Watch есть небольшой люфт**

- Этот люфт неизбежно появляется при производстве корпуса и может приводить к небольшой вибрации или движению частей устройства.
- Со временем из-за трения между частями люфт может увеличиться.

### **Нет свободного места в памяти устройства Watch**

Удалите неиспользуемые приложения или файлы, чтобы освободить пространство.

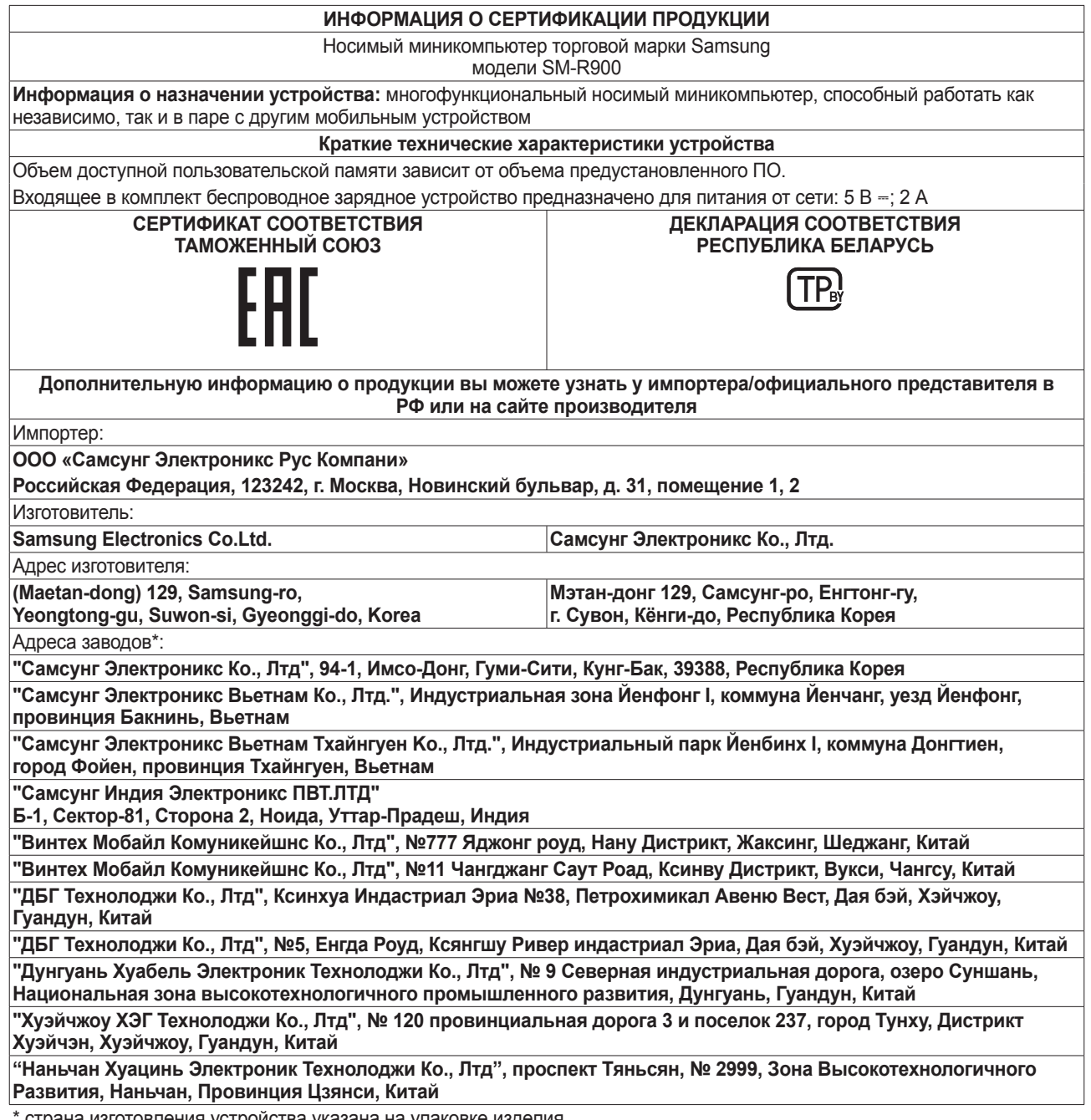

страна изготовления устройства указана на упаковке изделия

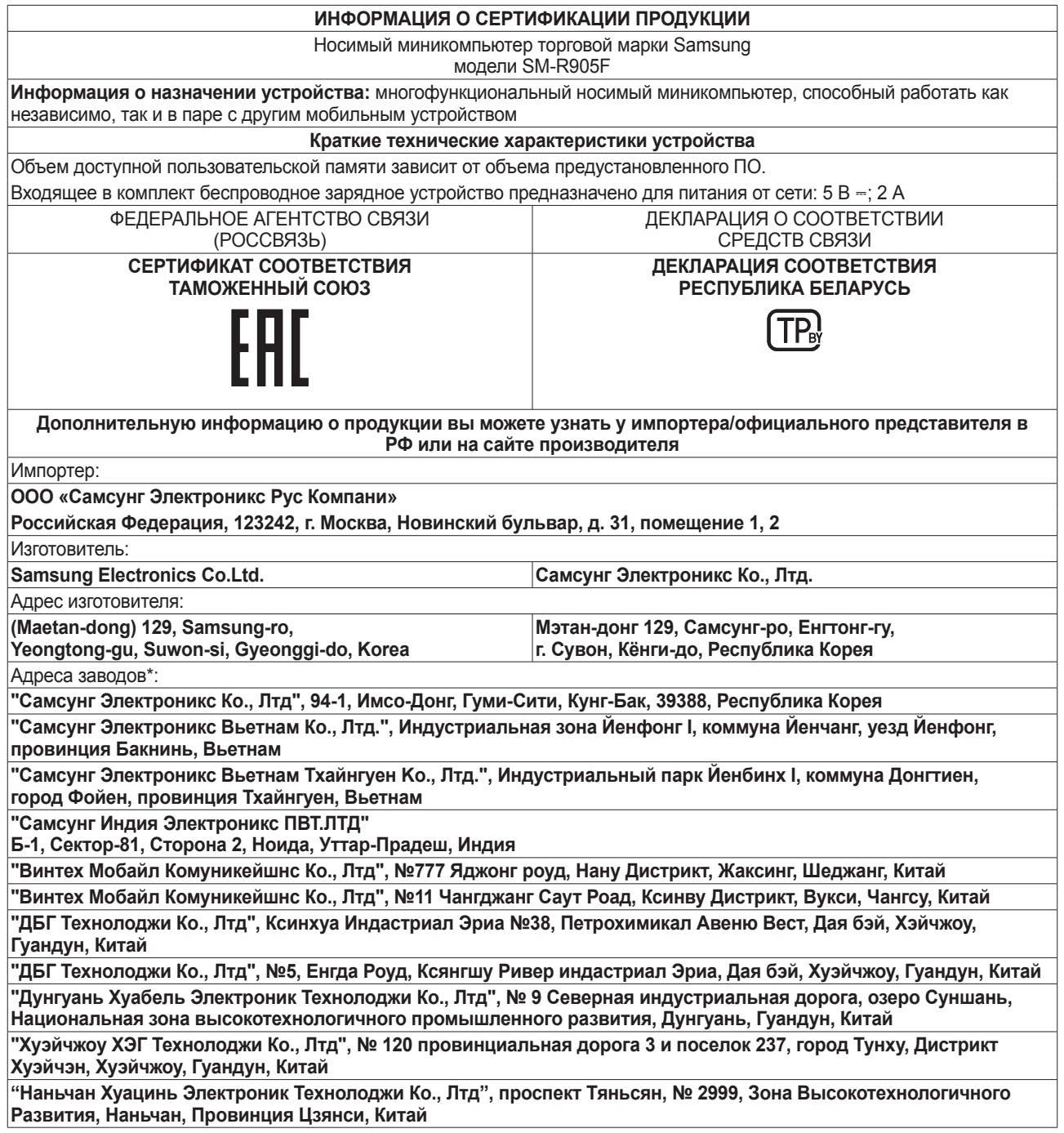

\* страна изготовления устройства указана на упаковке изделия

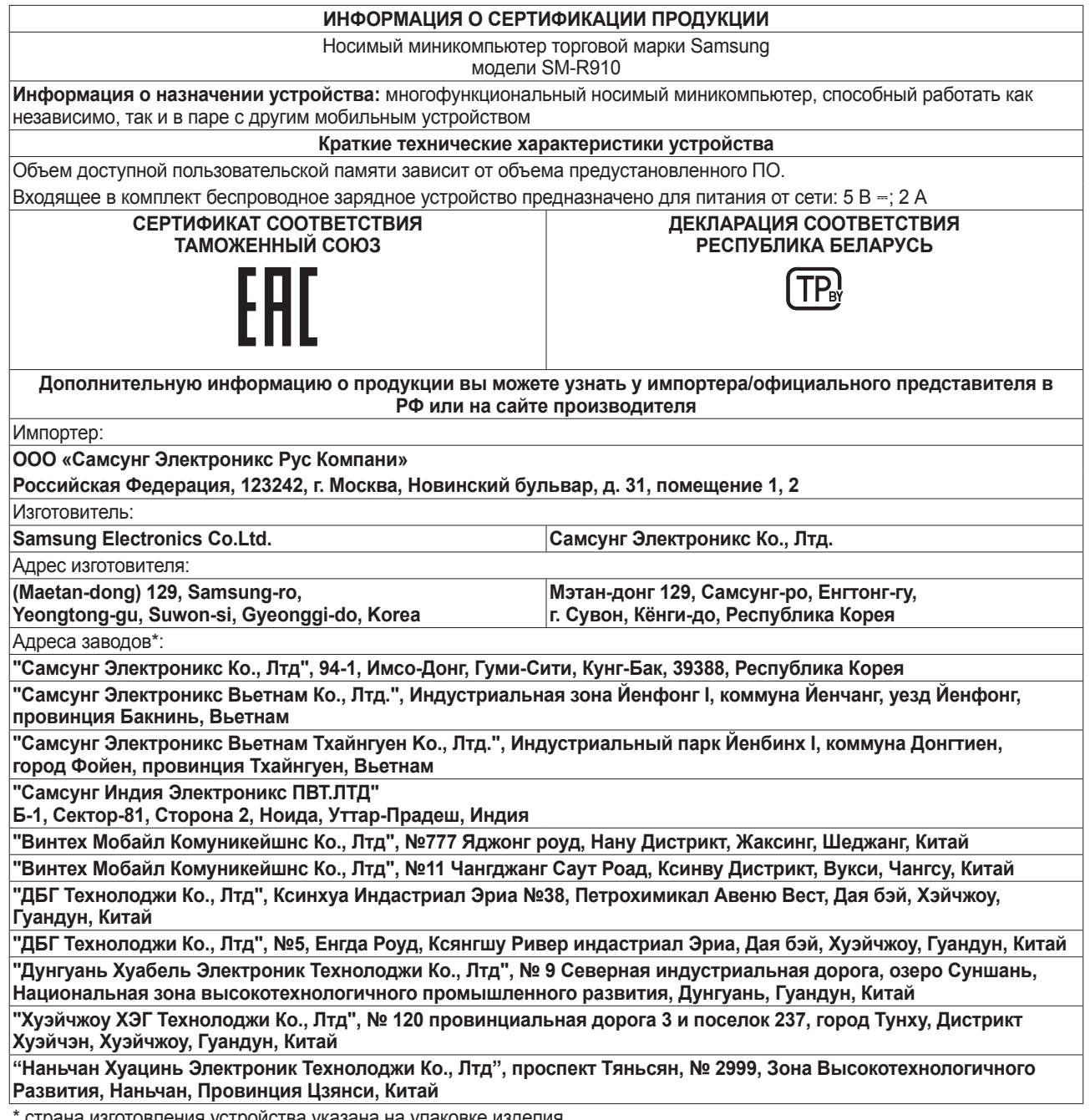

страна изготовления устройства указана на упаковке изделия

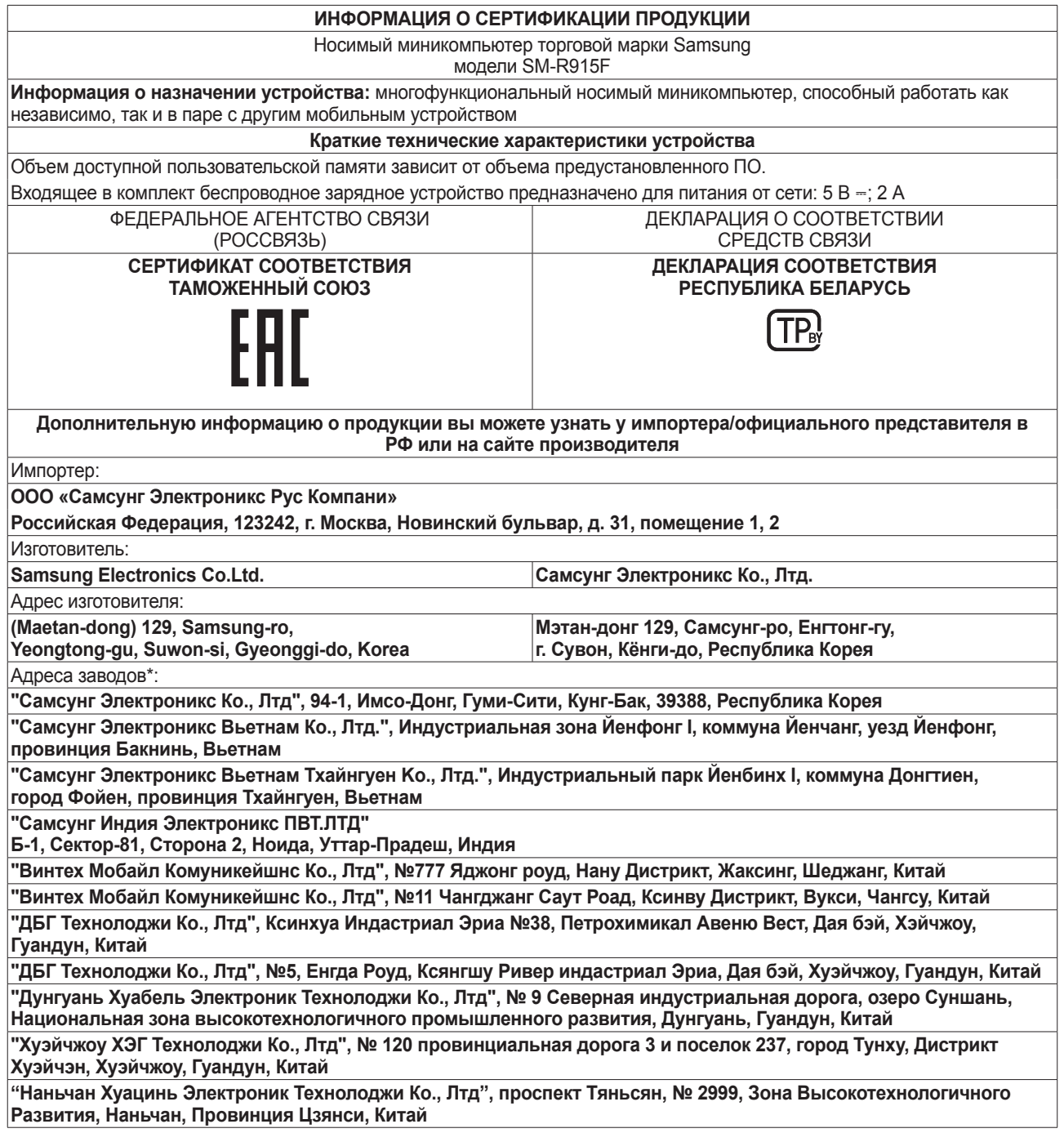

\* страна изготовления устройства указана на упаковке изделия

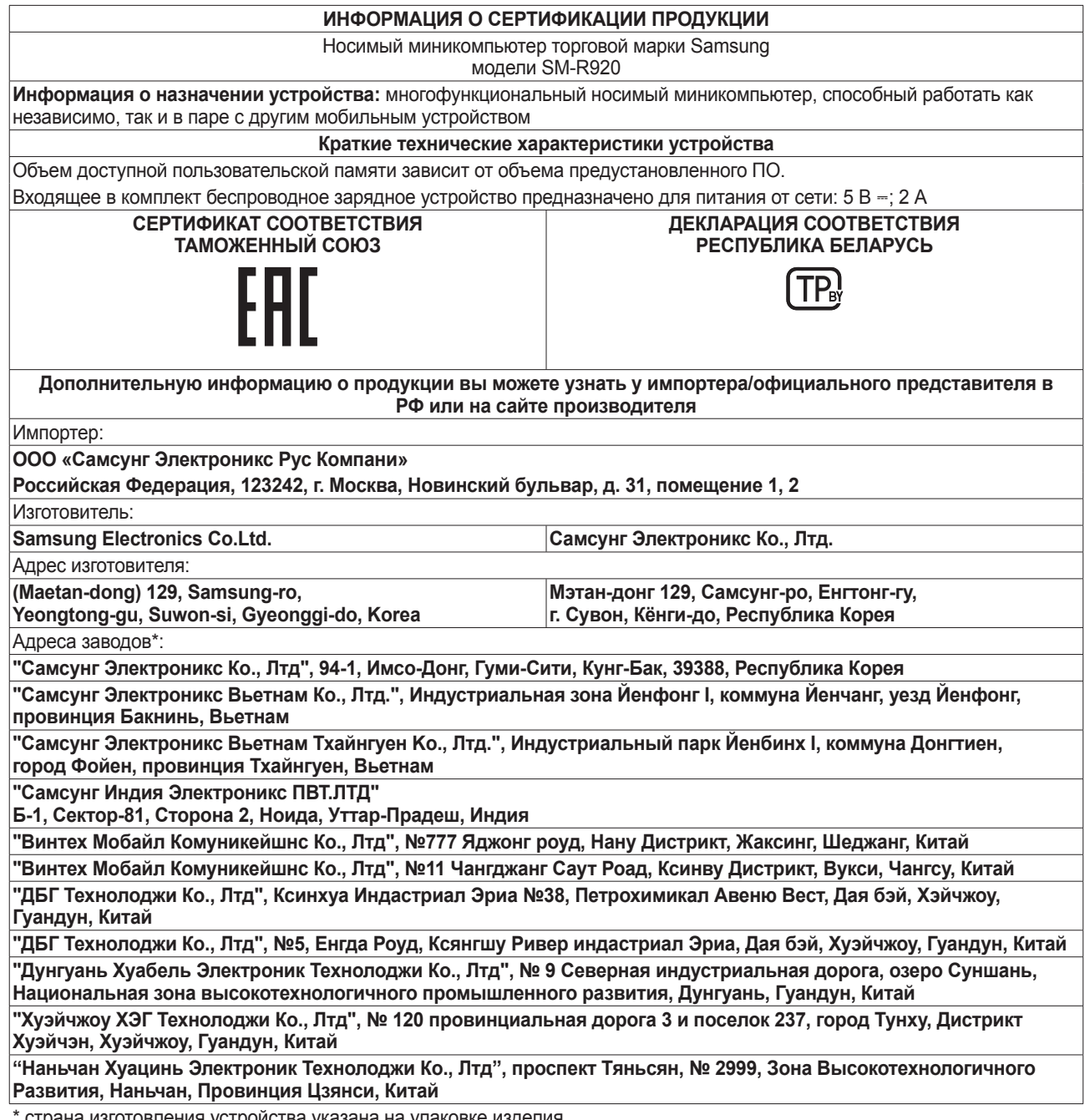

страна изготовления устройства указана на упаковке изделия

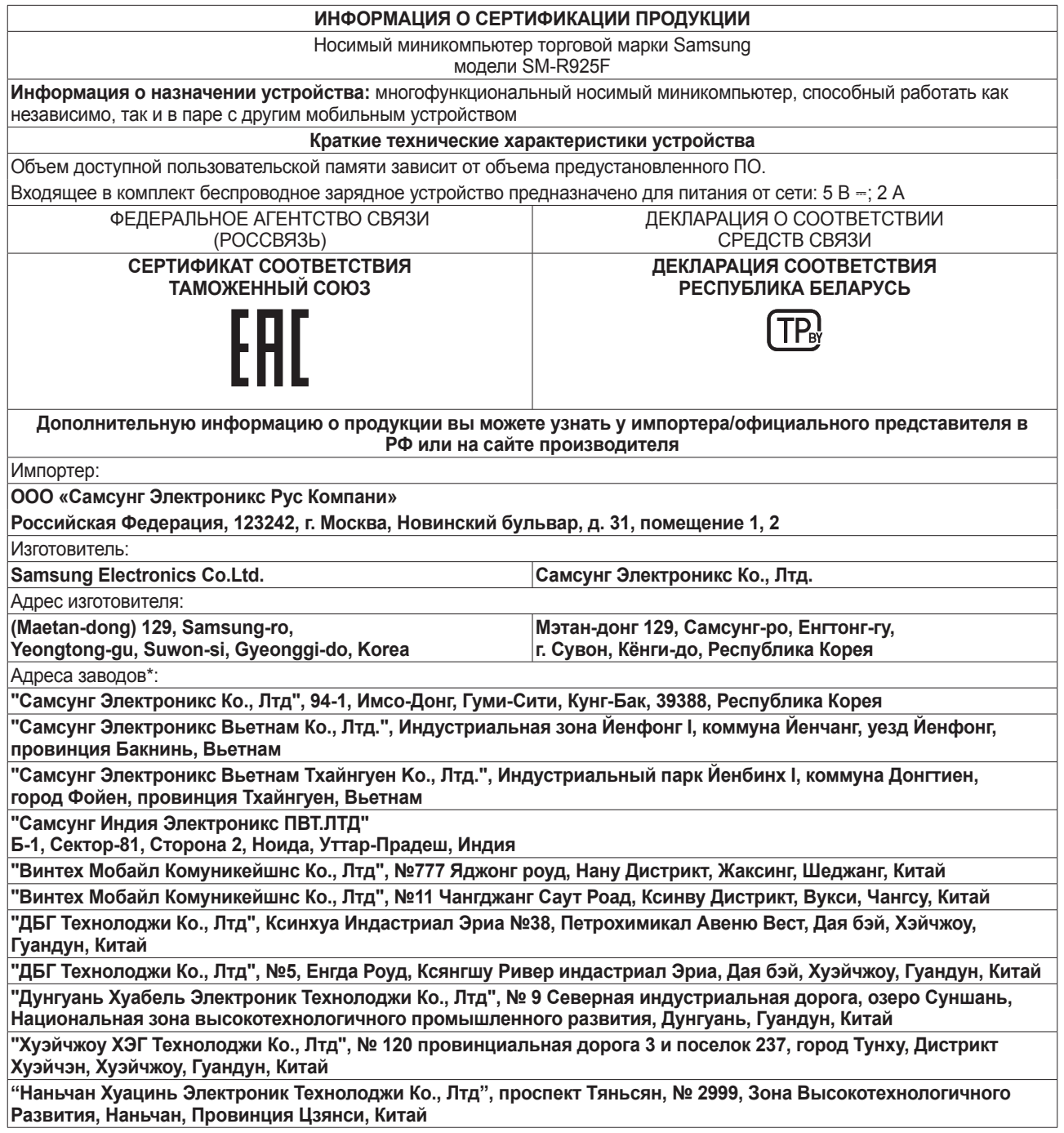

\* страна изготовления устройства указана на упаковке изделия

При обнаружении неисправности: отключить, связаться со службой поддержки 8-800-555-55-55 (только для граждан Российской Федерации).

#### **Авторские права**

© Samsung Electronics Co., Ltd., 2022.

Данное руководство защищено международными законами об авторских правах.

Запрещается воспроизводить, распространять, переводить или передавать какие-либо части данного руководства в любой форме и любым способом, электронным или механическим, включая фотокопирование, запись и хранение в любой системе хранения и поиска информации.

#### **Товарные знаки**

- SAMSUNG и логотип SAMSUNG являются зарегистрированными товарными знаками компании Samsung Electronics Co., Ltd.
- $\cdot$  Bluetooth $^\circledR$  является зарегистрированным товарным знаком Bluetooth SIG, Inc. во всем мире.
- Wi-Fi®, Wi-Fi Direct<sup>TM</sup>, Wi-Fi CERTIFIED<sup>TM</sup> и логотип Wi-Fi являются зарегистрированными товарными знаками компании Wi-Fi Alliance.
- Остальные авторские права и товарные знаки являются собственностью их владельцев.